# **Xerox DocuPrint 180 Laser Printing System Product Guide**

# THE DOCUMENT COMPANY **XEROX**

April 1998 721P85570

Xerox Corporation 701 S. Aviation Boulevard El Segundo, CA 90245

©1998 by Xerox Corporation. All rights reserved.

Copyright protection claimed includes all forms and matters of copyrightable material and information now allowed by statutory or judicial law or hereinafter granted, including without limitation, material generated from the software programs which are displayed on the screen, such as icons, screen displays, looks, etc.

Printed in the United States of America.

Publication number: 721P85570

Xerox® and all Xerox products mentioned in this publication are trademarks of Xerox Corporation. Products and trademarks of other companies are also acknowledged.

Changes are periodically made to this document. Changes, technical inaccuracies, and typographic errors will be corrected in subsequent editions.

This document was created on a PC using Frame software. The typeface used is Helvetica.

# **Related publications**

The Xerox DocuPrint 180 Laser Printing System Product Guide is part of the ten-manual reference set for your laser printing system. The entire reference set is listed in the table below. Several other related documents are also listed for your convenience. For a complete list and description of available Xerox documentation, refer to the Xerox Documentation Catalog (Publication number 610P17417) or call the Xerox Documentation and Software Services (XDSS) at 1-800-327-9753.

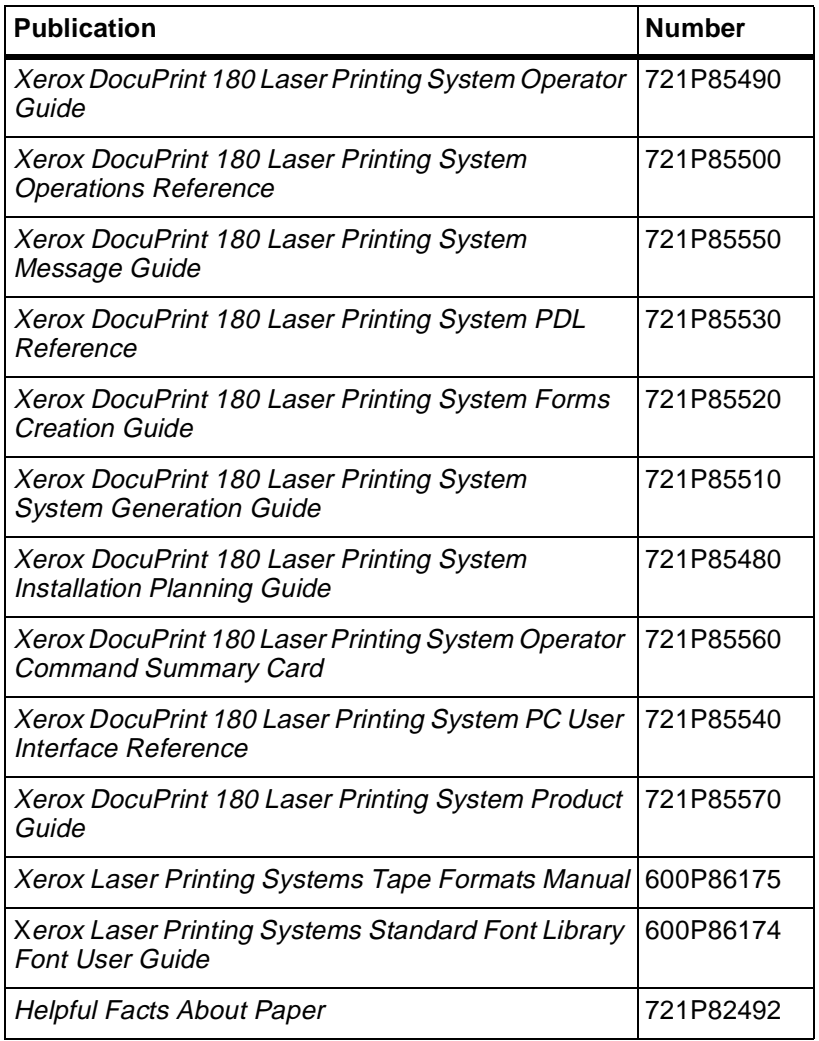

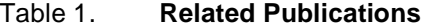

#### **Notice**

This publication may contain descriptions of concepts and features not currently available for your Xerox Laser Printing System. Consult your Xerox sales representative or your operating system software program description for additional information.

# **Table of Contents**

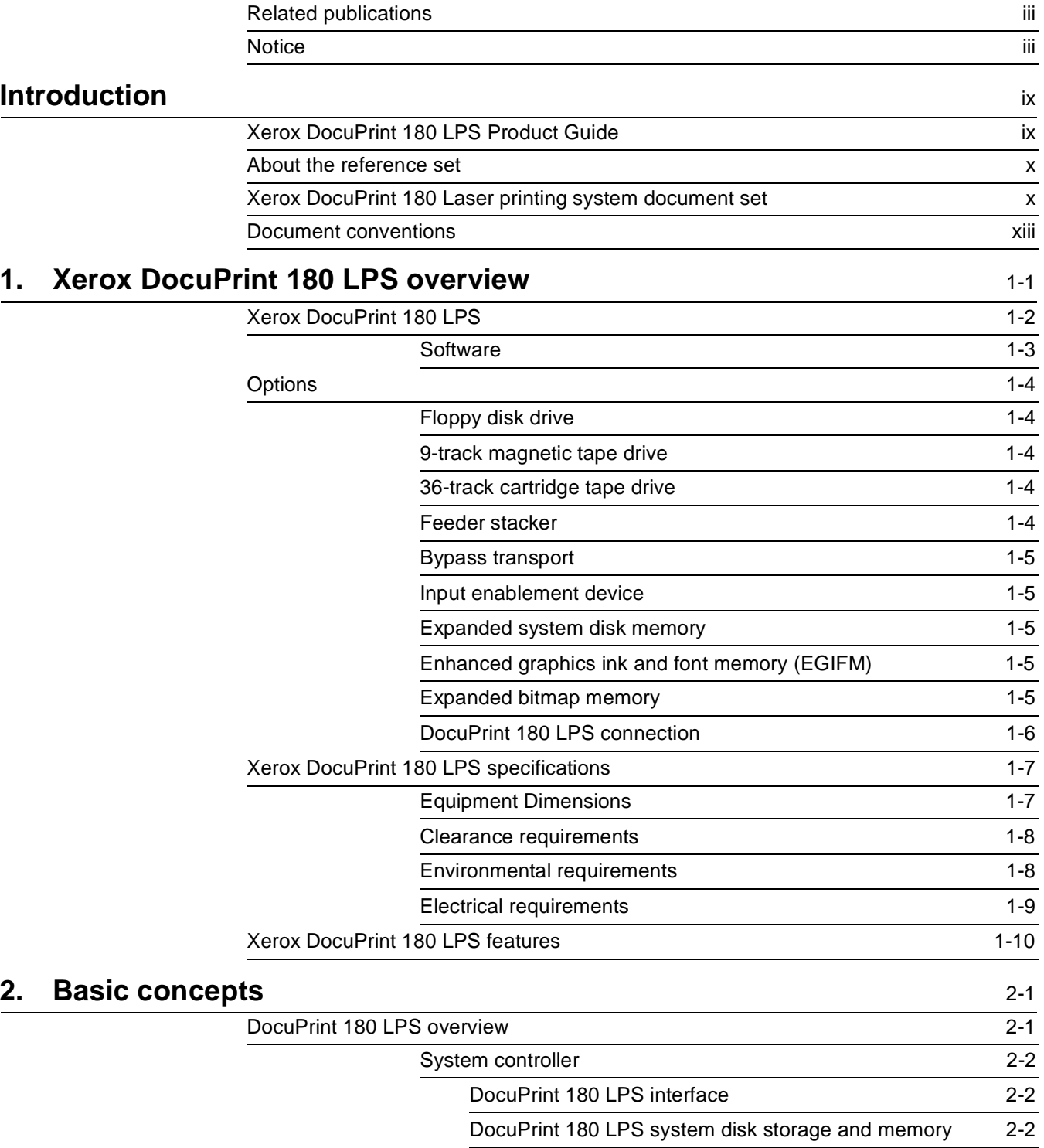

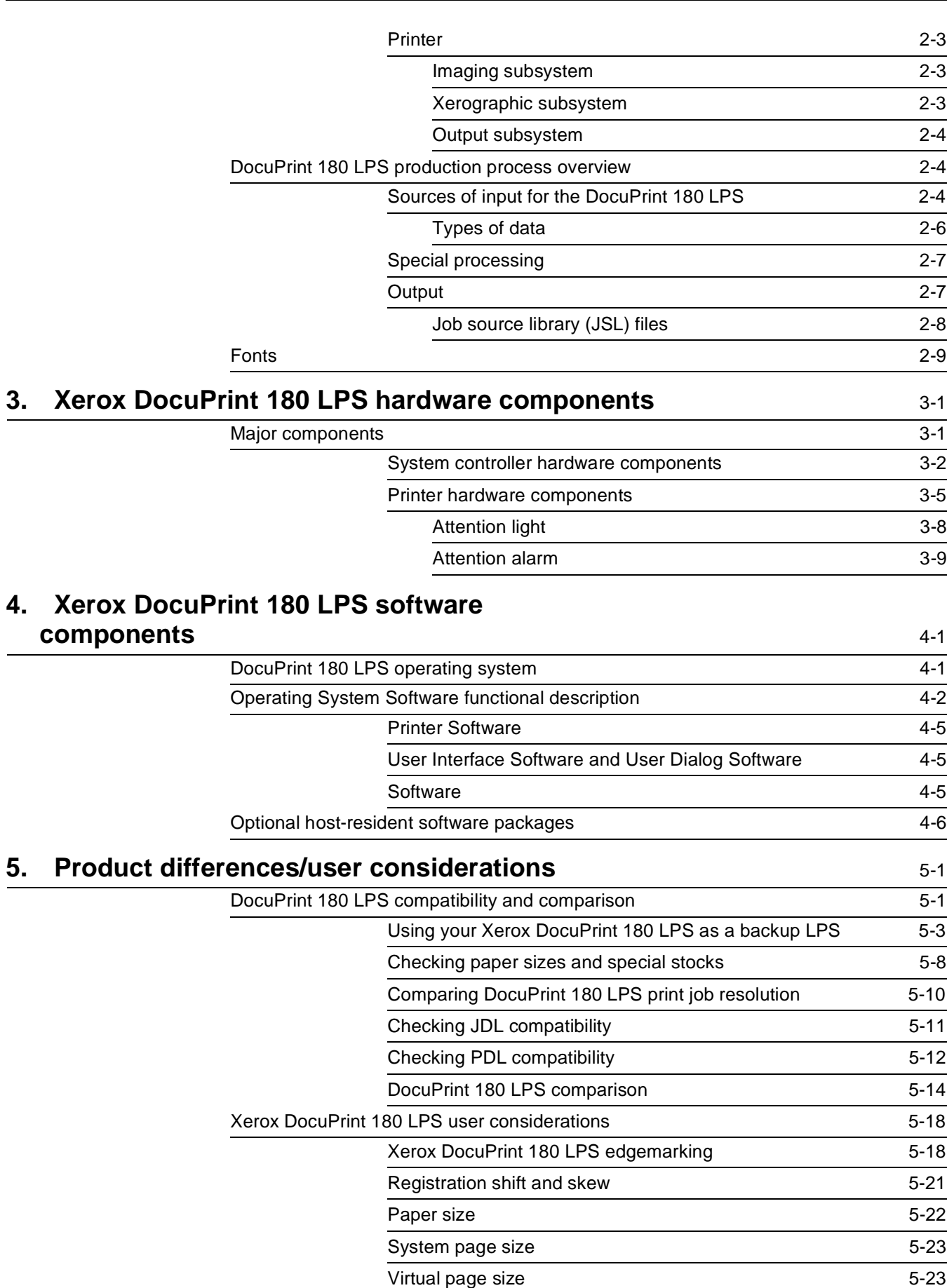

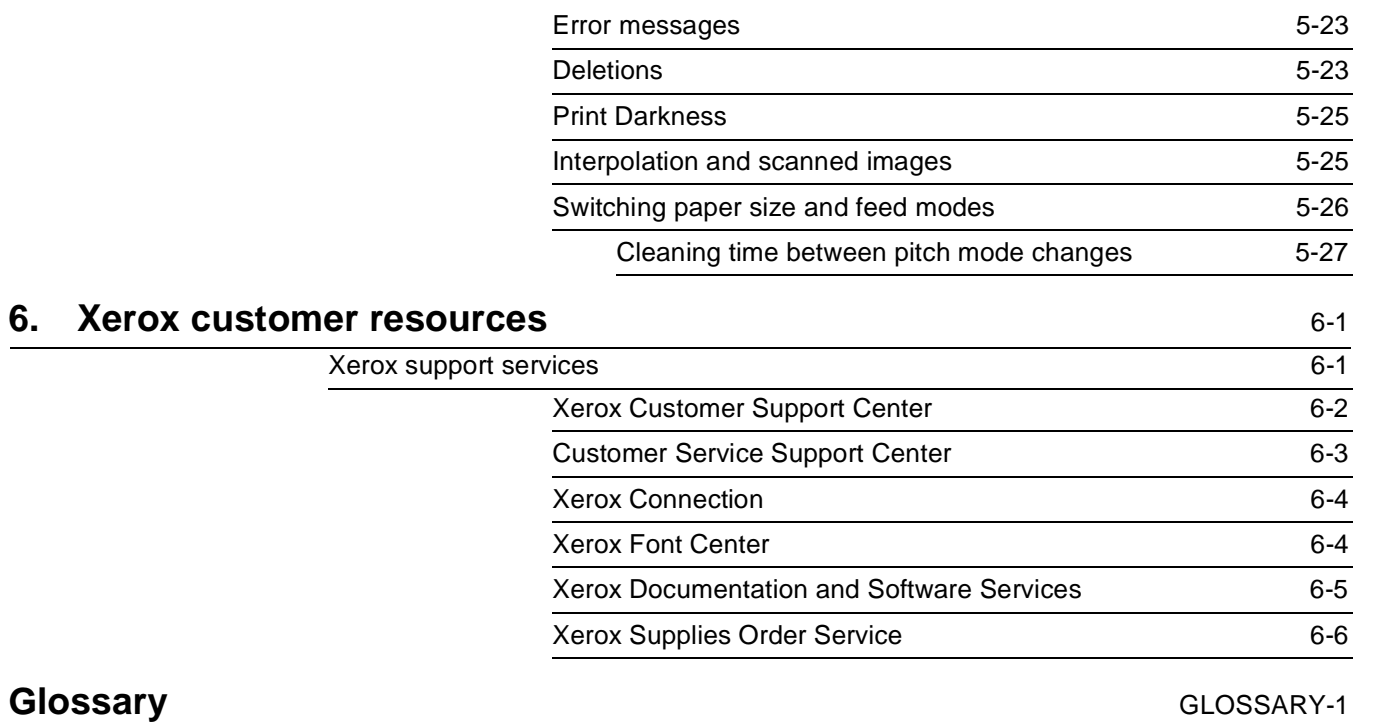

# **Introduction**

The purpose of the Xerox DocuPrint 180 LPS Product Guide is to introduce you to the Xerox DocuPrint 180 Laser Printing System (LPS).

## **Xerox DocuPrint 180 LPS Product Guide**

The purpose of the Xerox DocuPrint 180 LPS Product Guide is to: • Introduce the Xerox DocuPrint 180 Laser Printing System (LPS) hardware and software • Introduce basic concepts associated with DocuPrint 180 LPS printing • Compare the Xerox DocuPrint 180 LPS to other LPS products • Describe some of the user considerations associated with Xerox DocuPrint 180 LPS performance. Since the Xerox DocuPrint 180 LPS Product Guide is a composite of information aimed at satisfying a variety of reader requirements, certain chapters or chapter sections may be skipped by the experienced LPS user. For example, the basic concepts would be desirable reading for someone with little or no LPS experience, while an experienced LPS user need not read it. The contents of each chapter are described below. **Overview** Presents Xerox DocuPrint 180 LPS features, options, and specifications. **Basic concepts** Introduces basic concepts associated with DocuPrint 180 LPS printing, as well as an overview of the DocuPrint 180 LPS production process. **Hardware** Introduces major standard and optional hardware components **Software** Introduces DocuPrint 180 LPS software, describes the functional operation of the software, and provides an overview of software features. **Product difference** Provides a comparison of LPS products, addresses compatibility issues, and explains inherent user considerations. **Xerox customer resources** Xerox customer resources. Provides descriptions and telephone numbers for service, customer support, upgrades, and supplies for Xerox customers in the United States. A glossary and an index are provided at the back of this guide.

## **About the reference set**

This document is part of a reference set designed to help you receive maximum benefit from your Xerox DocuPrint 180 laser printing system.

To help you select the appropriate document for your needs, the following section identifies the documents in the set and describes the information contained in each.

## **Xerox DocuPrint 180 Laser printing system document set**

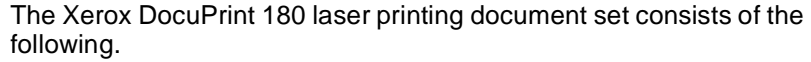

#### **Xerox DocuPrint 180 LPS Product Guide** The Xerox DocuPrint 180 LPS Product Guide consists of the following:

- Product overview
- Hardware and software
- DocuPrint 180 LPS connections
- User considerations
- LPS comparisons.

**Xerox DocuPrint 180 LPS Operator Guide**

- The Xerox DocuPrint 180 LPS Operator Guide consists of the following:
	- System overview
	- PC UI procedures
	- Paper facts and procedures
	- Operating procedures
	- Maintenance
	- Problem solving
	- **Supplies**
	- Meter reading and reporting.

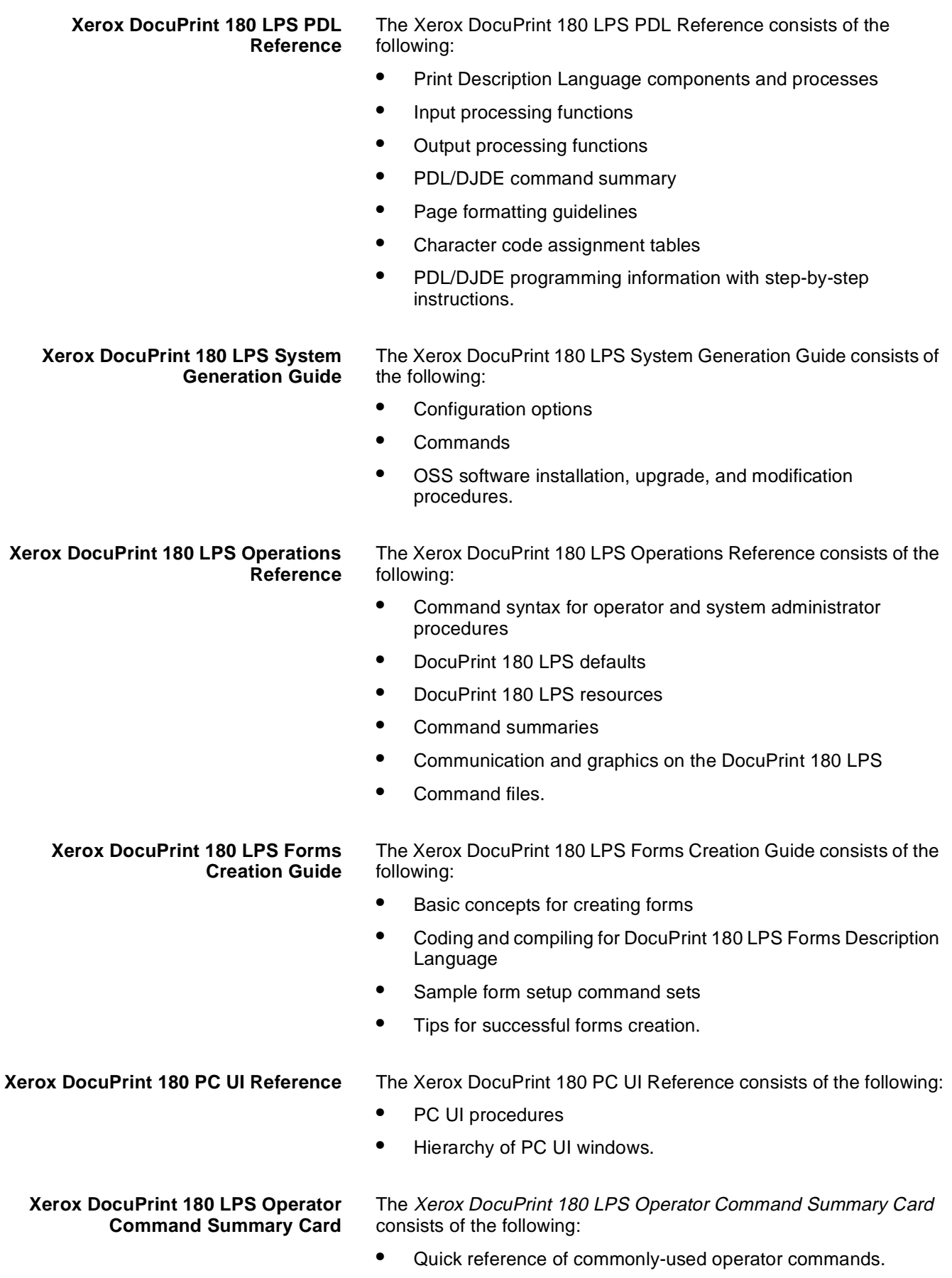

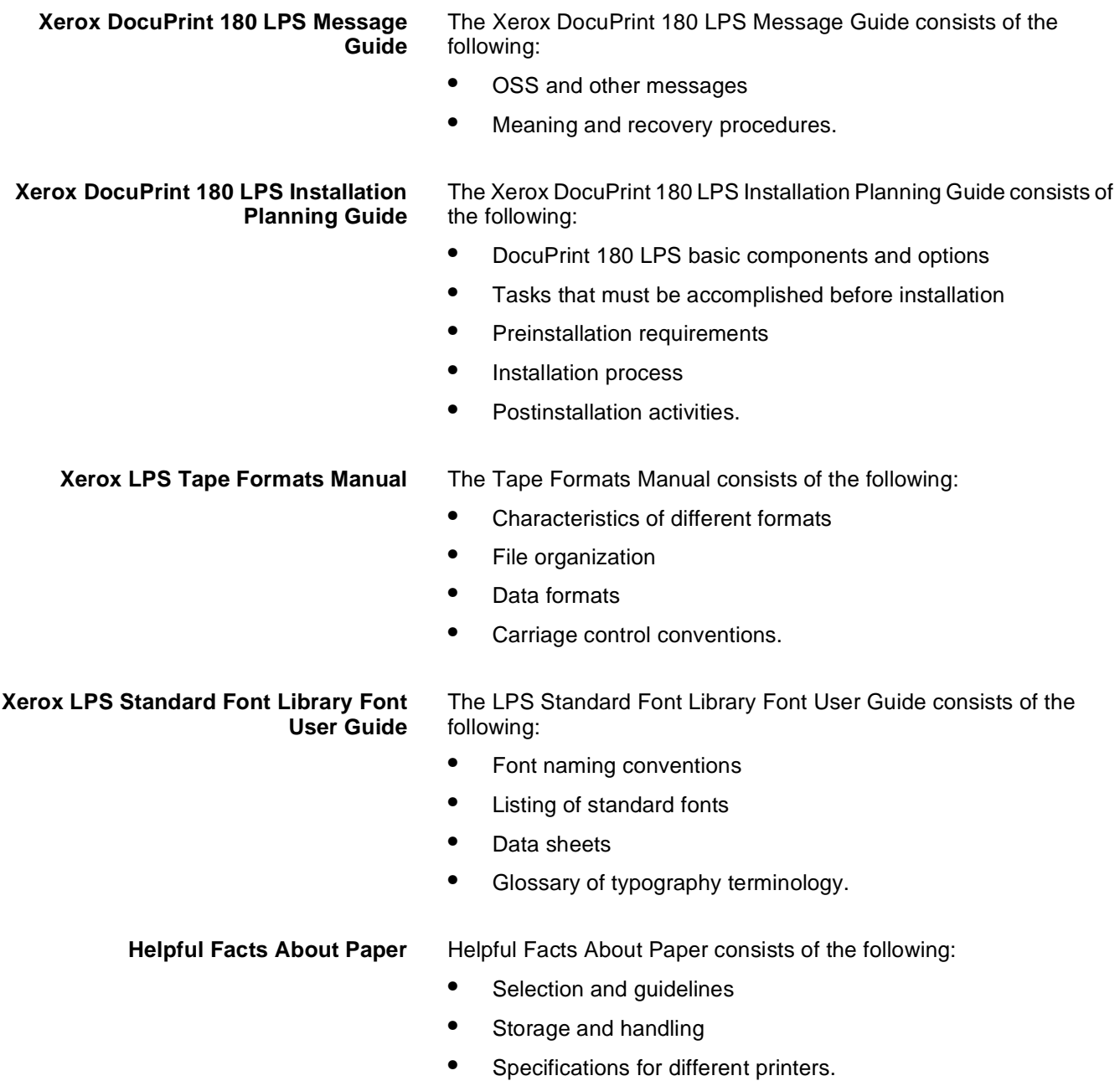

# **Document conventions**

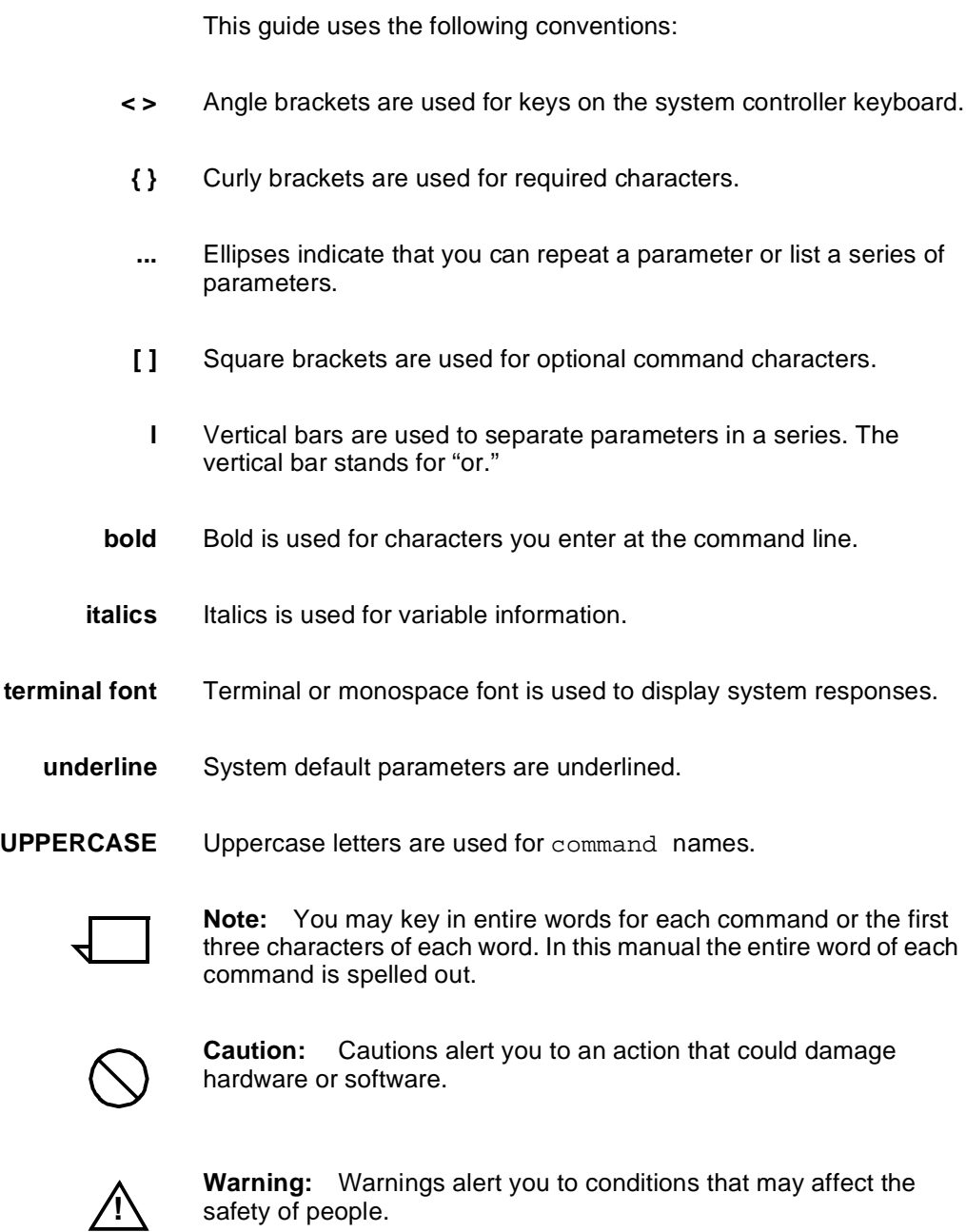

# 1. **1. 1Xerox DocuPrint 180 LPS overview**

The Xerox DocuPrint 180 Laser Printing System (LPS) is a versatile, high-performance printing system that processes and prints data from a variety of sources. It enables host mainframe computers and network-connected devices (such as workstations and graphic scanners) to produce publications and other documents, incorporating graphics, forms, logos, signatures, and a variety of fonts.

With the Xerox DocuPrint 180 LPS, management information systems (MIS) and data processing (DP) environments have a highperformance printer in which built-in intelligence eliminates the need for the host computer to store and manage forms, fonts, and other document resources.

Data is printed at a rate of up to 180 pages per minute (206 with the optional Paper Feeding Enhancement Kit installed). A variety of fonts ranging in size from 3 points to 36 points, in all four orientations (portrait, inverse portrait, landscape, inverse landscape), and many publishing typefaces are available to meet your printing requirements. In addition to the standard set of fonts that is delivered with the DocuPrint 180 LPS, special or customized fonts can be developed by the Xerox Font Center. Your sales representative will provide you with further information.

The following material is presented in this chapter:

- Hardware and software components
- **Options**
- **Specifications**
- Features list.

## **Xerox DocuPrint 180 LPS**

The standard Xerox DocuPrint 180 LPS consists of two main components:

Figure 1-1 shows the Xerox DocuPrint 180 LPS.

Figure 1-1. **Xerox DocuPrint 180 Laser Printing System**

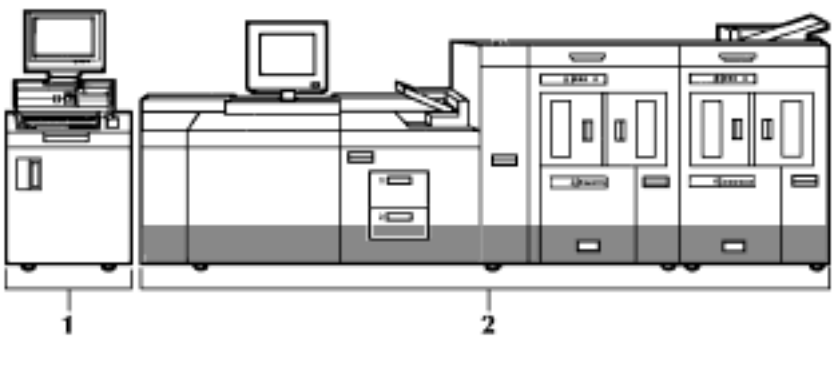

**1 System controller**

**2 Printer**

The system controller is a minicomputer which manages the processing of input data; processes operator commands; provides for the entry and compiling of form, print, and job description files; executes job processing commands; and manages low-level control of the printer.

Your Xerox DocuPrint 180 LPS has a PC user interface (PC UI) that enables you to start and monitor print jobs. In figure 1-1, the PC UI is shown on top of the system controller.

The printer contains the mechanics and electronics involved in the imaging and paper handling processes. Touch screen control on the printer control console allows you to easily monitor and control printer functions. Jam clearance areas and instructions are clearly displayed with color graphics.

For more detailed descriptions of the Xerox DocuPrint 180 LPS hardware components, refer to the "Xerox DocuPrint 180 LPS hardware components" chapter.

## **Software**

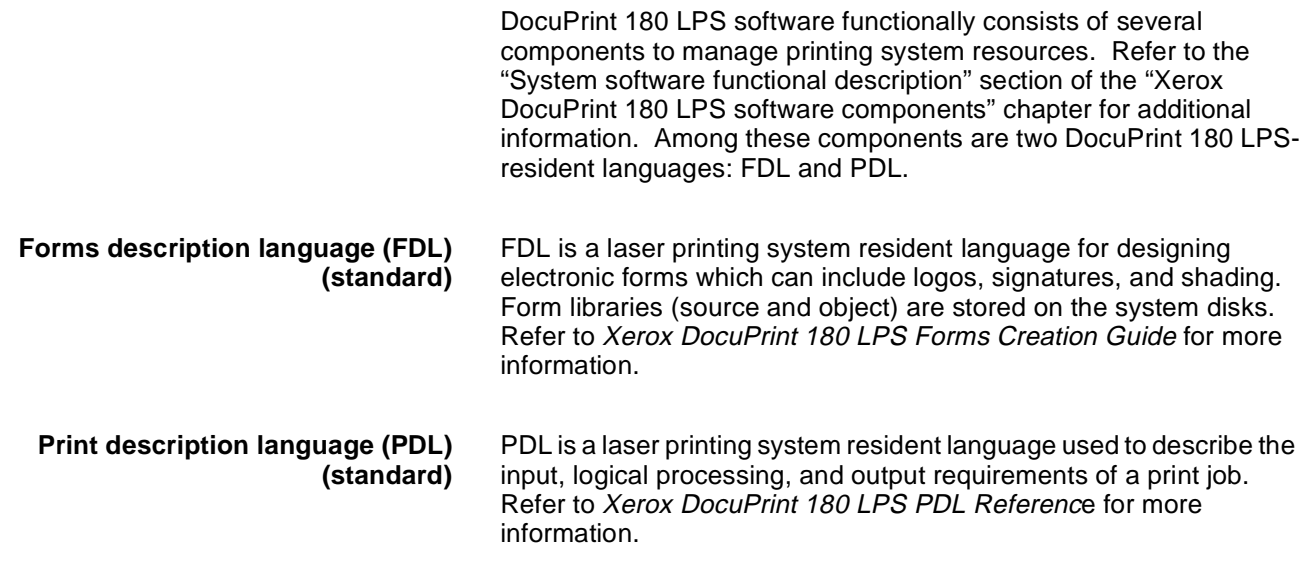

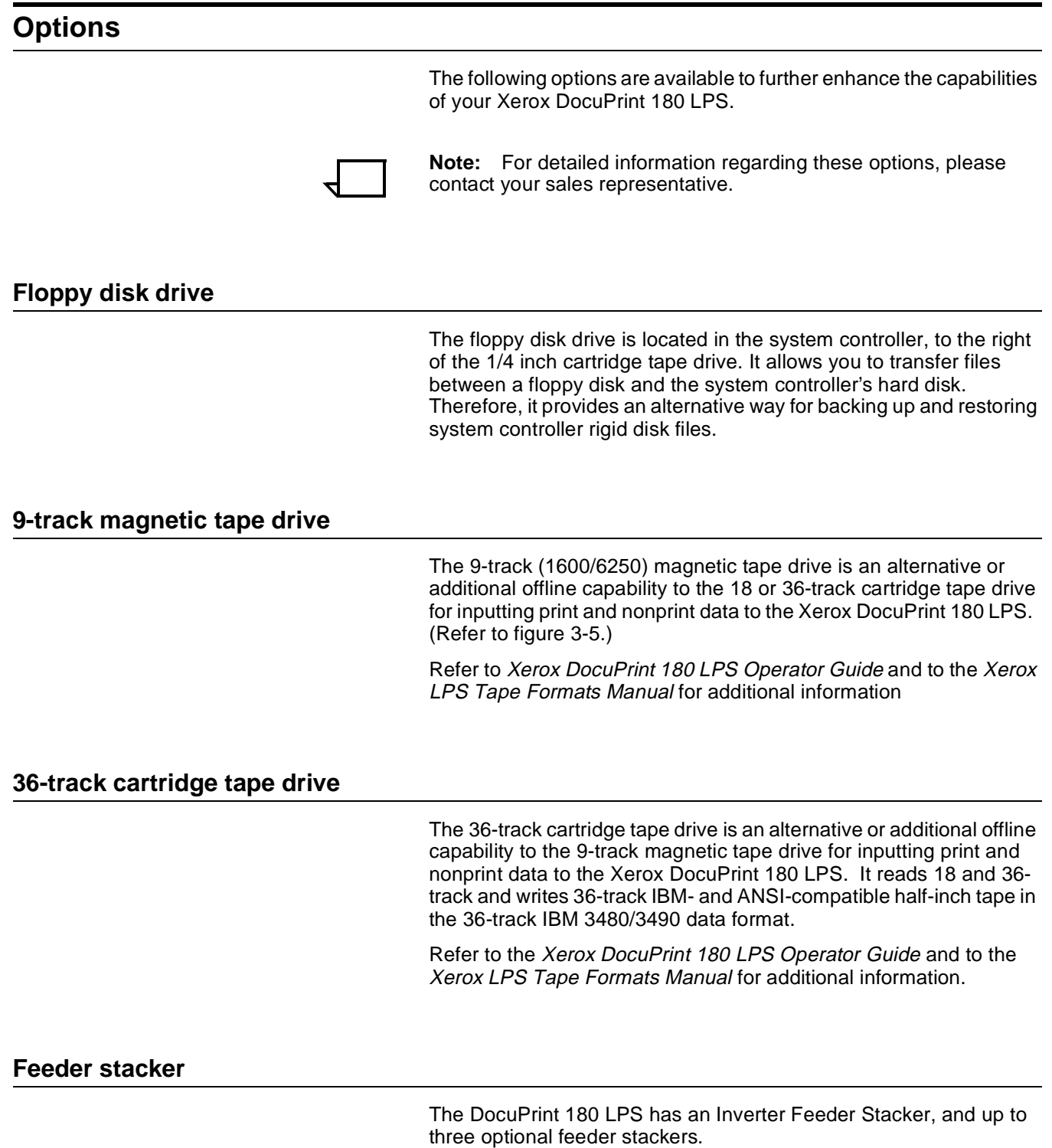

Refer to the section "Printer components" in the "DocuPrint 180 LPS overview" chapter for information on the feeder stackers.

#### **Bypass transport**

The bypass transport increases your production capabilities by providing you with a means of using finishing devices with your Xerox DocuPrint 180 LPS. Conforming to Xerox Document Feeding and Finishing Architecture (DFA) Level 1 specifications, it allows you to choose from a variety of finishers.

#### **Input enablement device**

The input enablement device provides the means to directly connect bulk feeders to your Xerox DocuPrint 180 LPS.

#### **Expanded system disk memory**

The DocuPrint 180 LPS base system has three SCSI 1.2 GB (formatted) disk drives for the system disk with optional expansion of up to four SCSI 1.2 GB disk drives.

#### **Enhanced graphics ink and font memory (EGIFM)**

The DocuPrint 180 LPS has a standard 256 Mbits of font/graphic memory.

#### **Expanded bitmap memory**

The Xerox DocuPrint 180 LPS has as a standard feature 32 Mbits of bitmap memory that supports font and graphics. The bitmap memory can be expanded to 256 Mbits.

#### **DocuPrint 180 LPS connection**

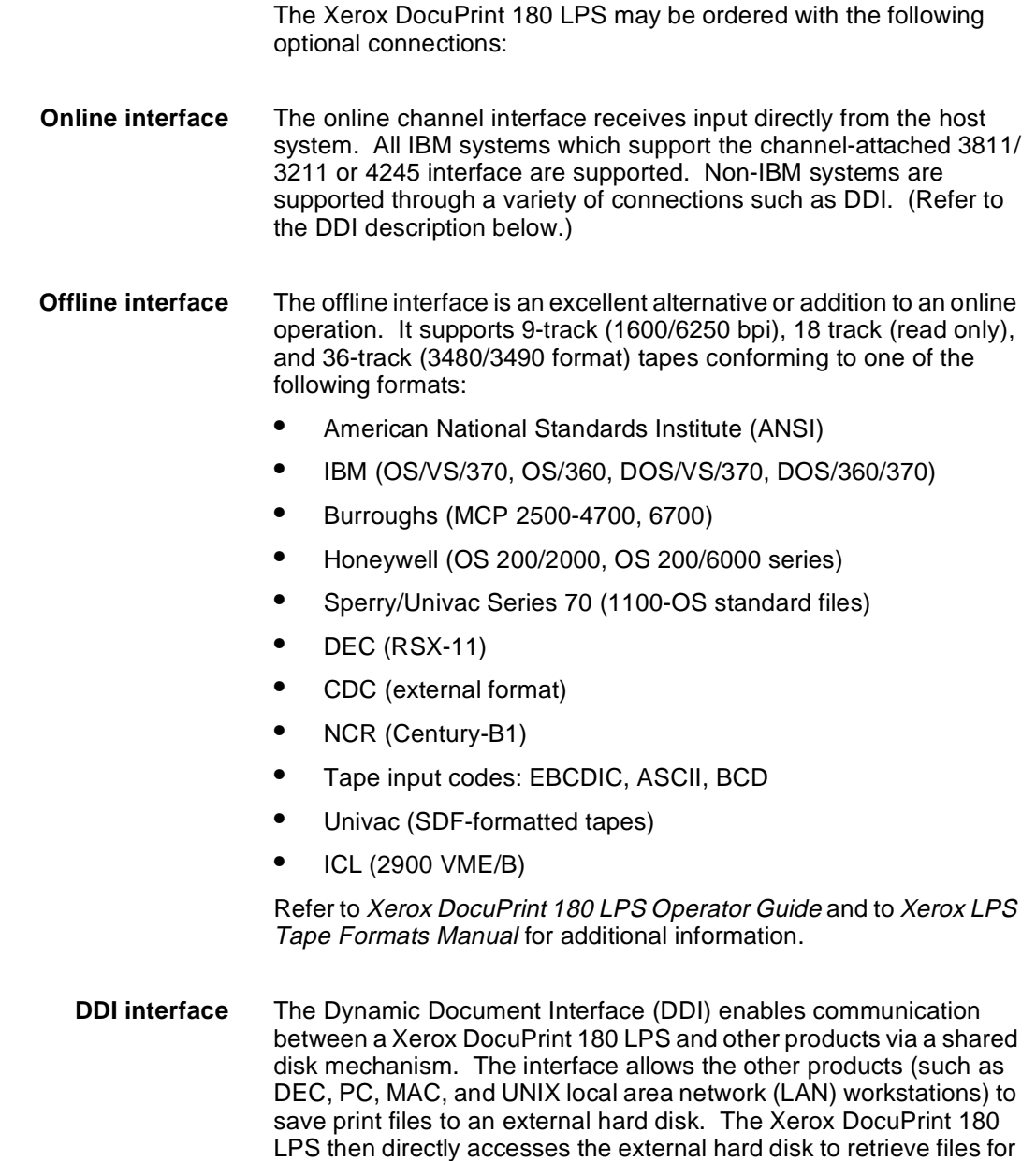

printing. The DDI passes data over a high performance SCSI bus.

# **Xerox DocuPrint 180 LPS specifications**

The specifications for the Xerox DocuPrint 180 LPS are described in the following sections:

#### **Equipment Dimensions**

Table 1-1 shows the specifications for the Xerox DocuPrint 180 LPS.

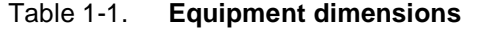

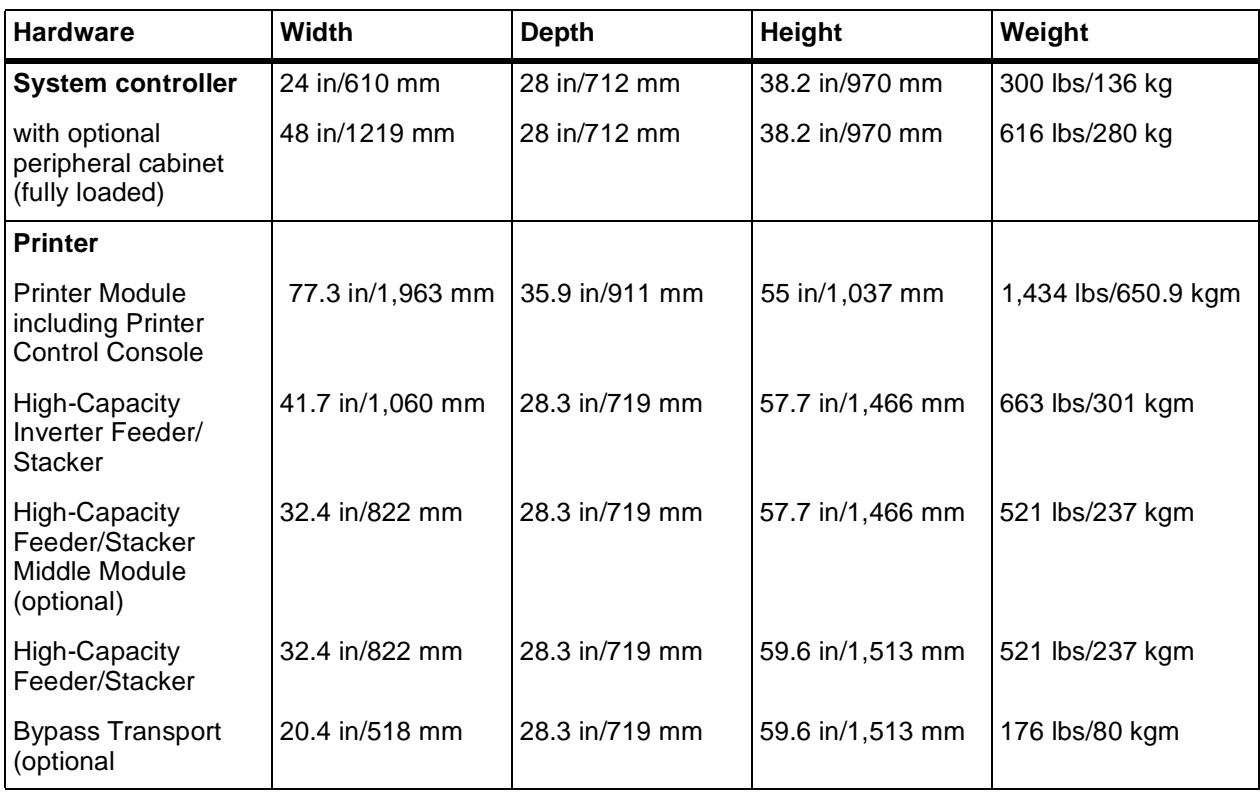

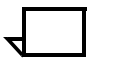

**Note:** For more information on Xerox DocuPrint 180 LPS installation planning and specifications, refer to Xerox DocuPrint 180 LPS Installation Planning Guide.

#### **Clearance requirements**

Table 1-2 describes the amount of clearance required for the various components.

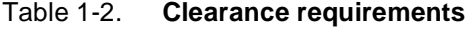

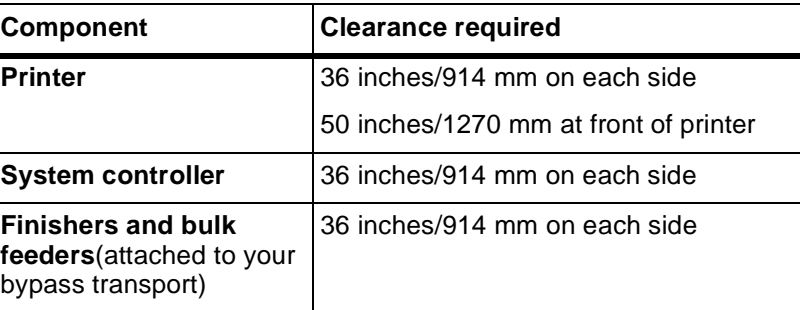

## **Environmental requirements**

Table 1-3 lists the environmental requirements.

#### Table 1-3. **DocuPrint 180 environmental requirements**

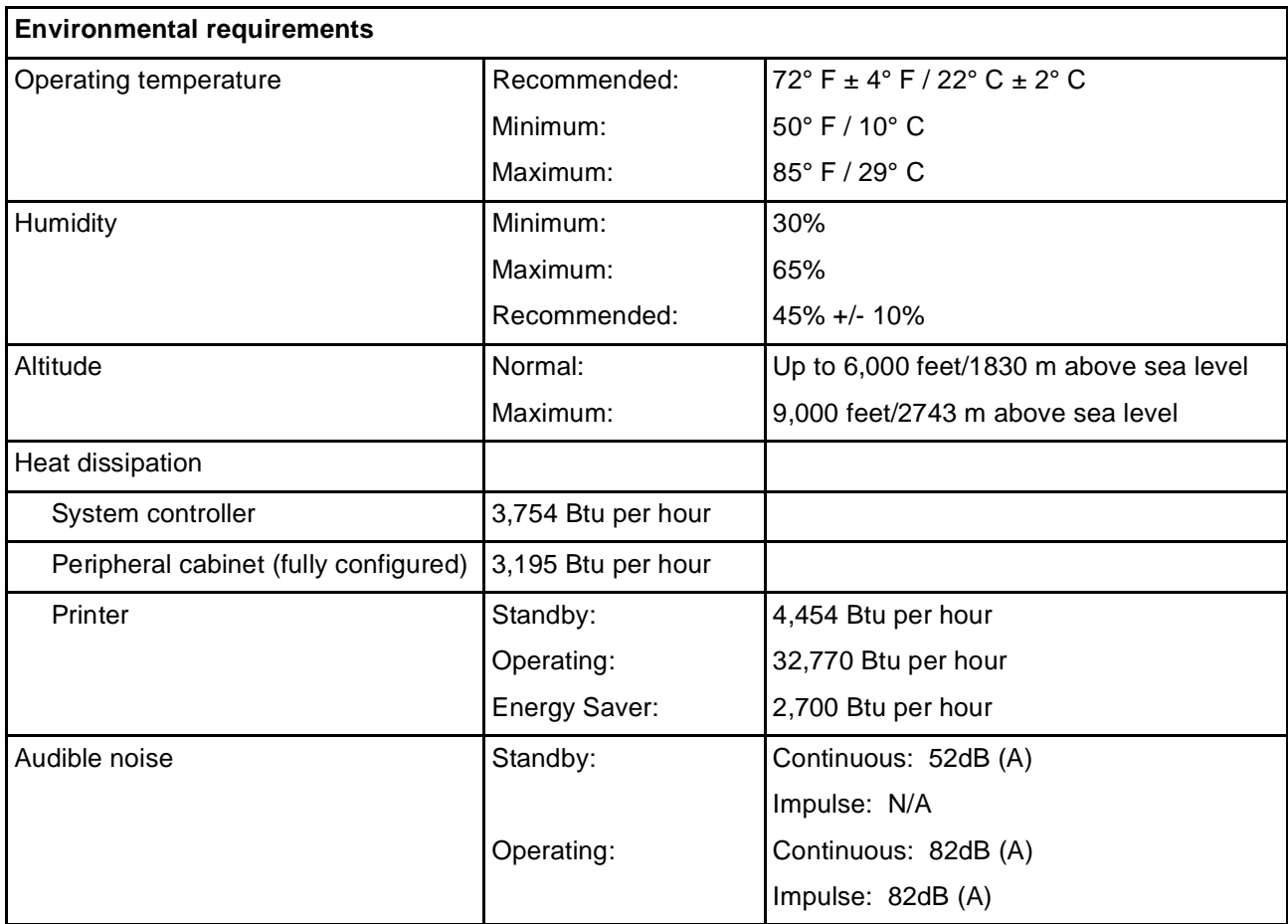

#### **Electrical requirements**

Table 1-4 shows the electrical requirements for the Xerox DocuPrint 180 LPS.

#### Table 1-4. **DocuPrint 180 electrical requirements**

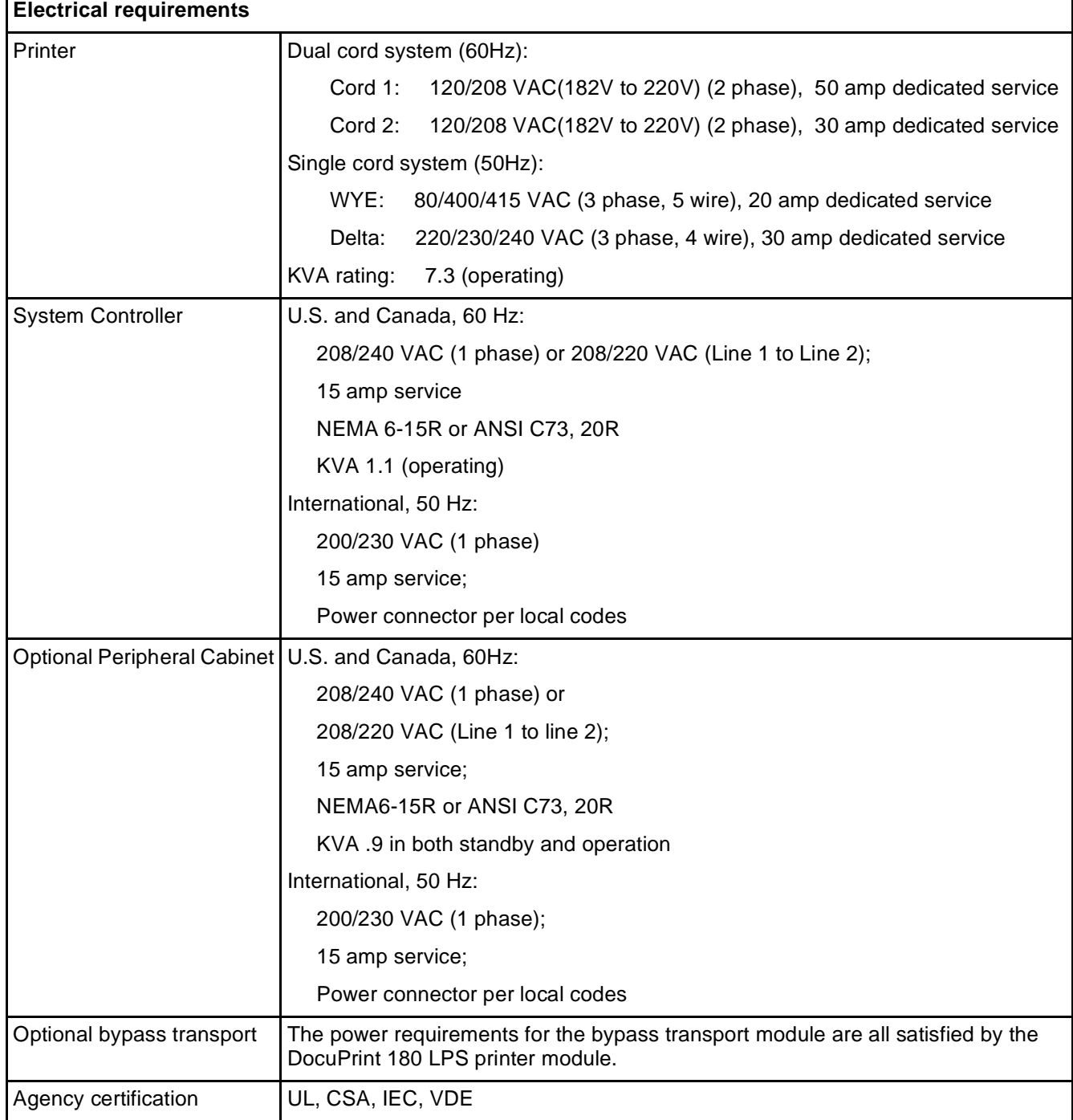

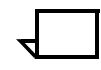

**Note:** For more information on Xerox DocuPrint 180 LPS electrical requirements, including power cord and outlet specifications, refer to the Xerox DocuPrint 180 LPS Installation Planning Guide.

# **Xerox DocuPrint 180 LPS features**

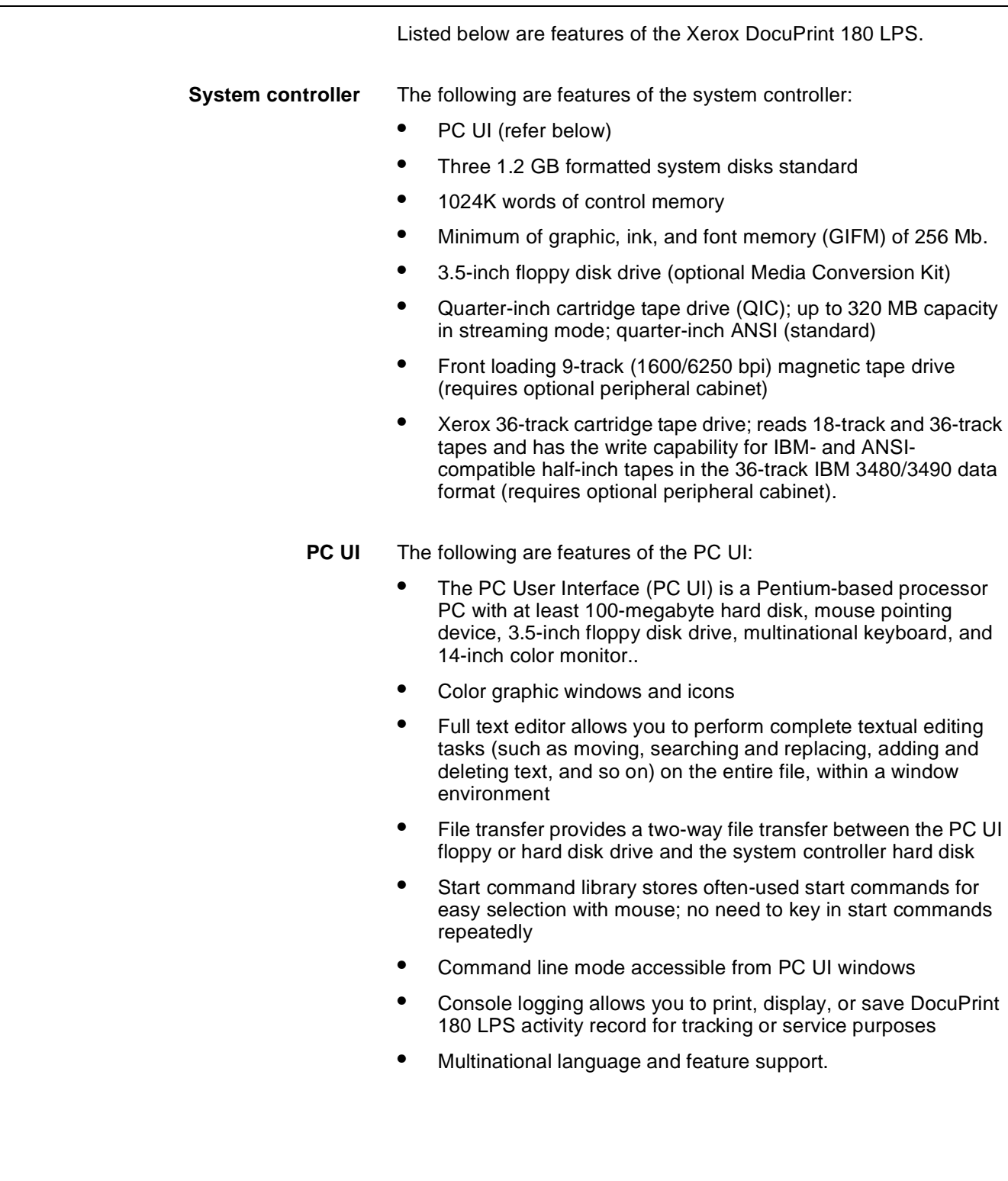

**Printer** The following are features of the printer:

- Xerographic engine
- Laser raster scanning
- Rated speed of up to 180 pages per minute (up to 13,800 lines per minute) simplex; up to 90 pages per minute duplex (with the optional Paper Feeding Enhancement Kit installed, the rated speed for simplex is 206 pages per minute)
- Multiple-pitch feature allows the printer to change between six pitch modes (from 3 pitch to 8 pitch), depending on the paper size
- 300 spi input data interpolated to produce 600 spi output print resolution
- Prints on front and back side (duplex) of paper under software control
- Page inversion printing that allows the system to invert the image on a physical page by 180 degrees
- Printer control console with color touch screen graphically displays printer jam clearance information and allows control of paper loading/unloading
- Stop, continue, and print sample buttons on printer control console
- 100-sheet sample print tray using 20-pound/75-gsm bond
- Feeder trays:

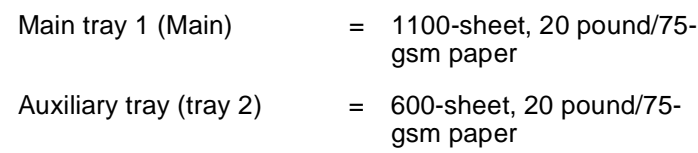

• Feeder/stacker modules:

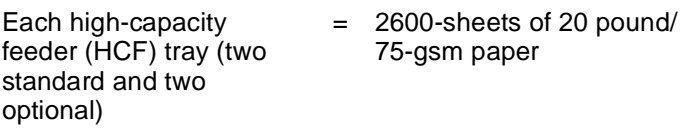

Each high-capacity stacker (HCS) bin (two standard and two optional) = 2500-sheets of 20 pound/ 75-gsm paper

- Attention light, located on top of the inverter-feeder/stacker module, alerts operator when printer needs attention
- Attention alarm, located within the printer, alerts the operator when the printer needs attention
- Screen saver on the printer monitor.

**Paper handling** Paper handling features include the following:

- 16-pound bond to 110-pound index/60-gsm to 200-gsm, cutsheet paper, colored, preprinted, predrilled, or preperforated paper
- Variable paper sizes such as A3 (11.69 by 16.54 inches/297 by 420 mm, 11 by 17 inches/297 by 432 mm), B4 (10.12 by 14.3 inches/257 by 363 mm), and B5 (7.17 by 10.12 inches/182 by 257 mm)
- Transparencies, high-speed label stock, oversized covers, tab stock, and other specialized application materials
- Software-controlled paper stock management with four feeder trays
- Waste management and audit logging that allow more control of sensitive paper stocks by increasing the amount of information available with regard to how many sheets were fed from which tray as well as the final destination of the sheets.

**Forms** Forms for the Xerox DocuPrint 180 LPS include the following:

- Electronically created and stored at DocuPrint 180 LPS or host
- Changeable on a page-to-page basis
- Functionally compatible with Xerox 9790/8790/4090/4050 LPS forms, logos, and signatures
- Electronic form and variable data printed at the same time for accurate registration
- Multiple forms per page
- Printed forms.

**Fonts** The features for fonts include the following:

- Proportional or fixed character spacing
- Variable character size of 3 to 36 points
- Spacing of 4 to 30 characters per inch (cpi)
- Up to 128 fonts per page from extensive library of standard and optional fonts
- 300 dots per inch (dpi) font data interpolated to produce 600 spi print resolution
- Logo and signature fonts
- Multinational character set
- Loadable from host, magnetic tape, or cartridge tape
- 32 Mbits font memory; expandable to 128 Mbits
- Selectable on a character-to-character basis.

**Printed format** The features for printed formats include the following:

- Variable spacing of 3 to 18 lines per inch (lpi)
- Spacing of 4 to 30 characters per inch (cpi)
- Landscape or portrait orientation
- Up to 38K alphanumeric characters per 8.5- by 14-inch/216- by 356-mm page total variable density
- 252 maximum lines per 8.5- by 14-inch/216- by 356-mm portrait page; 198 (5 points, 18 lpi) maximum lines per 8.5- by 11-inch/ 216- by 279-mm landscape page
- Up to 150 lines with 132 characters per line on 8.5-by 11-inch/ 216- by 279-mm landscape page
- Up to 16 images per page; over 16 images per page and vector graphics capability will degrade performance.
- Multiple logical pages on a physical page
- Simplex or duplex printing.

**Types of output** Types of output include the following:

- Interspersed reports
- Stacked reports
- Multiple sets
- Offsetting
- Report and job accounting
- Collated or uncollated.

**2. Basic concepts** 

This chapter introduces basic concepts associated with a Xerox Laser Printing System (LPS). Major sections in this chapter cover the following topics:

- DocuPrint 180 LPS overview
- DocuPrint 180 LPS production process overview
- Fonts.

# **DocuPrint 180 LPS overview**

The Xerox DocuPrint 180 LPS provides innovative solutions for a variety of business requirements. It consists of two separate units:

- System controller
- Printer.

Figure 2-1 shows the Xerox DocuPrint 180 LPS. Refer to the "Xerox DocuPrint 180 LPS hardware components" chapter for further information on available options.

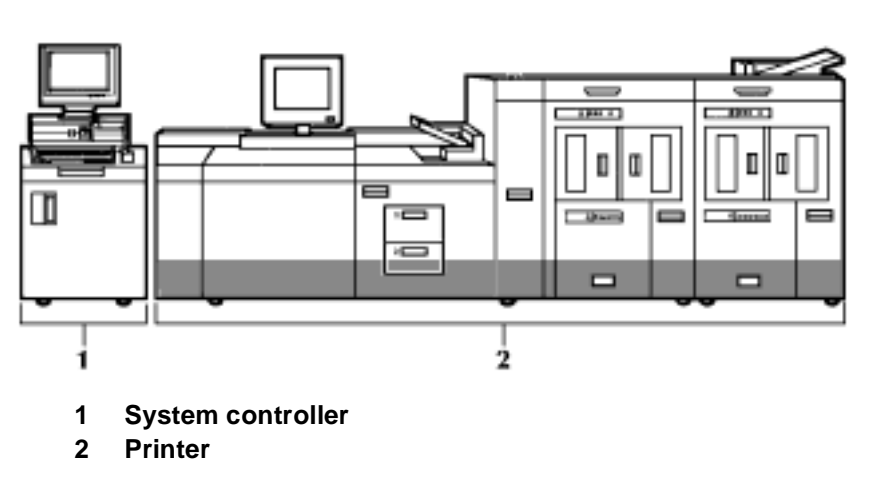

Figure 2-1. **Xerox DocuPrint 180 Laser Printing System**

#### **System controller**

The system controller contains the input subsystem and the control subsystem electronics.

The input subsystem provides interfacing capability (online, offline, and Dynamic Document Interface (for DEC, PC, MAC, and UNIX LAN connectivity) for a variety of input sources (host, magnetic tape, workstations, and graphic scanners).

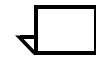

**Note:** Your quarter-inch cartridge tape and floppy disk drives are not input sources for print jobs (refer to"Xerox DocuPrint 180 LPS hardware components").

The control subsystem performs all data handling, formatting, buffering, and operational control of the system. It also provides operator control through the DocuPrint 180 LPS PC User Interface (UI). Refer to the "Xerox DocuPrint 180 LPS hardware components" chapter for more information on system controller components and these subsystems.

#### **DocuPrint 180 LPS interface**

The following DocuPrint 180 LPS interfaces are available to connect a variety of input sources to the DocuPrint 180 LPS:

- **Offline interface** The offline interface permits input from a computer-prepared magnetic tape which is loaded onto the magnetic tape drive. The 9 track and 18/36-track magnetic tape drives are the optional offline interfaces available for the Xerox DocuPrint 180 LPS. Refer to the "Xerox DocuPrint 180 LPS hardware components" chapter for more information.
- **Online interface** The online interface permits input from a channel-attached host computer.
	- **DDI interface** The Dynamic Document Interface (DDI) enables communication between a Xerox DocuPrint 180 LPS and network via a shared disk mechanism over a SCSI bus. Refer to the Xerox Dynamic Document Interface Operator Guide for information regarding the DDI.

#### **DocuPrint 180 LPS system disk storage and memory**

The system disks store the operating system software (OSS) as well as the system resources (fonts, forms, and graphics) that are to be loaded into memory for use during input processing. Refer to the "DocuPrint 180 LPS software components" chapter for more information on OSS.

#### **Printer**

The printer contains the imaging, xerographic, and output subsystems.

#### **Imaging subsystem**

The imaging subsystem accepts a formatted page of data from the system controller (forms and graphics have already been merged) for the xerographic process.

#### **Xerographic subsystem**

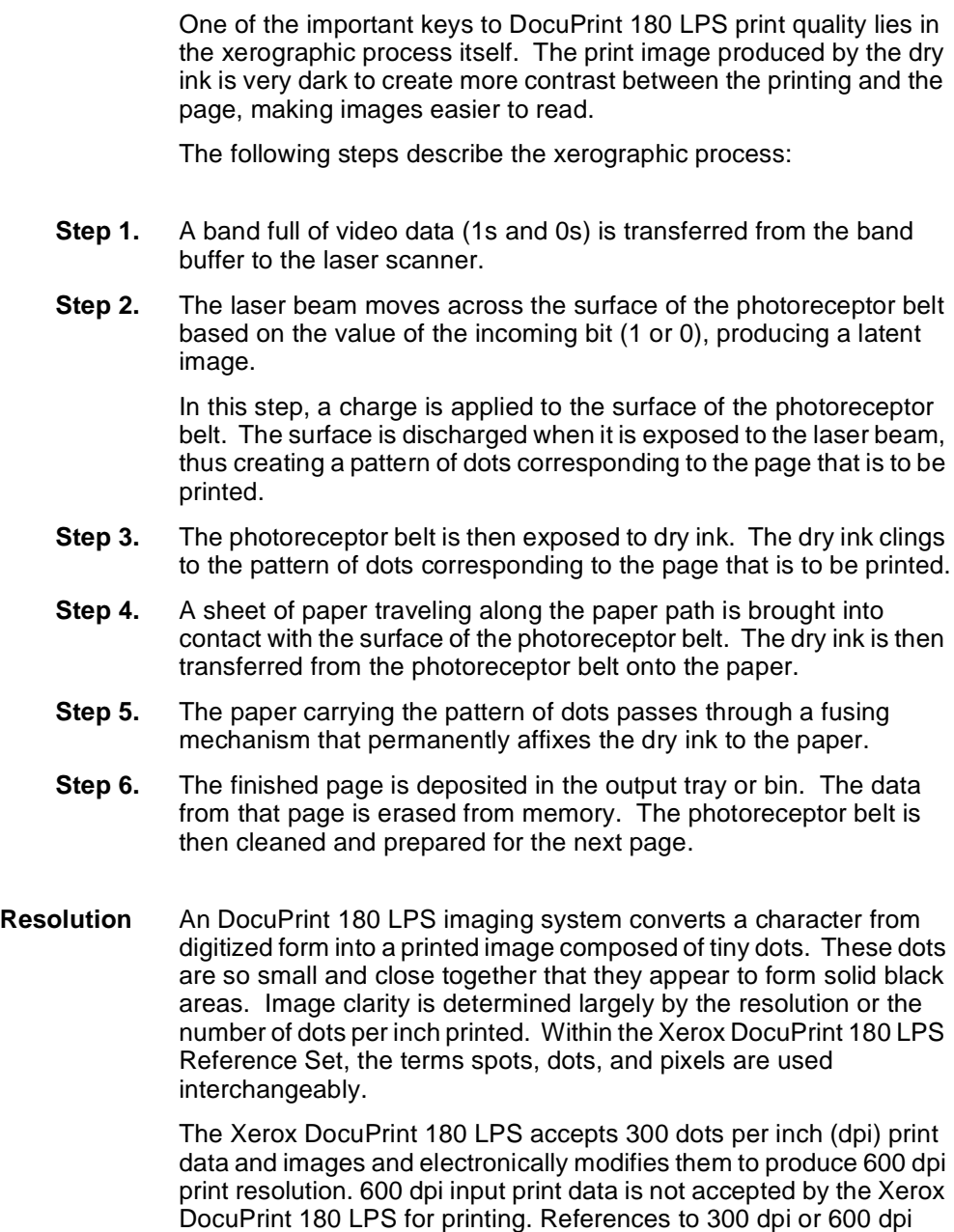

apply to both coordinate axes (300 by 300 dpi or 600 by 600 dpi).

#### **Output subsystem**

The output subsystem provides paper stacking, report collating, and sample print capabilities.

#### **DocuPrint 180 LPS production process overview**

The process of producing a job on an DocuPrint 180 LPS can be broken down into three distinct phases: input, special processing, and output. Figure 2-2, illustrates these three phases below.

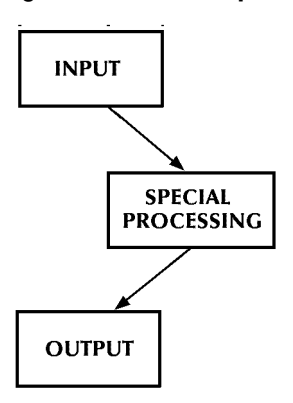

Figure 2-2. **Basic processing flow**

A description of each phase is described in the input section that follows.

#### **Sources of input for the DocuPrint 180 LPS**

The input phase of job production begins with the collecting and inputting of data using one of the following sources:

Several data input methods are available, as shown in figure 2-3

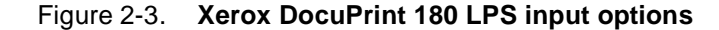

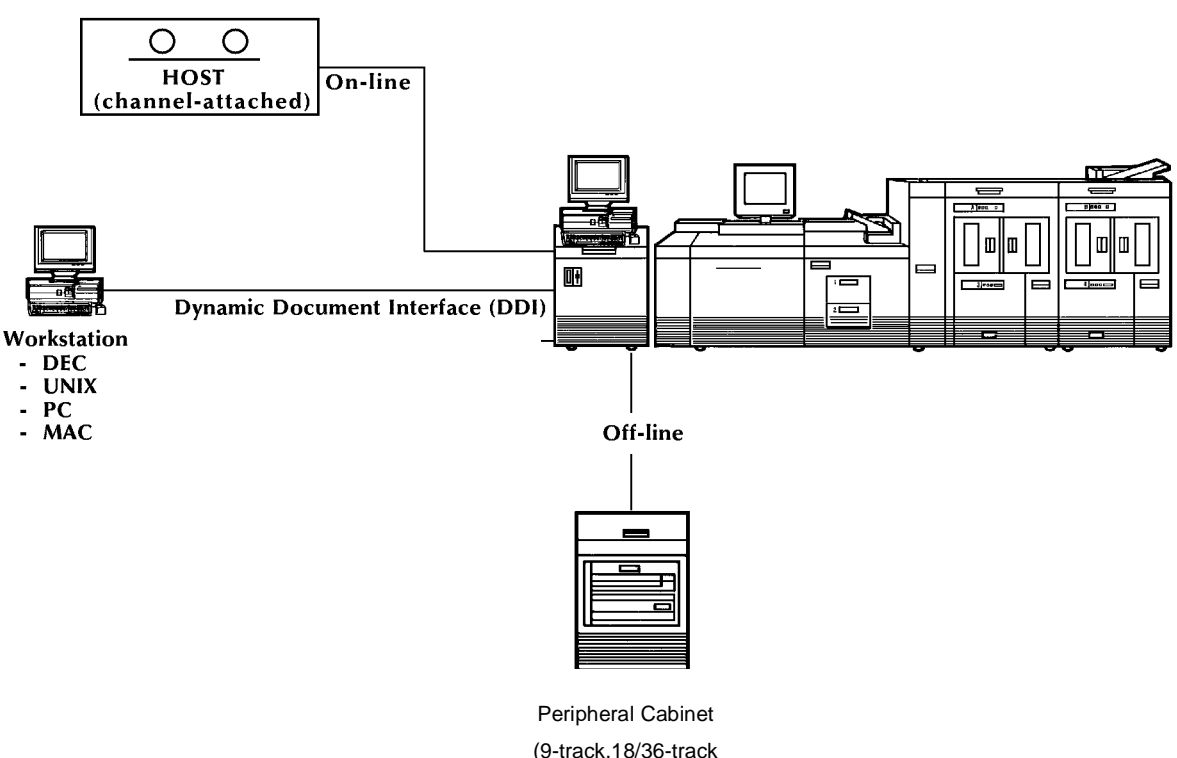

tape drives)

- **Online** The channel-attached host computer input is received by the DocuPrint 180 LPS online interface. In an online environment, the system controller is physically wired to the host computer. The host computer "thinks" it is communicating with an IBM 3211 line printer and an IBM 3811 printing system controller, or an IBM 4245 line printer.
- **DDI interface** The Dynamic Document Interface (DDI) enables communication between a Xerox DocuPrint 180 LPS and network via a shared disk mechanism over a SCSI bus. Refer to the Xerox Dynamic Document Interface Operator Guide for information regarding the DDI.
	- **Offline** Magnetic tape input (9- or 18/36-track) is received by the offline interface. The LPS Tape Formats Manual describes the tape format and encryption schemes which a Xerox LPS recognizes.

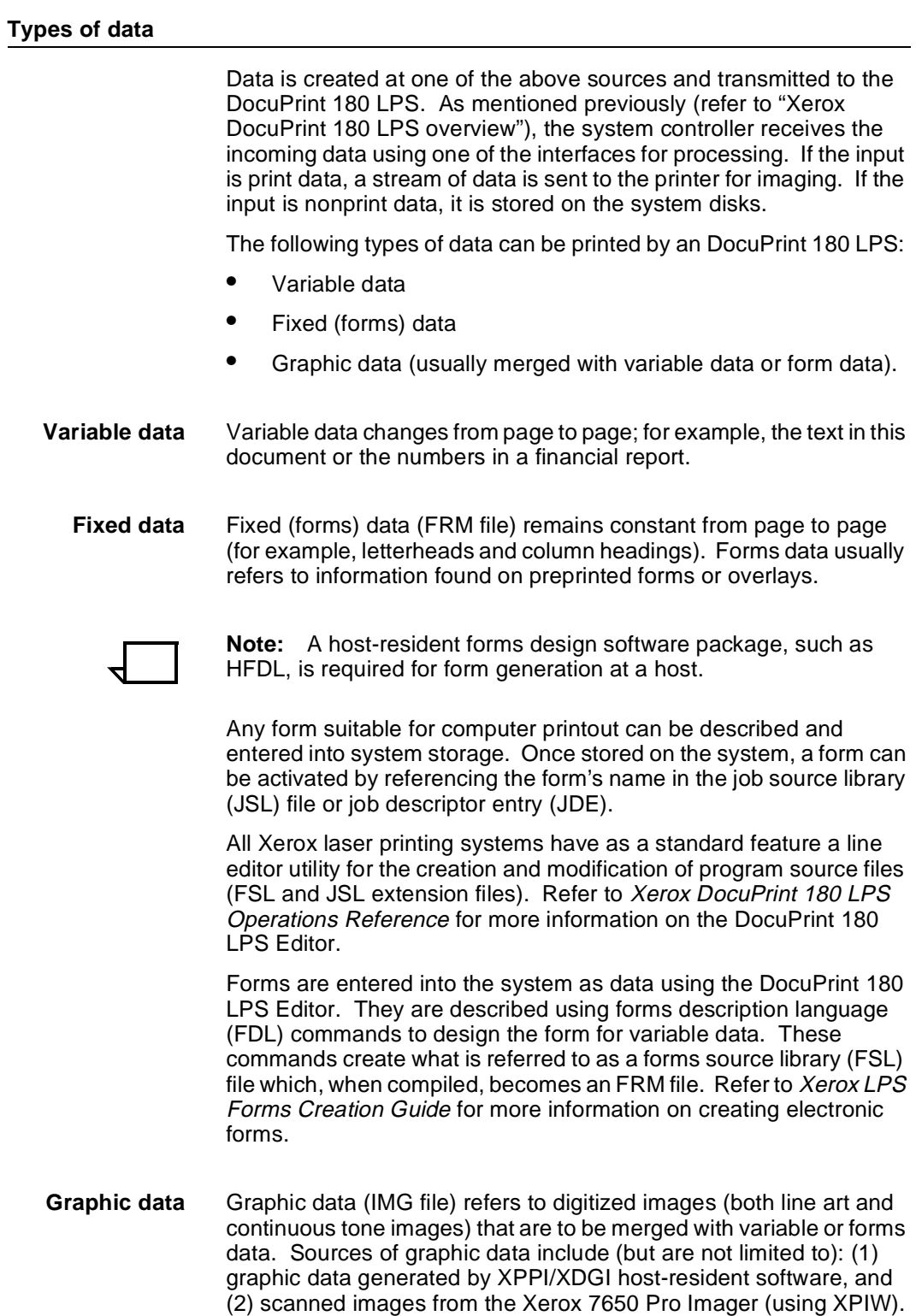

#### **Special processing**

Special processing features distinguish the Xerox LPS from an impact printer. By using commands such as RFEED, ROFFSET, and RPAGE you can specify that certain logical functions including: switching paper trays, offsetting certain pages or logically repositioning a page, be performed during the printing process. Refer to the Xerox DocuPrint 180 LPS PDL Reference for more information on these command functions.

- **DJDE** Dynamic Job Descriptor Entry (DJDE) command enables you to modify the printing environment dynamically. These commands are inserted into the input data stream to modify command characteristics of the existing JDE. DJDEs can take effect on a report-to-report, page-to-page, and record-to-record basis. Refer to the Xerox DocuPrint 180 LPS PDL Reference for more information.
- **CME** A Copy Modification Entry (CME) command enables you to replace certain parts of a report with predefined static data on selected copies or to specify font changes within the variable data. Refer to the Xerox DocuPrint 180 LPS PDL Reference for more information.

**Output**

The final production phase is output. The Xerox DocuPrint 180 LPS provides powerful finishing and disbursement features. You can have a true cover-to-cover printing process on any job. This means that an inventory stock report job could have:

- Blue card stock front cover, with the title in a 24-point bold font
- Forty-nine pages of equipment inventory, with the last page designed to summarize totals
- Thirty-seven pages of equipment description, with pricing information removed and a shaded grid filling all page columns
- A matching blue card stock back cover printed on the reverse side with "END OF REPORT" in a 14-point bold font.

Each copy of the inventory report can be offset in a stacker bin (no offsetting in the sample tray) for easy identification, with a routing sheet on top of each offset stack which contains such information as "Jones and Smith Supplies, Inc." This particular feature is useful when individual copies must be separated for binding or distribution to different groups. By adding the optional bypass transport and a third-party finisher to your Xerox DocuPrint 180 LPS, you expand your finishing choices for your report to include options such as making it into a booklet and shrink wrapping it.

#### **Job source library (JSL) files**

Print description language (PDL) commands are used to describe the data layout and provide instructions for data placement on a page with or without an FDL-created form. The JSL file contains PDL statements defining the format of the input, processing requirements, and the format of printed output. When the JSL file is compiled, it is referred to as a job descriptor library (JDL) file and is referenced for printing a job.

Within a JDL file, there may be one or more unique definitions for different processing features, output formats, and tape formats. Each set of unique definitions represents a job and is called a JDE or a job.

A JDL (compiled JSL) file containing printing instructions for the DocuPrint 180 LPS is required to print any job on any configuration. Many specialized functions can be accomplished with PDL statement commands. Refer to the Xerox DocuPrint 180 LPS PDL Reference for specifics

Several basic JSL files are provided with the OSS; for example, ONLINE.JSL is provided for printing online jobs, a XEROX.JSL is provided for printing magnetic tape jobs, and so on. To meet specific application needs, any OSS-supplied JSL can be copied and modified. All Xerox LPS's have as a standard feature the LPS Editor utility for the creation and modification of program source files (FSL and JSL extension files).
# **Fonts**

 A font is a character set which has a unique typestyle, type size, and orientation. Both fixed and proportionally spaced fonts are available for use on an LPS. Each font character occupies an area called a character cell. All character cells in a fixed font are the same width, while character cells in a proportional font vary in width, as shown in figure 2-4.

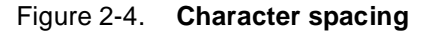

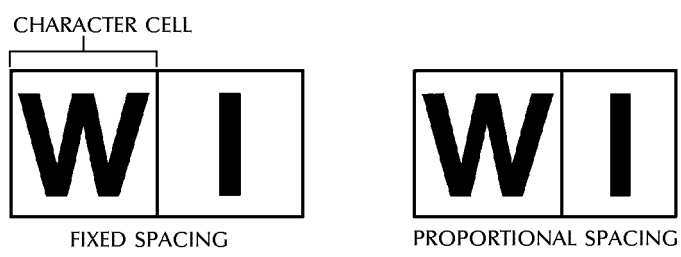

Because the length of a line printed with a proportional font is relatively unpredictable, fixed fonts are used for variable data on a report to avoid overprinting of forms by variable data.

Proportional fonts are normally used for forms data, such as, titles, headings, and so on. A business letter is an example of the use of proportional fonts for variable data. The difference in line length is illustrated in figure 2-5.

Figure 2-5. **Character spacing examples** PROPORTIONAL SPACING

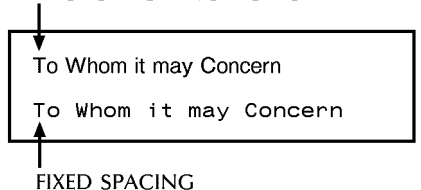

Fonts are available in various typefaces (such as, OCR and Titan), sizes, styles (such as, serif and sans serif), and weights (such as, medium and bold). The LPS Standard Font Library Font User Guide lists the standard fixed and proportional fonts.

In addition to typeface, style, and size, a font can be defined by its orientation:

- **Landscape**
- **Portrait**
- Inverse landscape
- Inverse portrait.

Refer to the Xerox 4850 HighLight Color and 4135 Laser Printing Systems Font User Guide for specific font information, the Xerox LPS Forms Creation Guide for using fonts in a form, and the Xerox DocuPrint 180 LPS Operations Reference for information on Font Editor keyword commands (used to create source font files from existing licensed and non-licensed font files).

# **3. 3Xerox DocuPrint 180 LPS hardware components**

This chapter describes the hardware components associated with the Xerox DocuPrint 180 Laser Printing System (LPS).

# **Major components**

The Xerox DocuPrint 180 Laser Printing System (LPS) consists of two separate units:

- System controller
- Printer.

Figure 3-1 shows the Xerox DocuPrint 180 LPS.

### Figure 3-1. **Xerox DocuPrint 180 Laser Printing System**

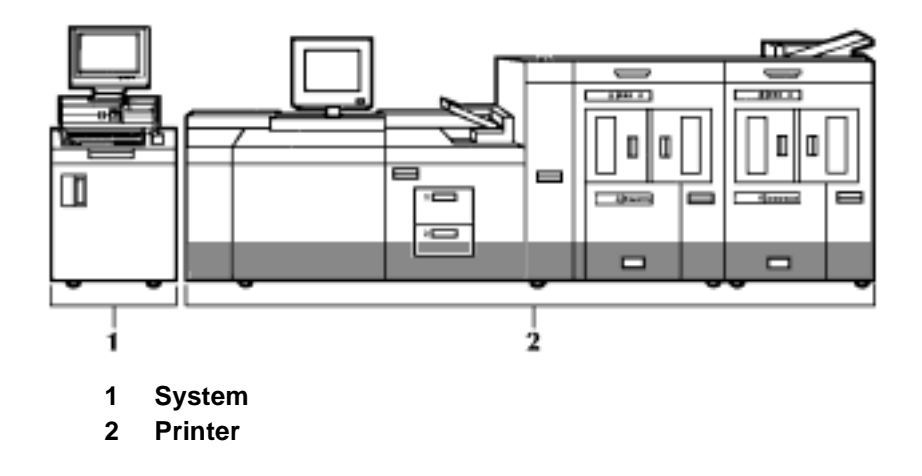

### **System controller hardware components**

The system controller components are the system disks, the system controller panel, the PC user interface (PC UI), the quarter-inch cartridge (QIC) tape drive and optional floppy disk drive. A 9-track magnetic tape drive and a 36-track cartridge tape drive are available as options and are housed in the peripheral cabinet.

Figure 3-2 shows the Xerox DocuPrint 180 LPS system controller with the cartridge tape drive.

Figure 3-2. **Xerox DocuPrint 180 LPS system controller**

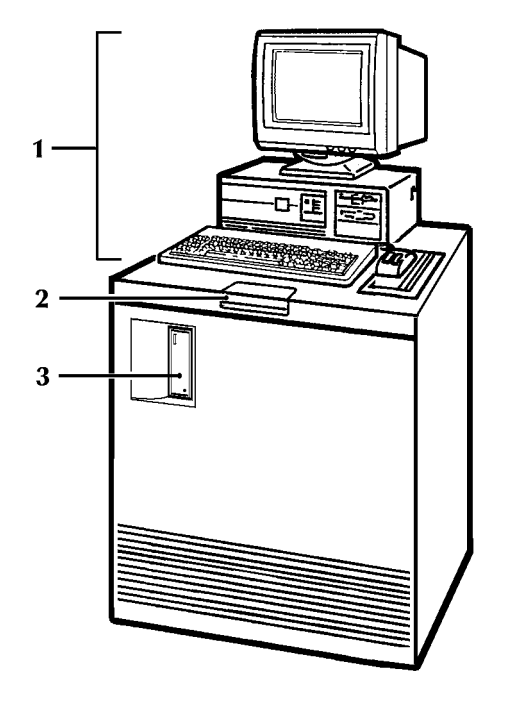

- **1 System user interface (PC UI)**
- **2 Operator control panel** 
	- **3 QIC tape drive**

**Quarter-inch cartridge tape drive** The standard QIC tape drive (320 or525 MB in streaming mode; quarter-inch ANSI) provides an alternative source for the loading and backing up of user files (extension files such as .FRM) and fonts to and from the system disk. Disk save and restore (DSR) and system generation (sysgen) functions can be performed from the quarterinch tape drive. It is not an input source for print jobs.

- **Floppy disk drive** The optional floppy disk drive is located in the front panel of the system controller. It provides an alternative way of backing up and restoring system controller rigid disk files.
	- **System disks** Three 1.2 GB (formatted) SCSI system disks are provided as a standard feature. It resides inside the system controller and stores the operating system, fonts, forms, and general user files for the Xerox DocuPrint 180 LPS. Optionally, one additional system disks (each 1.2 GB formatted) can be installed, depending on storage needs.

**System controller panel** As shown in figure 3-3, the system controller is powered on or off, booted, and switched between local and remote using the buttons on this panel.

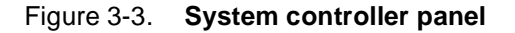

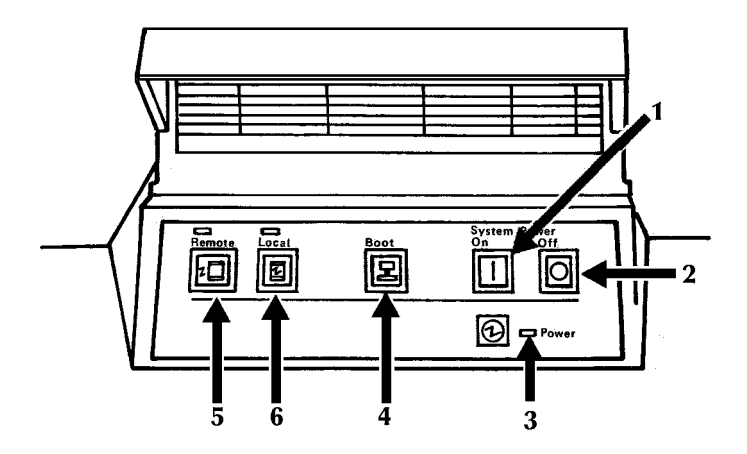

- **1 Power On switch**
- **2 Power Off switch**
- **3 Power On indicator**
- **4 Boot switch**
- **5 Remote switch and indicator**
- **6 Local switch and indicator**
- **PC UI** Your Xerox DocuPrint 180 LPS has a PC UI connected to the system controller.

The PC UI is an IBM-compatible Pentinum-based personal computer (PC) with a 100 MB or larger hard disk, 3.5-inch floppy disk drive, keyboard, color monitor, mouse, and a mouse pad. The PC UI allows you to communicate with the Xerox DocuPrint 180 LPS, to start and monitor print jobs. Tasks are performed through a dynamic set of windows and graphic objects displayed on the PC UI screen. Windows and options are selected with the mouse pointing device or by pressing certain keys on the keyboard. You can also key in commands through a command line window on the PC UI display screen.

Figure 3-4 shows the Xerox DocuPrint 180 LPS PC UI.

Figure 3-4. **PC UI**

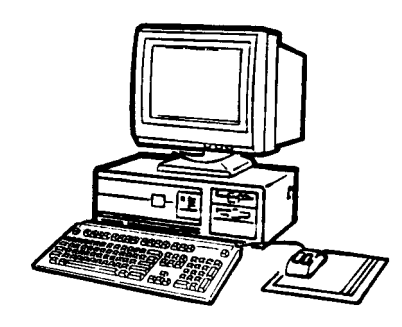

PC UI

As shown in figure 3-5, the optional peripheral cabinet houses the 9 track magnetic tape drive and 36-track cartridge tape drive.

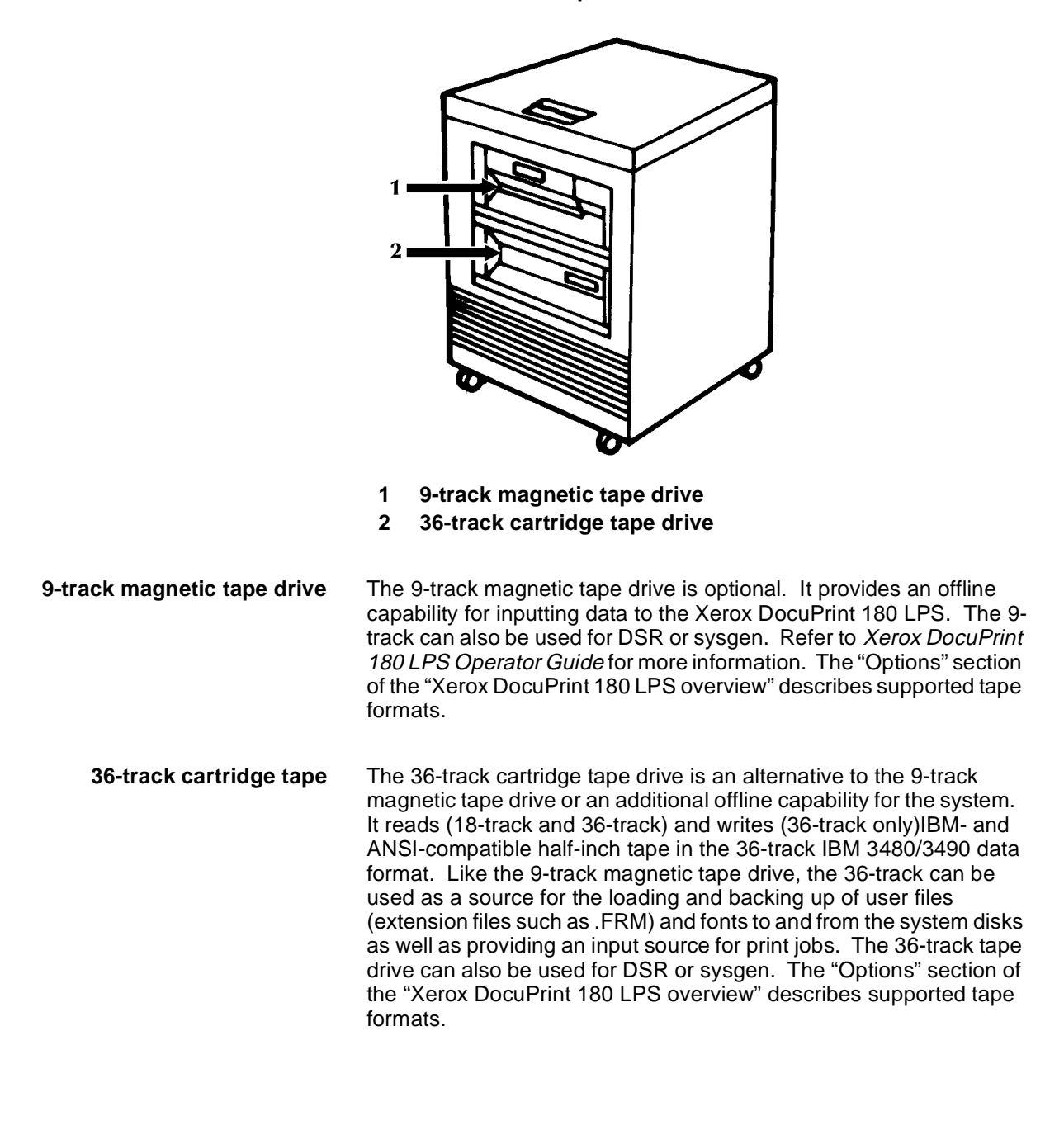

Figure 3-5. **Optional peripheral cabinet with 9-track and 36 track tape drives**

### **Printer hardware components**

Figure 3-6 shows the components of the Xerox DocuPrint 180 LPS printer module.

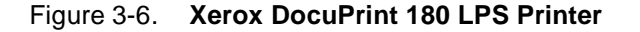

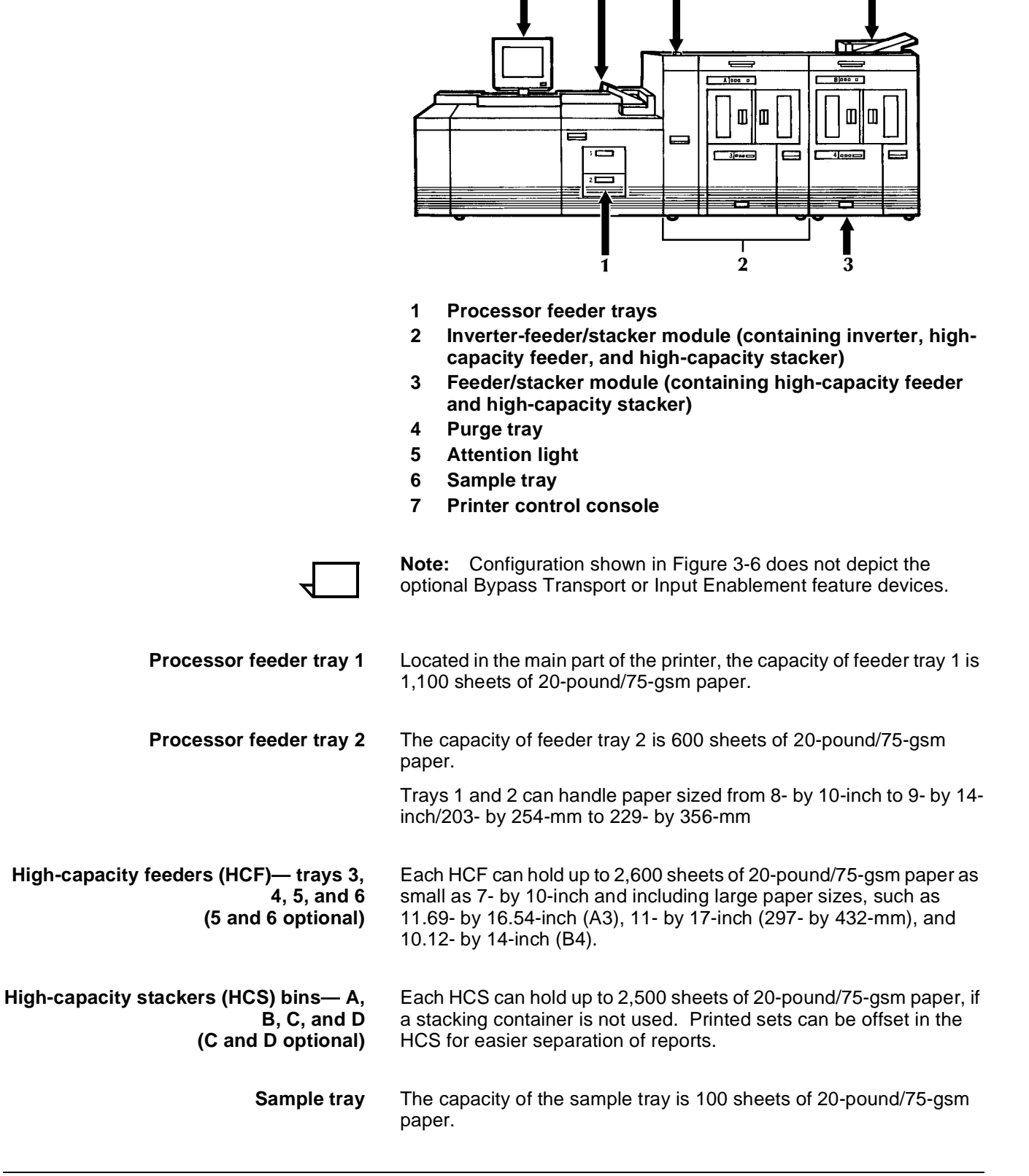

- **Purge tray** The purge tray located at the top of the last feeder/stacker module is where waste sheets are sent when cleared from the printer. The purge tray can hold 100 sheets of paper.
- **Printer control console** The printer control console located on top of the printer contains the continue, stop, and sample buttons. The console has a color monitor with a touch-sensitive screen which displays detailed graphics showing jam clearance instructions and feeder/stacker status. Printer tasks, such as lowering feeder trays and stacker bins, can be performed by touching areas of the console screen.

**Optional bypass transport** The ability to increase your production capability by adding finishing devices to your Xerox DocuPrint 180 LPS is made possible by the Bypass Transport option. Finishers give you the ability to choose a wide range of finishing options, such as shrink wrapping and stitching. The bypass transport processes simplex and duplex jobs and accepts any type of paper that your Xerox DocuPrint 180 LPS is capable of handling (refer to the "Xerox DocuPrint 180 LPS overview" chapter).

> Connected to the feeder/stacker, the bypass transport allows finishing devices to interface directly with your Xerox DocuPrint 180 LPS. It is fully integrated into your Xerox DocuPrint 180 LPS hardware and software utilities, allowing you to select it at the UI or within your job setup. The bypass transport meets the Xerox Document Feeding and Finishing Architecture (DFA) Level 1 specifications.

**Optional input enablement device** The input enablement device is connected to the right side of the feeder/stacker module and provides the means to add bulk feeders to your Xerox DocuPrint 180 LPS. Fully integrated into your Xerox DocuPrint 180 LPS hardware and software utilities, your input enablement device is selectable at the UI or within your job setup.

> Figure 3-7 shows the Xerox DocuPrint 180 LPS with the optional bypass transport.

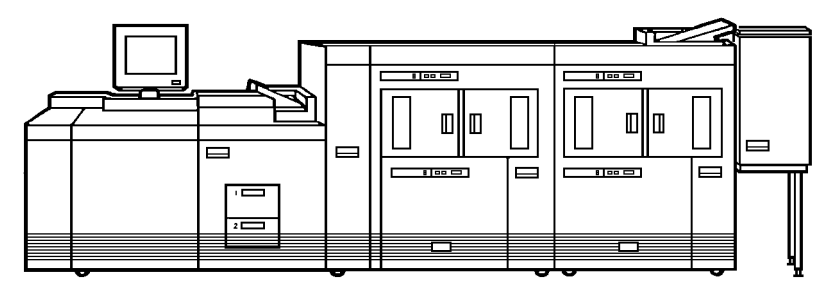

#### Figure 3-7. **Xerox DocuPrint 180 LPS with optional bypass transport**

As shown in figure 3-8, the printer control console is where you perform many printer adjustments and select printer functions.

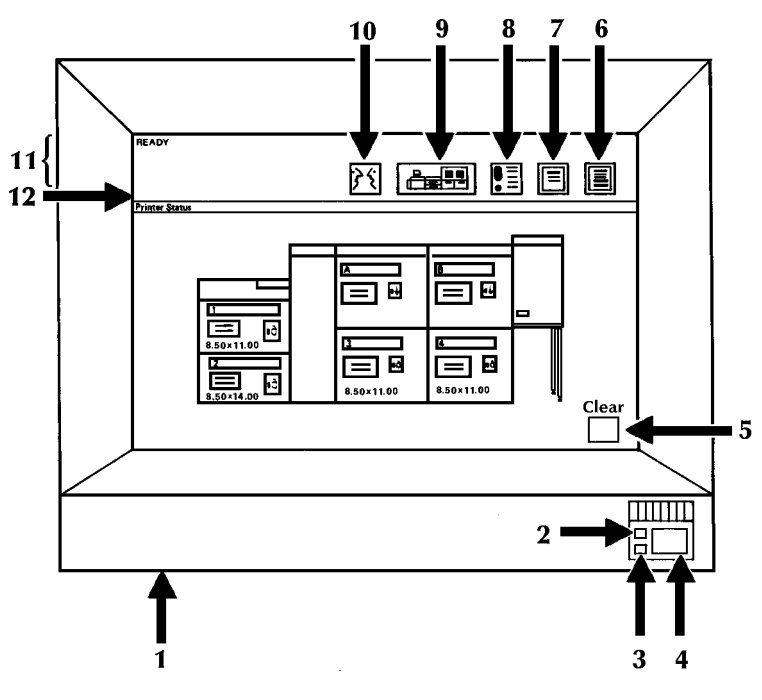

#### Figure 3-8. **Printer control console**

- **1 Brightness control thumbwheel.** Use this thumbwheel to adjust the brightness of the printer control console display.
- **2 Sample button.** Press this button to cause a sample sheet of the current print job to be sent to the sample tray.
- **3 Stop button.** Press this button to stop printing.
- **4 Continue button.** Press this button to resume printing**.**
- **5 Clear button.** Select this button to clear fault messages.
- **6 Guarded Tools icon.** This icon is reserved for the Xerox service representative and operators who have completed Advanced Customer Training (ACT).
- **7 Tools icon.** Select this icon to display call for service information and to adjust display features of the printer control console (for example, alarm loudness).
- **8 Fault icon.** Select this icon to display the Fault List screen.
- **9 Printer icon.** Select this icon to display the printer mimic. (This is the default display on the printer control console.)
- **10 Language icon.** Select this icon to choose the language for the printer control console messages.
- **11 Message area.**
- **12 Miscellaneous icons.**

Appearing in the message area are the following messages:

- Lines 1 and 2. These lines display the current status of the printer, for example, READY.
- Line 3. This line displays messages concerning masked conditions, such as low dry ink. These messages are preceded by an asterisk.
- Line 4. This line displays messages concerning masked conditions, such as low dry ink. These messages are preceded by an asterisk.

The miscellaneous icons that appear in area 12 are as follows:

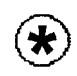

**Hint icon** This icon appears when a masked fault or condition exists in the printer. (Refer to the Xerox DocuPrint 180 LPS Operator Guide, "Fault masking and the printer control console" section.) The icon also appears on the PC UI.

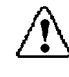

**Fault icon** This icon appears only when a fault exists in the system that stops the printer or prevents it from printing. The icon also appears on the PC UI.

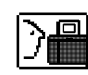

**Guarded tools icon.** This icon appears when a maintenance task requiring a Customer Productivity Workshop (CPW) trained operator must be done. If you have successfully completed CPW, either check the PC UI for messages concerning the maintenance task or touch the Guarded Tools icon to display the Guarded Tools screen. If you are not a CPW trained operator, notify your lead operator or a CPW trained operator at your site.

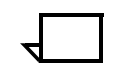

**Note:** The bypass transport is optional and appears on the printer control console of those systems that are configured as such.

### **Attention light**

An attention light is mounted on top of the inverter module. (Refer to figure 3-6.) The attention light can be enabled or disabled. (Refer to Xerox DocuPrint 180 LPS Operator Guide for instructions.) When enabled, the light has three states: **Off** No printer problems exist that require your attention. **Steady light** A situation exists that needs your attention (such as a low dry ink condition). **Flashing** The printer has stopped and your attention is required immediately.

### **Attention alarm**

An attention alarm is located within the printer. Like the attention light, the attention alarm is enabled and disabled by the operator (refer to Xerox DocuPrint 180 LPS Operator Guide). When enabled, the alarm has two states:

- **Off** No printer problems exist that require your attention.
- **Beeping** The printer has stopped and your attention is required immediately.

# **4. 4Xerox DocuPrint 180 LPS software components**

This chapter describes the software components associated with the Xerox DocuPrint 180 Laser Printing System (LPS). The major topics are as follows:

- DocuPrint 180 LPS operating system
- Operating System Software (OSS) functional description
- Optional host-resident software packages.

# **DocuPrint 180 LPS operating system**

The Xerox DocuPrint 180 LPS System Software consists of the Xerox OSS, System User Interface (UI) Software, User Interface Dialog, and the Printer Software. The OSS is the primary software; however, each software type working in conjunction controls and monitors the operation of your Xerox DocuPrint 180 LPS.

The DocuPrint 180 LPS OSS, like any other operating system, is a set of programs which allow the printing system to manage its own resources. Xerox distributes new versions of the Xerox DocuPrint 180 LPS OSS on a quarter-inch cartridge tape. The OSS tape contains:

- New system files
- A system generation processor program that is used to load the new system files onto the system disks and configure them for a particular system
- A concatenated version of the system files and system generation processor which is used for performing an online system generation (wherein the processor and files are downloaded to the printing system from a host computer)
- Patch files which are used to modify the new system files for optimal performance.

Refer to the "System software functional description" chapter for more details on OSS contents.

The process by which the OSS is installed, upgraded, or modified is called system generation or sysgen. There are three types of sysgens that can be performed: mini, update, or full.

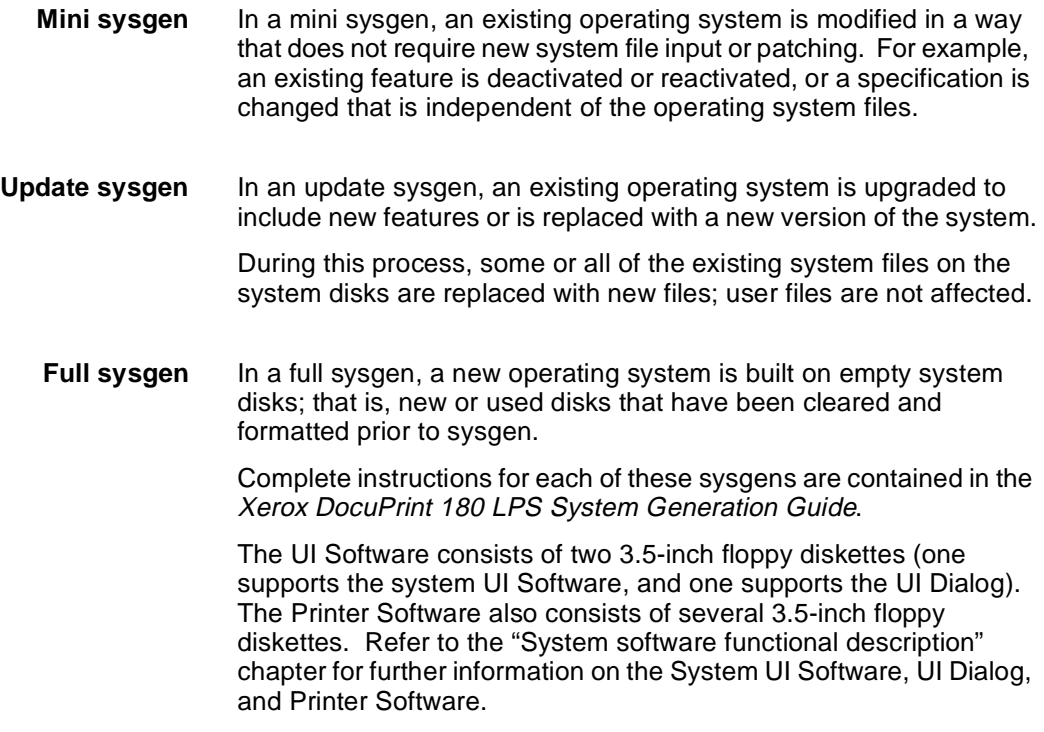

# **Operating System Software functional description**

The DocuPrint 180 LPS OSS, or system controller, runs both background and foreground processing. All Xerox LPS systems are run by basically the same software. The OSS is delivered for installation and sysgen on quarter-inch cartridge tapes. The major utilities or "tasks" run by the system controller are shown in their hierarchical relationships in the chart below.

Figure 4-1 illustrates the hierarchy of the major DocuPrint 180 LPS processing tasks. Following the figure is an overview of each task.

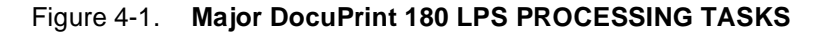

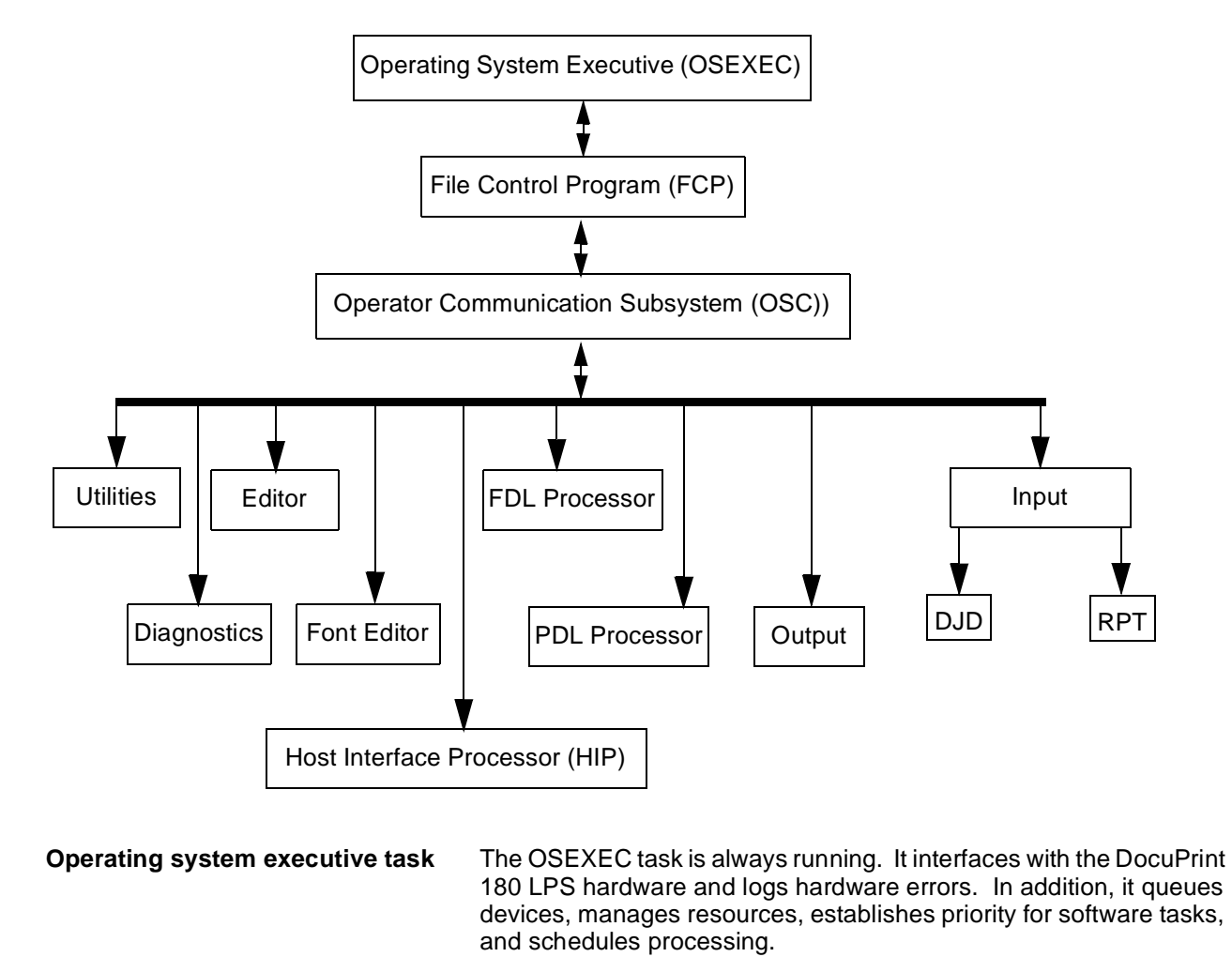

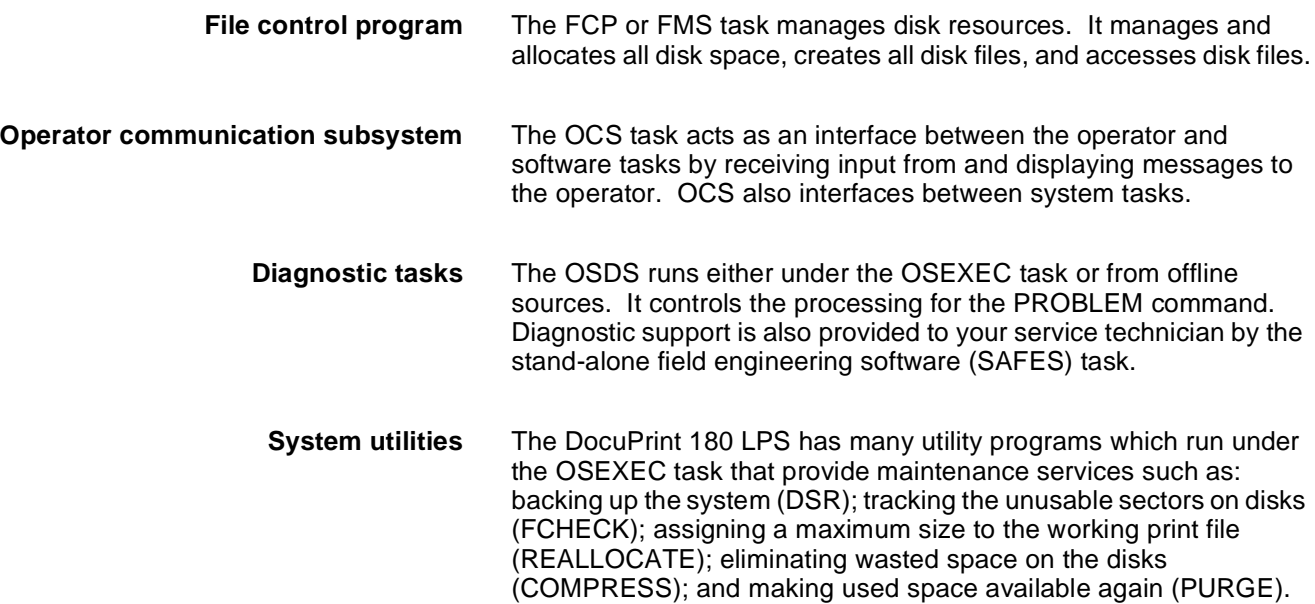

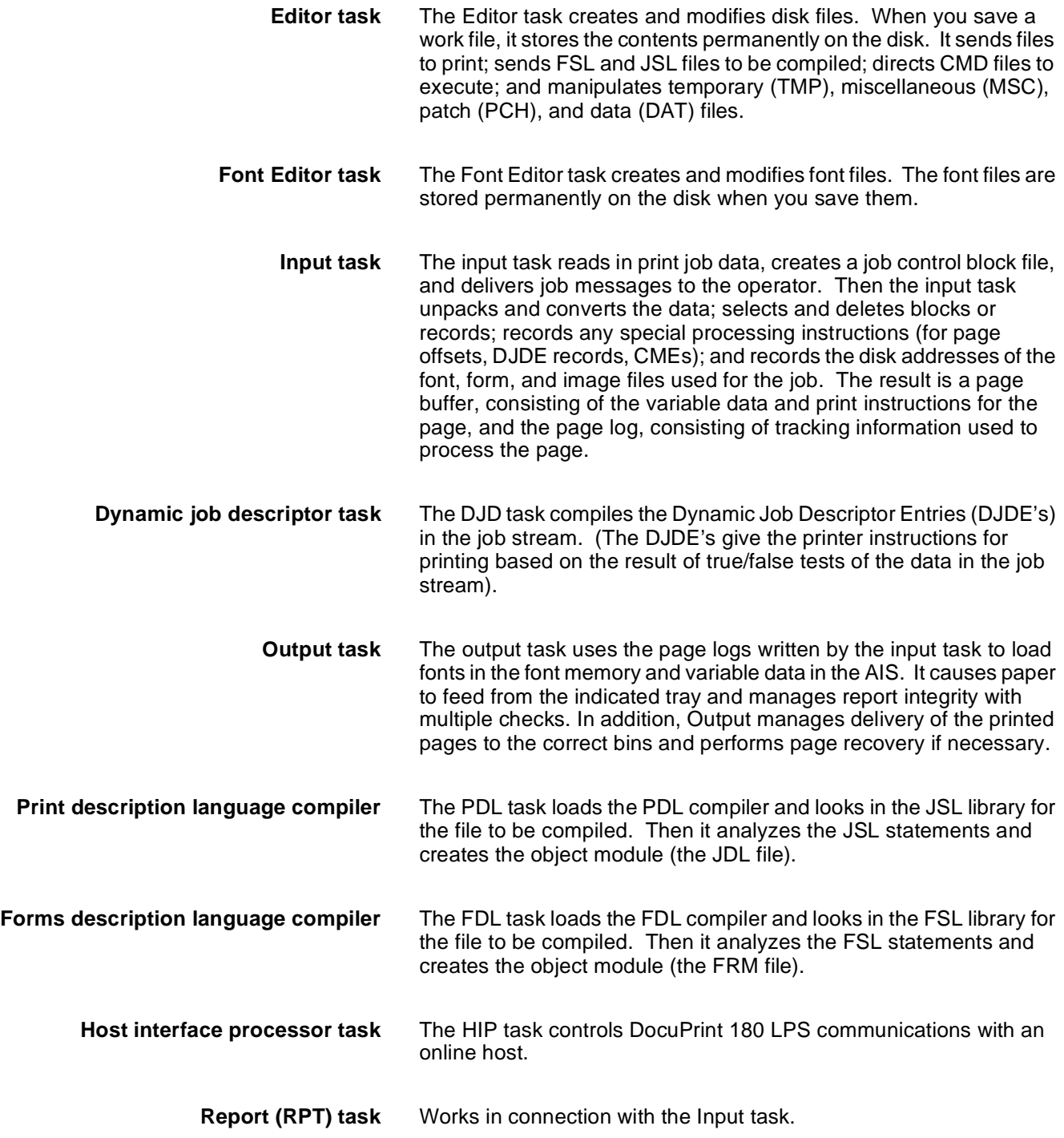

### **Printer Software**

The Printer Software works in conjunction with the OSS (system controller) to print your job. The system controller interprets the user instructions contained in JDLs, DJDEs, and operator input, as well as the data being printed on each page. The system controller, driven by the OSS, sends this information to the printer. Once the information reaches the printer, it is the Printer Software that identifies the best way to carry out the task.

### **User Interface Software and User Dialog Software**

As with the OSS and Printer Software, the System UI Software and the User Interface Dialog interact together to control your PC UI. Along with establishing and managing the communication between the PC UI and the printer, the User Interface Software displays the objects on the UI screen and performs the actions input by the operator, as specified within the UI Dialog.

**Software**

Xerox DocuPrint 180 LPS software features include:

- Continuous printing even when excessive character and IG local density stress conditions occur. Refer to Xerox DocuPrint 180 LPS Operations Reference for additional information.
- Cluster printing (user-defined logical grouping of trays). Refer to Xerox DocuPrint 180 LPS Operations Reference and to Xerox DocuPrint 180 LPS Operator Guide for additional information.
- Printing of over 16 images on a page. Refer to Xerox DocuPrint 180 LPS Operations Reference for additional information.
- Variable paper sizes up to the physical capacity of the feeder trays: 7-by 10-inches to 14- by 17-inches (178- by 254-mm to 356- by 432-mm, including A3, A4, B4, and B5). 7- by 10- inch thruput is enabled when the optional Paper Feeding Enhancement Kit is installed. Refer to the "Xerox DocuPrint 180 LPS edge-marking" chapter for additional information.
- A two-way file transfer between the PC UI and the system controller hard disk.
- Full text editing in a window environment which supports scrolling and text editing using the mouse and keyboard, and allows you to print and edit concurrently.
- Controlled finished sets of documents using segment management software, and the optional bypass transport with a finisher attached.

# **Optional host-resident software packages**

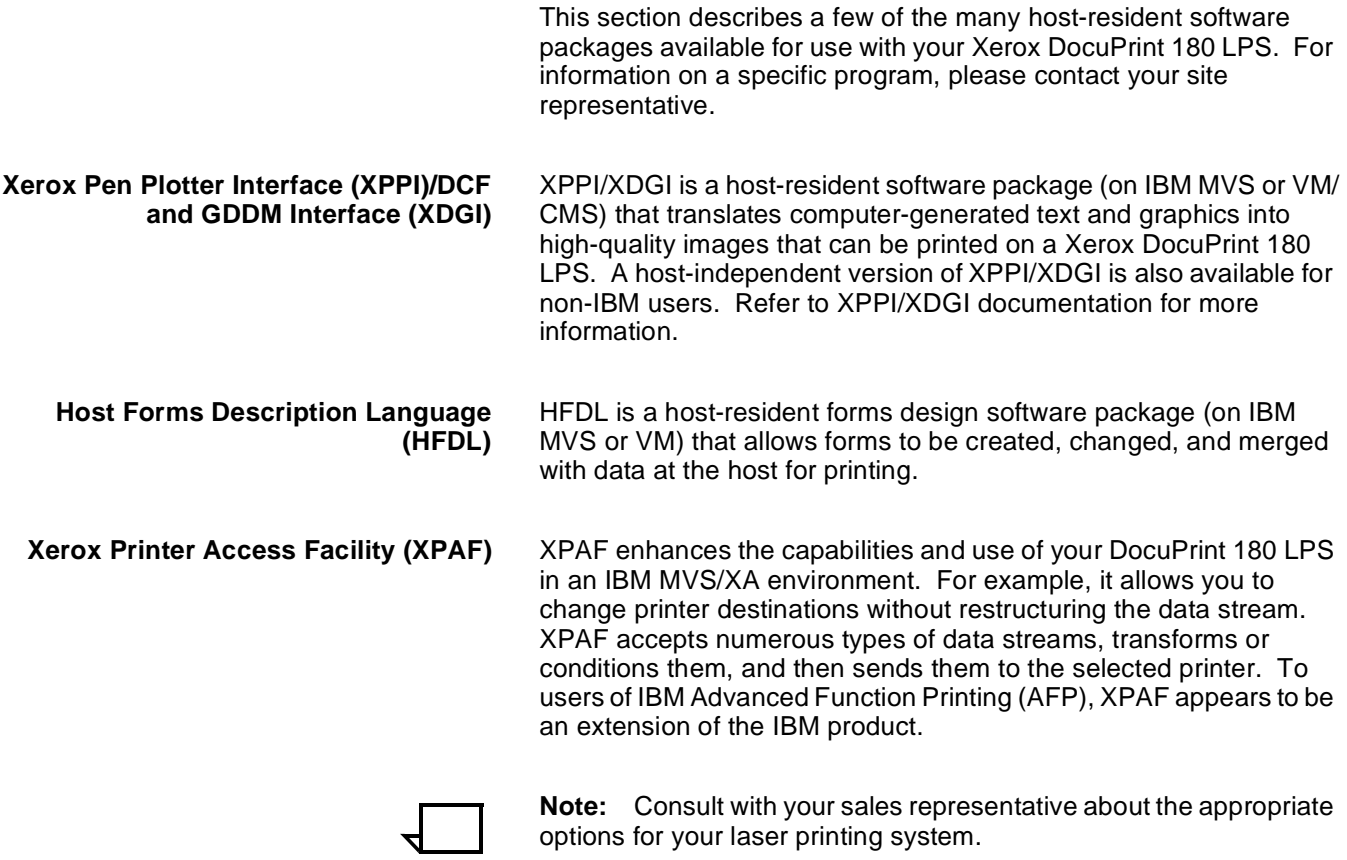

# **5.** Product differences/user **considerations**

Your Xerox DocuPrint 180 Laser Printing System (LPS) has many unique standard and optional features which distinguish it from other Xerox LPS. Your Xerox DocuPrint 180 LPS is capable of running most jobs created on other Xerox LPS, and can create jobs to print on other LPS. The "DocuPrint 180 LPS compatibility and comparison" section of this chapter points out the unique qualities of your Xerox DocuPrint 180 LPS, and helps you evaluate whether your Xerox DocuPrint 180 LPS running software version 3C2 is a suitable backup printer for another Xerox LPS.

In order to ensure your jobs are created and produced with the highest quality, there are many things you need to consider. The "Xerox DocuPrint 180 LPS user considerations" section addresses such items in the following major sections:

- DocuPrint 180 LPS compatibility and comparison
- Xerox DocuPrint 180 LPS user considerations.

# **DocuPrint 180 LPS compatibility and comparison**

The tables in the sections that follow identify what you need to consider when using your Xerox DocuPrint 180 LPS for printing jobs created on other Xerox LPS with different software versions. They also point out those features which are unique to your Xerox DocuPrint 180 LPS. The tables are not designed to address compatibility issues in an all-inclusive manner. Use them to make a high-level check when you want to know if your Xerox DocuPrint 180 LPS will process and print a particular job.

Each table addresses a different area of consideration from PDL commands to paper sizes and stocks. Often there is no need for any further checking because the tables provide the answer. Other times they show you where further investigation is needed, or suggest specifically what you should check, either on your Xerox DocuPrint 180 LPS or in the print job. You may need to refer to another manual in your Xerox DocuPrint 180 LPS reference set for detailed guidance on running a particular type of job or altering a job to make it compatible with your Xerox DocuPrint 180 LPS.

In order to evaluate whether your Xerox DocuPrint 180 LPS running software version 3C2 can be used as a suitable backup printer for a print job created on another Xerox LPS running a different software version, you must consider many factors. To help you begin the task of determining if a job will run on your Xerox DocuPrint 180 LPS, use this checklist for basic job compatibility:

- 1. Are font character sets required by the job loaded on the Xerox DocuPrint 180 LPS?
- 2. Are forms required by the job loaded on the Xerox DocuPrint 180 LPS?
- 3. Is the allocated size of the print file on the Xerox DocuPrint 180 LPS appropriate for the print job?
- 4. Is the current forms default on the Xerox DocuPrint 180 LPS appropriate for the print job?
- 5. Is the current graphics default on the Xerox DocuPrint 180 LPS appropriate for the print job?
- 6. Is the current font default on the Xerox DocuPrint 180 LPS appropriate for the print job?
- 7. Does the Xerox DocuPrint 180 LPS have sufficient memory for the print job?
- 8. Does the print job require a finishing device?
- 9. Does the print job require a configured XPAF, HIP, or SDI connection?

# **Using your Xerox DocuPrint 180 LPS as a backup LPS**

Tables 5-1 through 5-6 identify particular job features to consider when printing a job on your Xerox DocuPrint 180 LPS which was created on another Xerox LPS running a different software version. Each table contains specific job features which may be encountered, the projected results when printed on your Xerox DocuPrint 180 LPS, and where to find further information.

### Table 5-1. **Will this 4635 (V3A R1.7) job print on my Xerox DocuPrint 180 LPS**

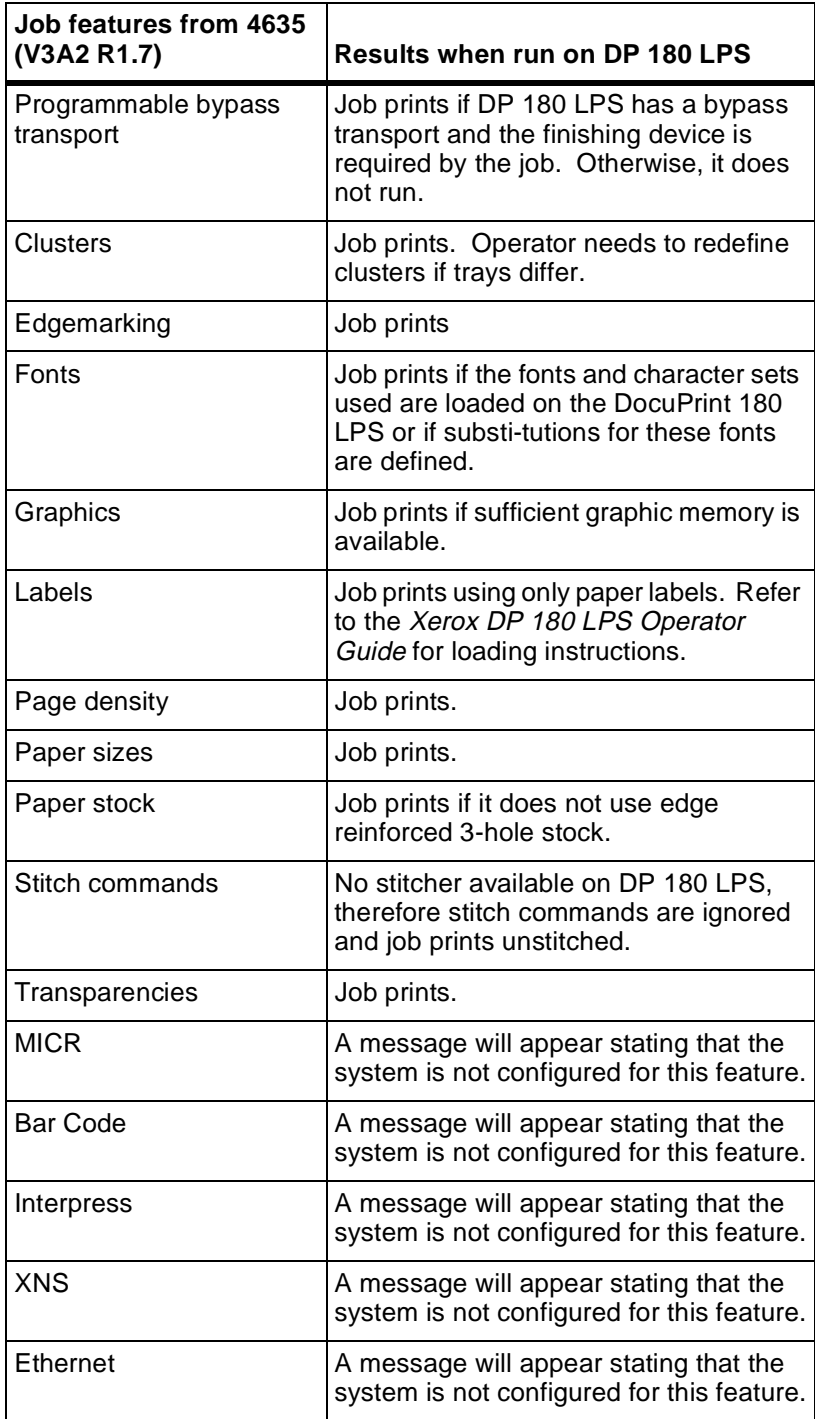

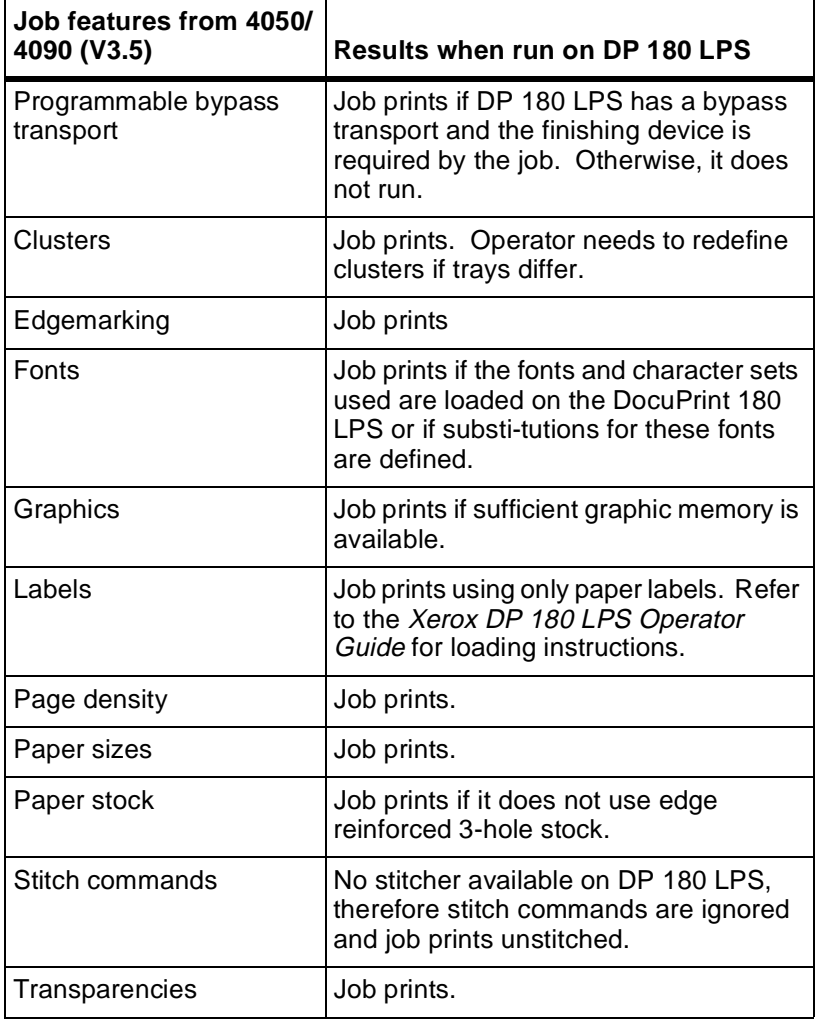

### Table 5-2. **Will this 4050/4090 (V3.5) job print on my Xerox DocuPrint 180 LPS**

| Job features from 4650<br>(V3.5)            | Results when run on DP 180 LPS)                                                                                                    |  |
|---------------------------------------------|----------------------------------------------------------------------------------------------------|--|
| <b>Clusters</b>                             | Job prints. Operator needs to redefine<br>clusters if tray differs.                                                                            |  |
| Edgemarking                                 | Job prints.                                                                                                    |  |
| <b>Fonts</b>                                | Job prints if the fonts and character sets<br>used are loaded on the DocuPrint 180<br>LPS or if sub-stitutions for these fonts<br>are defined. |  |
| Graphics                                    | Job prints if sufficient graphic memory is<br>available and input source is 300 dpi<br>resolution.                                             |  |
| Labels                                      | Job prints using only paper-faced labels.<br>Refer to the Xerox DP 180 LPS Operator<br>Guide for loading instructions.                         |  |
| Page density                                | Job prints.                                                                                                    |  |
| Paper sizes                                 | Job prints.                                                                                                    |  |
| Paper stock                                 | Job prints if it does not use edge<br>reinforced 3-hole stock.                                                                                 |  |
| Stitch commands                             | No stitcher available on DP 180 LPS,<br>therefore stitch commands are ignored<br>and job prints unstitched.                                    |  |
| 600 dpi input                               | Job prints in 300 dpi. The 4650 LPS is<br>the only Xerox LPS that accepts 600 dpi<br>input.                                                    |  |
| 300 dpi with interpolated<br>600 dpi output | Job prints.                                                                                                    |  |

Table 5-3. **Will this 4650 (V3.5) job print on my DP 180 LPS?**

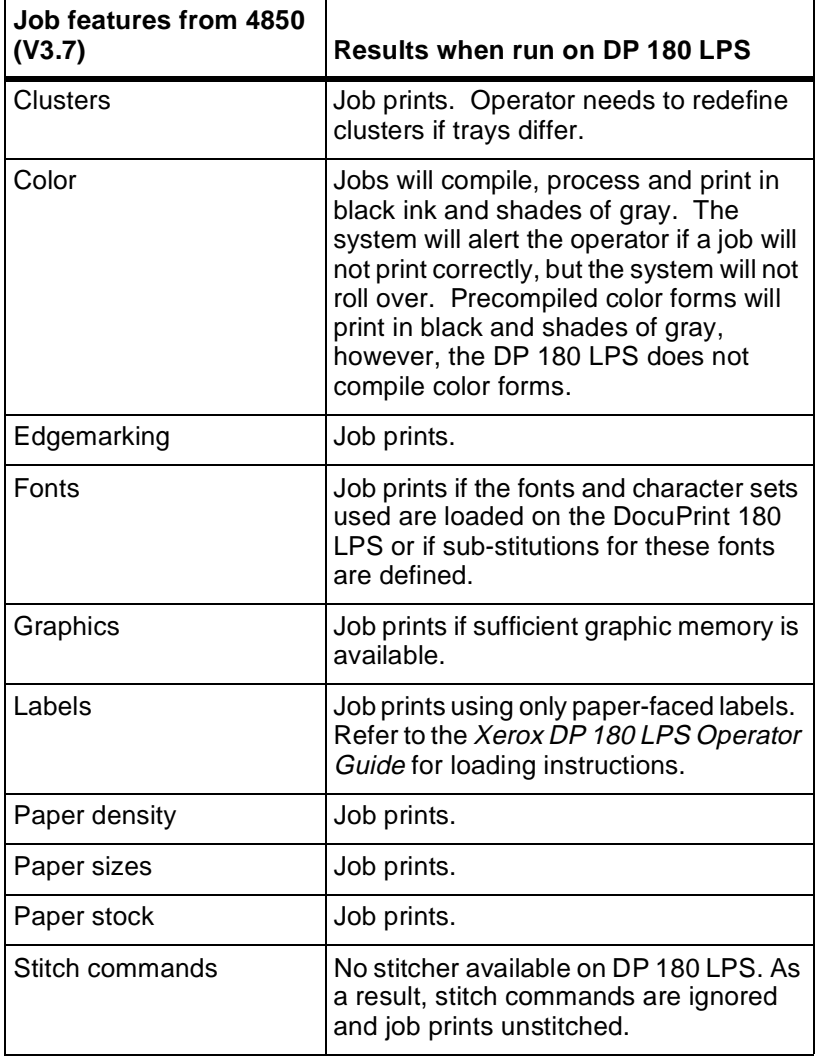

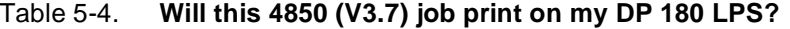

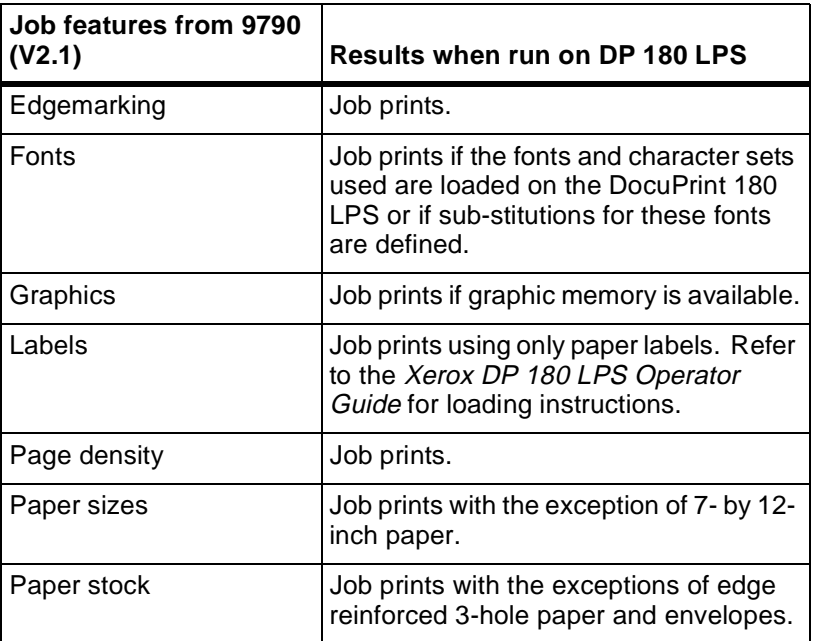

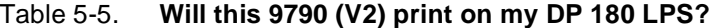

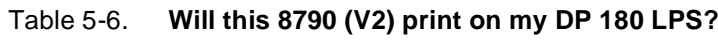

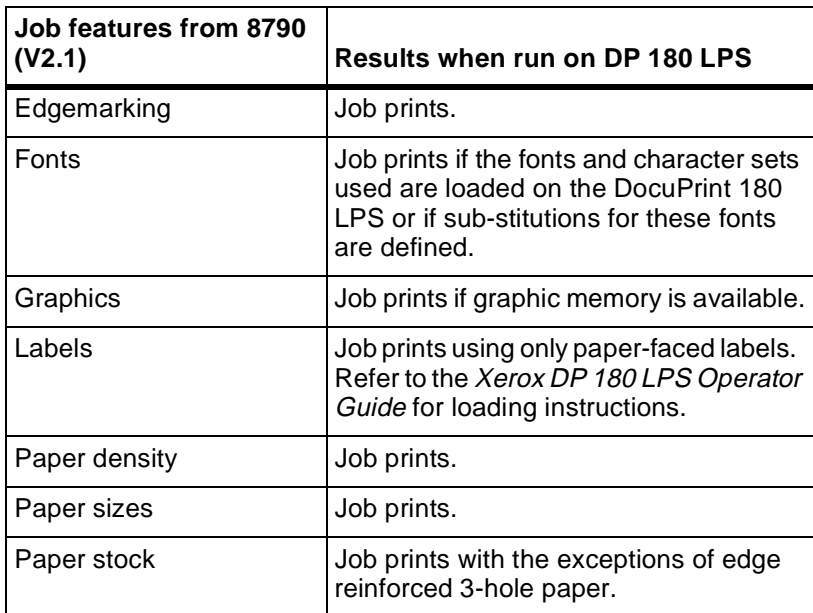

### **Checking paper sizes and special stocks**

If your job requires a particular paper size, you need to make sure your Xerox DocuPrint 180 LPS can handle it. Table 5-7 identifies the paper sizes that will run in your Xerox DocuPrint 180 LPS, as well as the other Xerox LPS.

| <b>Paper size</b><br>(inches) | <b>DP180</b><br>& 4635 | 4050/<br>4650/<br>4090 | 4850/<br>4890 | 9790    | 8790    |
|-------------------------------|------------------------|------------------------|---------------|---------|---------|
| 8.5 by 11                     | $\star$                | $\overline{\ast}$      | $\star$       | $\star$ | $\star$ |
| 8.27 by 10.63                 |                        |                        | $\star$       |         |         |
| 8.27 by 11.69<br>(A4)         | $\star$                | $\star$                | $\star$       | $***$   | $***$   |
| 8.27 by 13                    |                        |                        | *             |         |         |
| 8.37 by 10.78                 |                        |                        | $\star$       |         |         |
| 5.83 by 8.27<br>(A5)          | $\star$                |                        |               |         |         |
| 7.17 by 10.12<br>(B5)***      | $\star$                |                        |               |         |         |
| 7 by 12***                    |                        |                        |               | $\star$ |         |
| 8 by 13                       | $\star$                |                        | $\star$       |         |         |
| 8.5 by 5.5                    | $\star$                |                        |               |         |         |
| 8.5 by 10.75                  |                        |                        | $\star$       |         |         |
| 8.5 by 12.4                   | $\star$                |                        |               |         |         |
| 8.5 by 13                     | $\star$                |                        | $\star$       |         |         |
| 8.5 by 14                     | $\star$                | $\star$                | $\star$       | $\star$ |         |
| 8 by 10                       |                        |                        | *             |         |         |
| 8 by 10.5                     | $\star$                |                        | $\star$       |         |         |
| 10.12 by 14.33<br>(B4)        | $\star$                |                        |               |         |         |
| 11 by 17                      | $\star$                |                        |               |         |         |
| 11.69 by 16.54<br>(A3)        | $\star$                |                        |               |         |         |

Table 5-7. **Paper sizes for the LPS**

\* With variable paper size option

\*\* Available as standard on international version.

\*\*\* Only if optional Paper Feeding Enhancement Kit is installed.

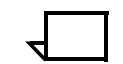

**Note:** Any paper size smaller than 8 inches must have the 7- by 10 inch Paper Feeding Enhancement Kit installed.

If your job requires specialty paper, you will need to check whether your Xerox DocuPrint 180 LPS can handle it. Table 5-8 identifies

which type of speciality paper and stock will run in your Xerox DocuPrint 180 LPS, as well as the other Xerox LPS.

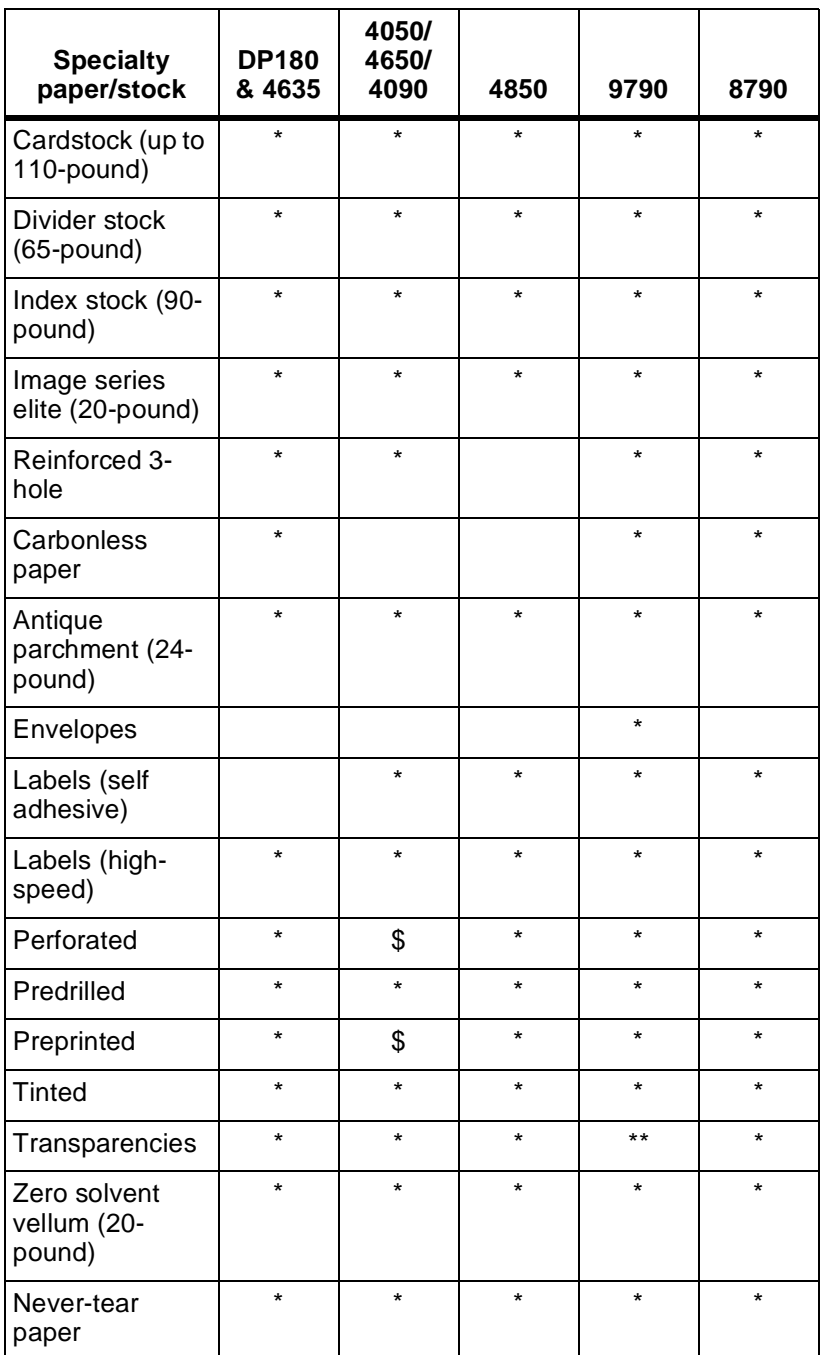

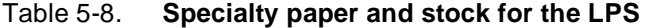

\* With special materials feeder.

\*\* High-speed paper-backed transparencies only.

\$ Please read all special instructions for 4050/4650, and 4090 in Operator Guide before using this stock.

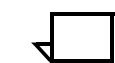

**Note:** On the Xerox DocuPrint 180 LPS, transparencies must be loaded as a special stock in tray 1 or 2, and delivered to the sample tray. Refer to the Xerox DocuPrint 180 LPS Operator Guide for loading instructions.

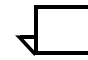

**Note:** Paper sizes with differences exceeding +25 mm in either dimension cannot stack in the same bin. Feed Auto must be used, and manual collation of the job is required upon completion. Some applications written for a 9700F printer using multiple sizes (e.g. 8 X 11 variable data merge with 8.5 X 11 forms) may not run on the DocuPrint 180 LPS due to added capability for paper size checking between feed trays and user defined paper size statements in the JSL/FSL.

# **Comparing DocuPrint 180 LPS print job resolution**

Since Xerox laser printing systems have different print resolution capabilities, it is important to compare the print resolution functionality of your Xerox DocuPrint 180 LPS and of the LPS the job was created on. Table 5-9 illustrates the print resolution functionalities of the Xerox LPS.

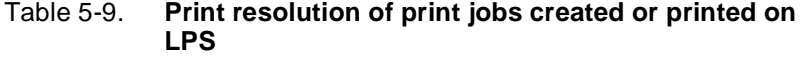

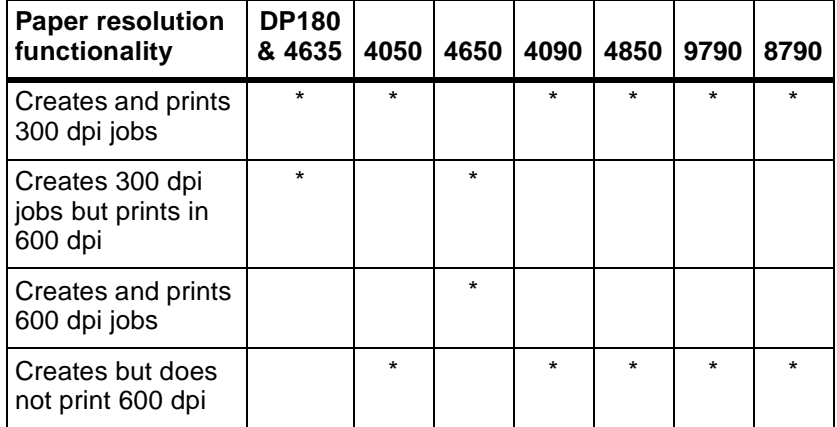

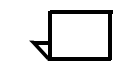

**Note:** 600 dpi jobs can be created and compiled on an LPS only if 600 dpi fonts are loaded. Likewise, 300 dpi jobs can be created and compiled on an LPS only if 300 dpi fonts are loaded.

# **Checking JDL compatibility**

Job descriptor libraries (JDLs) are collections of compiled job descriptions which are set up by the user. Many jobs may be compiled on one LPS and run on another. Table 5-10 shows how your Xerox DocuPrint 180 LPS handles JDL's from other LPS.

### Table 5-10. **How the DocuPrint 180 LPS handles JDL's from other LPS**

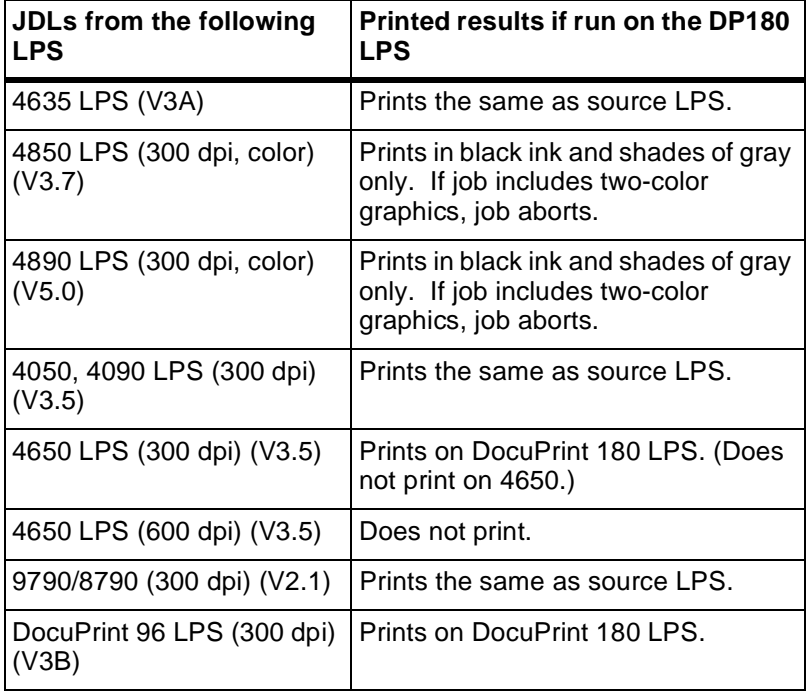

### **Checking PDL compatibility**

Print Description Language (PDL) commands define the format of the input media, processing requirements, and the format of the printed output. Each command has a set of parameters that can be used to define a print job's characteristics. Table 5-11 shows the PDL command parameters that your Xerox DocuPrint 180 LPS does not process. However, your Xerox DocuPrint 180 LPS processes other parameters associated with the command.

PDL commands which the Xerox DocuPrint 180 LPS does not process are indicated by an asterisk.

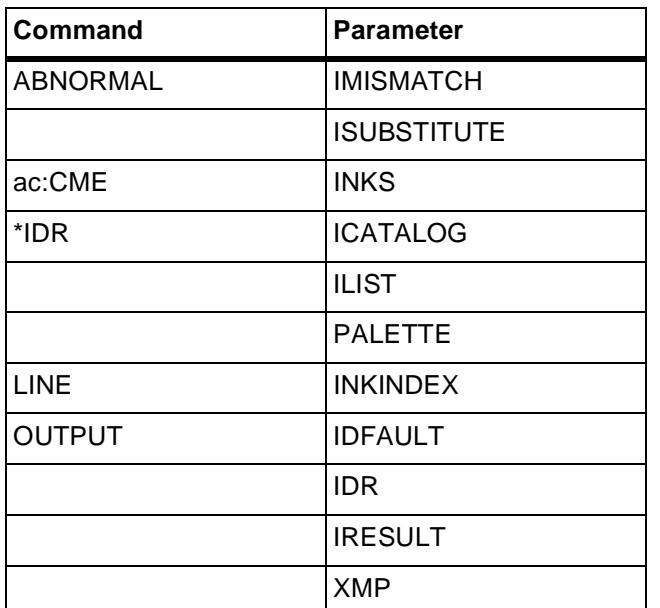

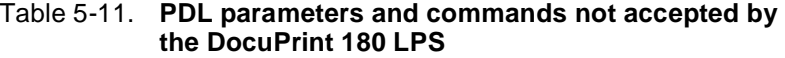

Table 5-12 shows the PDL command parameters that are unique to your DocuPrint 180 LPS, and will not run on any other LPS except the 4635 LPS.

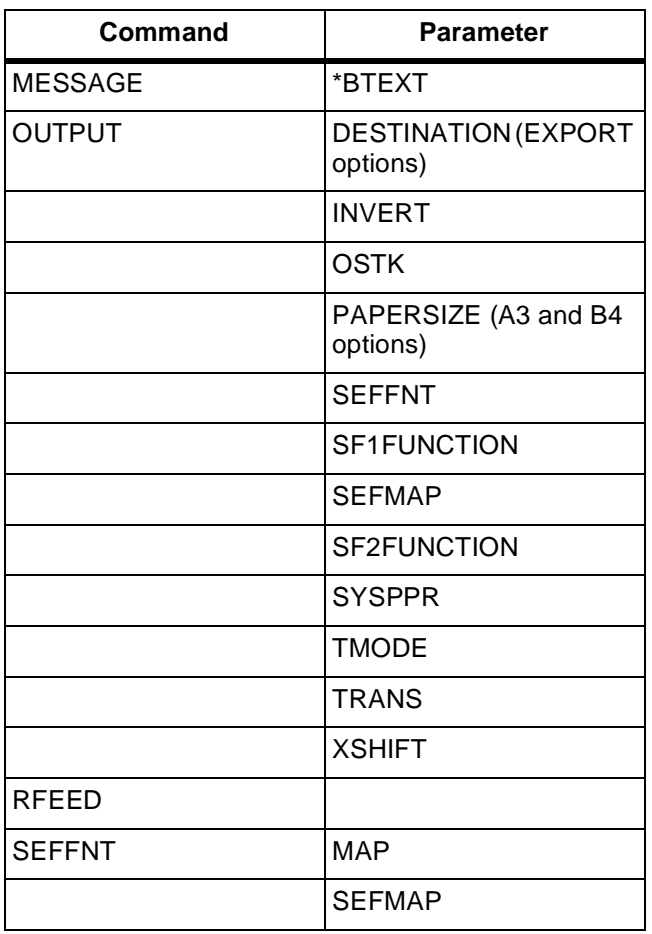

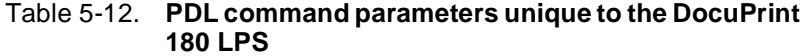

Your Xerox DocuPrint 180 LPS is capable of processing DJDEs that other LPS cannot handle. Table 5-13 shows the DJDEs that are unique to your Xerox DocuPrint 180 LPS.

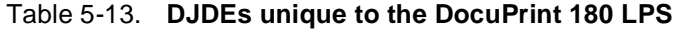

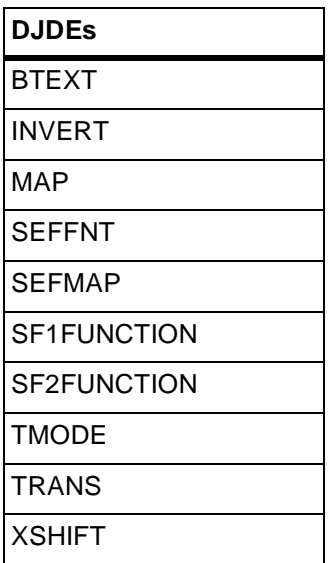

### **DocuPrint 180 LPS comparison**

Table 5-14 compares hardware and software features, optional connections, and specific abilities of your Xerox DocuPrint 180 LPS and other Xerox LPS.

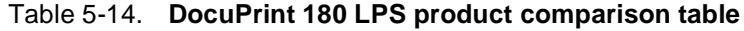

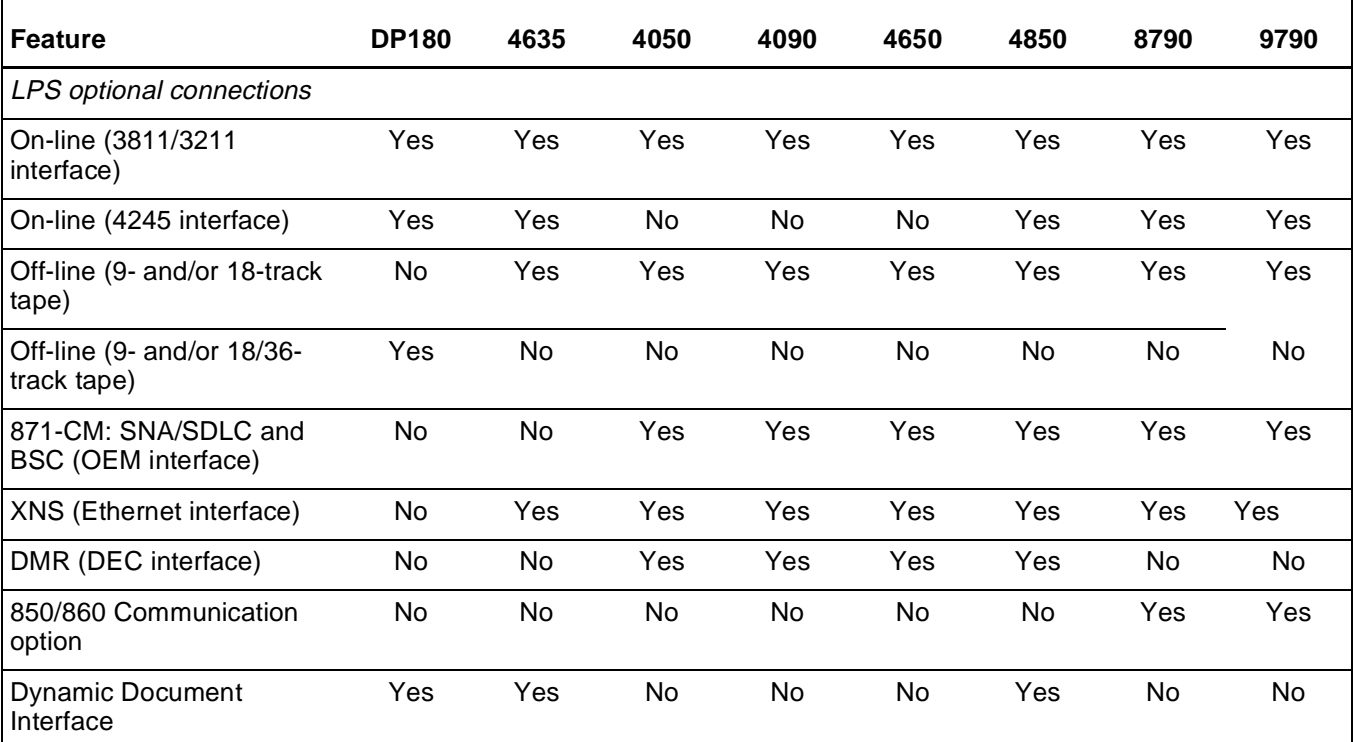

# Table 5-14. **DocuPrint 180 LPS product comparison table**

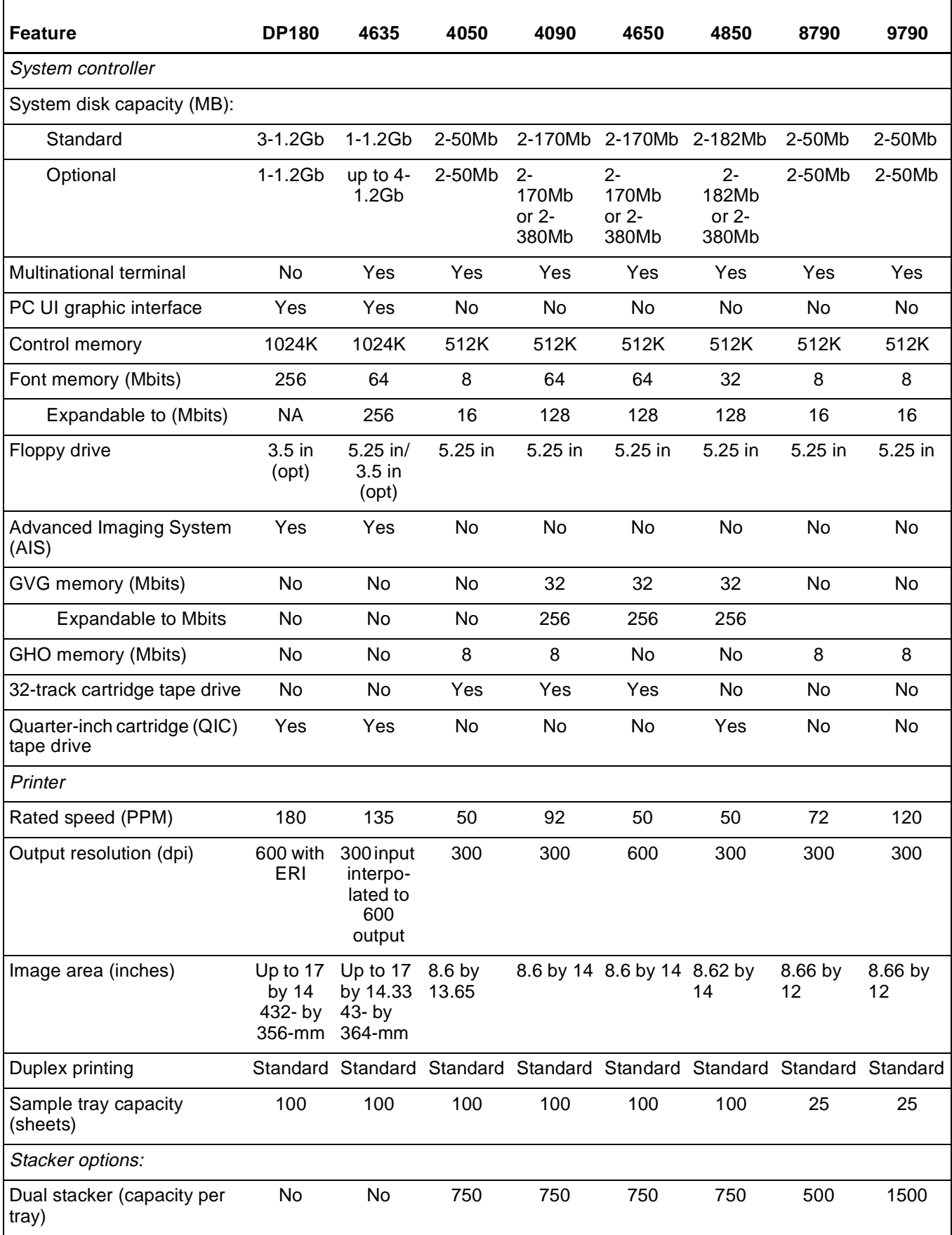

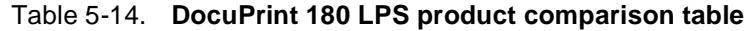

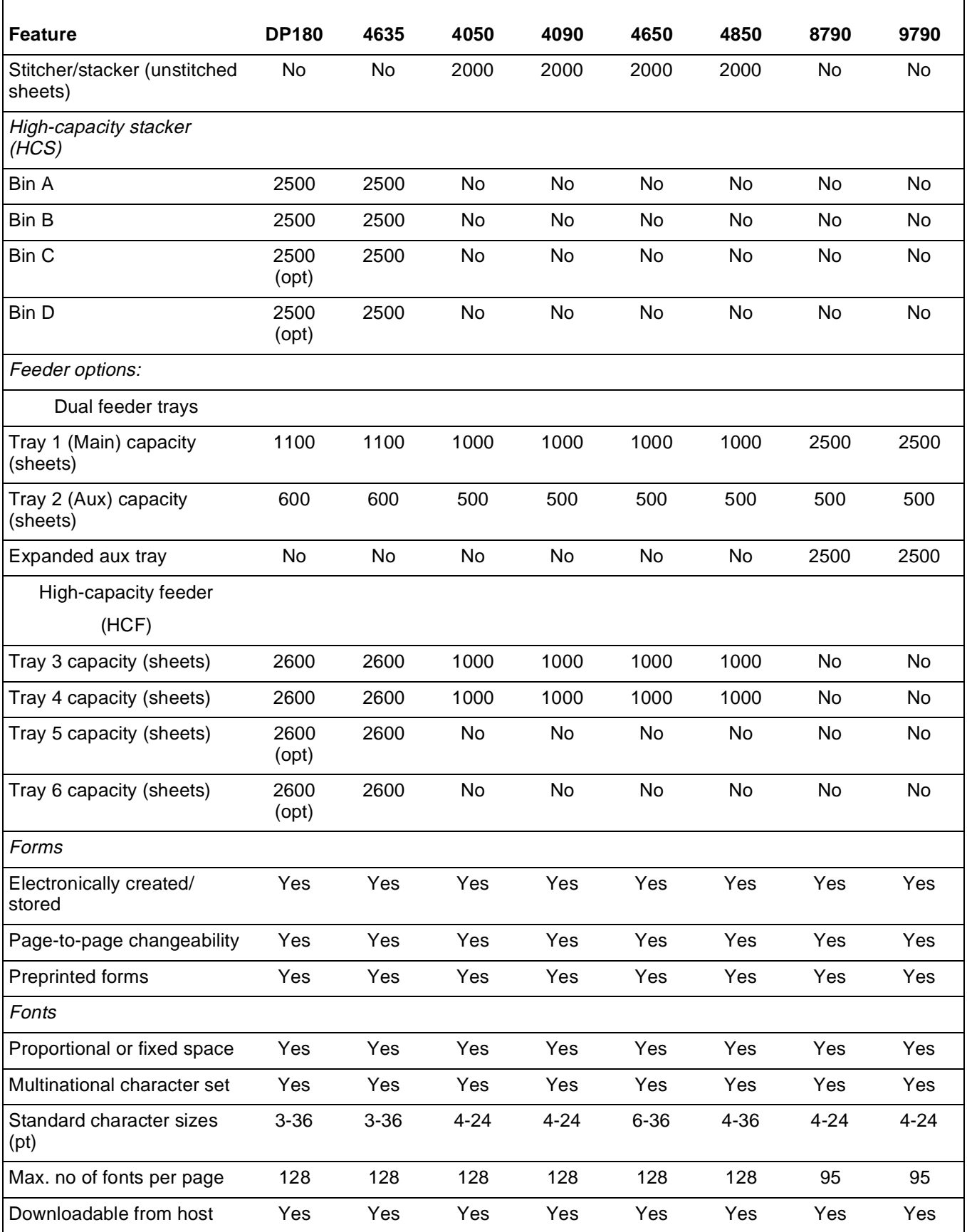

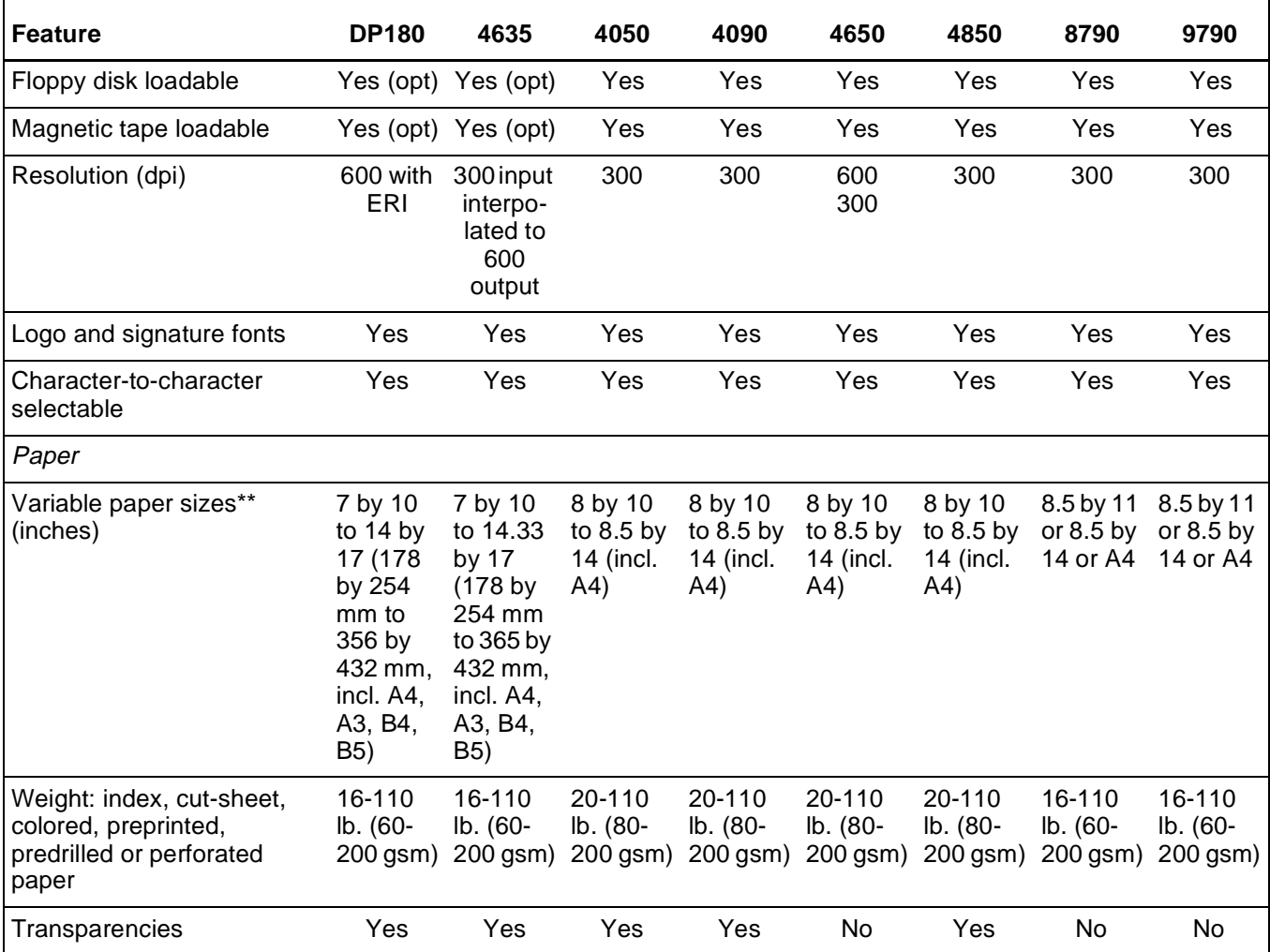

### Table 5-14. **DocuPrint 180 LPS product comparison table**

\* Use high-speed transparencies only in the 4635 LPS and DP180 LPS, and they must be output to the sample tray. \*\*7- by 10-inch thruput on the 4635 and DP180 LPS is enabled when the optional Paper Feeding Enhancement Kit is installed.

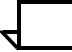

**Note:** Within the DocuPrint 180 LPS Reference set, spots, dots, and pixels are used interchangeably.

Resolution (300 spi or 600 spi) applies to both coordinate axes.

# **Xerox DocuPrint 180 LPS user considerations**

This section describes Xerox DocuPrint 180 LPS user considerations.

### **Xerox DocuPrint 180 LPS edgemarking**

To ensure consistency across all Xerox LPS printers, the coordinate system used by all printers is identical. However, the area upon which an actual image may appear is limited. Because of this, data which starts near the edge of or off of the physical page may be lost.

Edgemarking is the placement of marks at or near the edge of the physical page. To accommodate edgemarking, the system page must be larger than the physical page.

The Xerox DocuPrint 180 LPS edgemarking capability could be limited if the system page boundaries correspond to the sides of the physical page of paper.

If any part of a form element or variable data line is positioned off the leading edge of the system page (that is, the top edge of a landscape-oriented page or the left edge of a portrait-oriented page), the entire data element is not imaged. Refer to figure 5-1.

- If a line of variable text begins off the leading edge of the system page, the entire line of text is not printed.
- If a ruled line begins off the leading edge of the system page, the entire ruled line is not printed.
- A line running parallel to the leading edge needs to be positioned at least half the line thickness inside the leading edge of the system page in order to be printed. For example, a bold line is 8 dots thick and it must, therefore, be positioned at least 4 dots inside the leading edge of the system page.
- If any part of a signature or logo begins off the leading edge of the system page, the entire signature or logo is not printed.
- One common cause of print elements accidentally beginning off the system page is the improper use of the OUTPUT SHIFT command. This command is used to shift the entire contents of a page relative to the boundaries of the system page. When a negative shift value is entered (as is often the case for the back side of duplex pages), and that value exceeds the left margin, no text elements will print. When using a negative value for the OUTPUT SHIFT command, be sure that it is less than the value of the left margin.
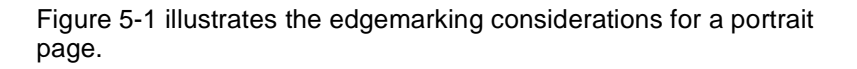

Figure 5-1. **Edgemarking a portrait page**

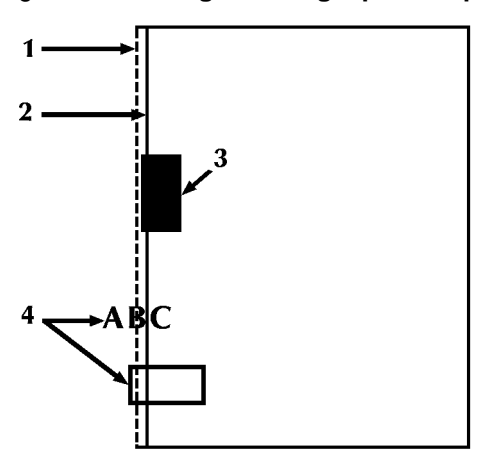

- **1 System page leading edge**
- **2 Physical page leading edge**
- **3 Within system page, data will edgemark**
- **4 Off system page, data will not print.**

Figure 5-2 illustrates the edgemarking considerations for a landscape page.

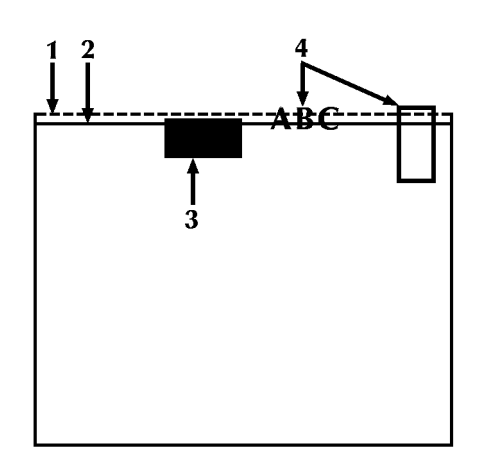

#### Figure 5-2. **Edgemarking a landscape page**

- **1 System page leading edge**
- **2 Physical page leading edge**
- **3 Within system page, data will edgemark**
- **4 Off system page, data will not print.**

To determine whether or not an item has fallen off the system page, the following formulas may be used in determining the number of dots (1/300 of an inch) which make up the area between the leading edge of the system page and the leading edge of the physical page. For 8.5- by 11 or 8.5- by 14-inch paper, the formula is:

Printer alignment in scan direction -1

For A4 paper, the formula is:

Printer alignment in scan direction +69

If any part of an item begins more than this number of dots before the leading edge of the physical page, the item falls off the system page and does not print.

# **Registration shift and skew**

The registration of a printed image can appear shifted or skewed on a page if the sheet of paper is misaligned as it enters the printer. Because of the design of the DocuPrint 180 LPS feeder, the image registration on each page can vary slightly both horizontally and vertically by up to 0.65 mm. The image can also be slanted or skewed slightly by 3.97 milliradians. (Figures 5-3 and 5-4 illustrate landscape and portrait shift and skew.) Note that the following figures are the same specifications merely rotated to show portrait and landscape orientations. The shift and skew variances described here are within allowable specifications, but as this can affect the registration of variable data in preprinted forms and the placement of images close to the edge of the page, it is important to make allowance for this condition.

Figure 5-3 illustrates the landscape orientation shift and skew.

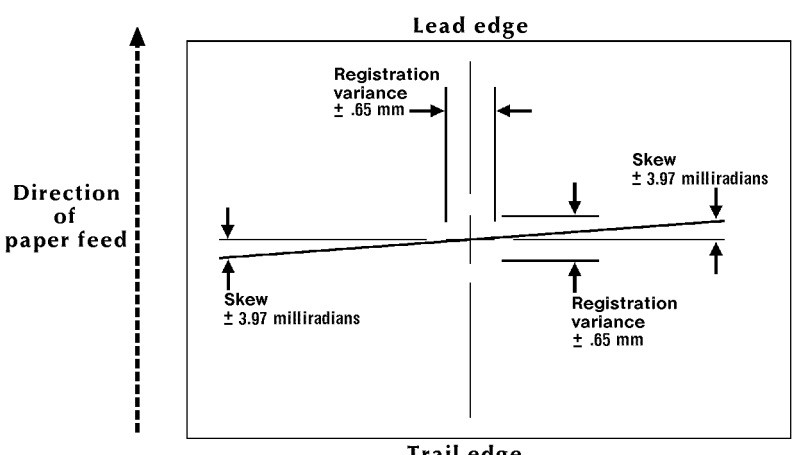

#### Figure 5-3. **Landscape orientation shift and skew (8.5- by 11 inches)**

Trail edge

Figure 5-4 illustrates the portrait orientation shift and skew.

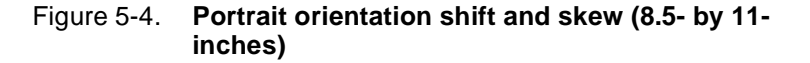

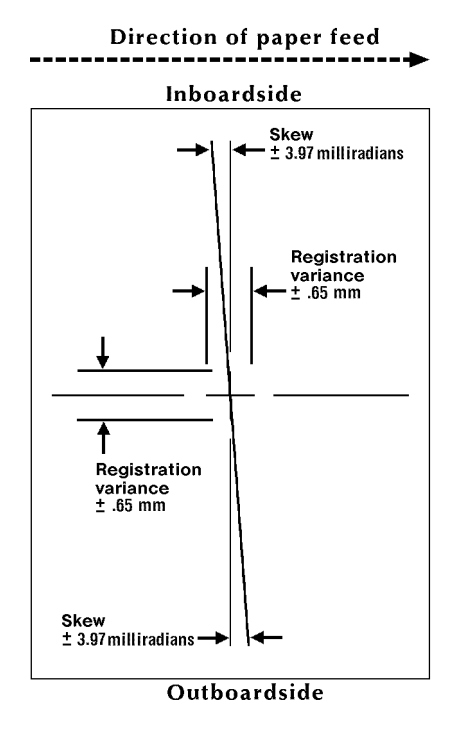

## **Paper size**

The following sections describe paper sizes.

**Variable paper size** Page dimensions up to the physical capacity of the feeder trays may be selected. (The largest feeder tray physical capacity is 14 by 17 inch; the smallest is 7 by 10 inch with the optional Paper Feeding Enhancement Kit installed). At system generation (sysgen), you can select USLETTER, USLEGAL, or A4; or you can select "other" and specify any paper size between the smallest and largest allowed (x by y) in millimeters. 11- by 17-inch/297- by 432-mm jobs are not supported, however, your Xerox DocuPrint 180 LPS handles 11- by 17-inch/297- by 432-mm IMG jobs.

> The use of the PAPERSIZE command in PDL and the PAPER command in FDL permits form compilation and job printing on a size of paper other than the sysgened paper size and allows the specification of nonstandard paper sizes for those jobs requiring nonstandard paper

> It is recommended that you sysgen to the largest size paper that you commonly use. Smaller and less-used paper sizes should be specified using PDL and FDL commands.

Refer to Xerox DocuPrint 180 LPS PDL Reference and Xerox DocuPrint 180 LPS Forms Creation Guide for more information on commands.

# **System page size**

The Xerox DocuPrint 180 maximum imaging area (that is, the system page) measures 14- by 17-inches.

# **Virtual page size**

The default virtual page size is identical to the physical page size. If a virtual page size is user-defined, the virtual page is centered relative to the physical page. A user-defined virtual page may not be larger than the paper size value; larger dimensions are truncated.

## **Error messages**

If any part of a print line originates off the system page, the following message is displayed:

OS6905 DATA ORIGIN OFF PAGE -- CHECK OUTPUT.

This message appears only once during a print job. It indicates a print line origin problem within the form description or an excessive SHIFT value. Refer to Xerox LPS Forms Creation Guide and Xerox DocuPrint 180 LPS Message Guide for more information.

#### **Deletions**

The Xerox DocuPrint 180 printer utilizes the newest xerographic advancements, providing good solid black print quality and spot control. However, in certain circumstances, there is a possibility that toner from the photoreceptor may not completely transfer to a sheet of paper before it is fused and sent to the output bin. This occurrence is known as a deletion. Generally, deletions will result in a small area of the printed page appearing lighter than the rest of the page. For example, a few letters of a word may appear lighter than the rest of the word.

To help reduce the occurrence of deletion, the Xerox DocuPrint 180 printer has been fitted with a four-segment transfer blade which presses the paper onto the photoreceptor during toner transfer. This blade is automatically activated based on the paper size setting in the job descriptor and does not involve any operator interaction or loss of productivity.

There are two different transfer blades: one for 60Hz systems and one for 50Hz systems. Each blade can adjust to four paper size lengths as follows:

- 60 Hz blade: 11-, 11.69-, 13-, and 14-inch (279-, 297-, 330-, 356-mm)
- 50 Hz blade: 10-, 11-, 11.69-, and 13-inch (254-, 279-, 297-, 330-mm).

Thus, if you switch from 8.5- by 11-inch/216- by 279-mm to U.S. legal (8.5- by 14-inch/216- by 356-mm), the 11-inch/279-mm segment is utilized first, then the additional blade extension to 14-inch/356-mm is activated automatically when the legal size paper is encountered.

Two points to note:

• For page lengths in between the preset blade lengths, there may be some deletion on paper that extends past the blade. The rate of occurrence of deletions varies widely, depending on paper stock, and should be tested. Also, note that no deletion will be noticed if no data is printed on the portion of paper that extends past the blade.

If you frequently use non-standard size paper, a custom transfer blade kit is available for installation on your printer. For more information on the custom transfer assist blade, refer to the Xerox DocuPrint 180 LPS Operator Guide.

• The activation of the blade is timed to place it on the lead edge of the sheet of paper as it moves through the system. The placement of the activation can vary with the actual speed of paper. Therefore, performance may demonstrate some deletions on the lead 0.25-inches/6-mm of the page. In particular, solid black lines on the lead edge of the page should be avoided if this is a major concern to you.

A consideration resulting from the very solid black characters that the DocuPrint 180 LPS can print is that toner on the lead edge of the paper may cause the sheet to stick to the fuser, due to the consistency and solidness of the toner. In order to eliminate fuser jams caused by this condition, the system uses a digital screen to lighten automatically any solid areas printed in the first 0.25 inches/ 6mm of the lead edge. If the solid areas are small, the amount of screen is barely noticeable, if at all. However, with very large solid black areas, the effect may not be acceptable. The system does provide an override using the Lead Edge Screen window at the PC UI, or the EDGE command entered at the command line. This window or command allows you to enable or disable the lead edge screen; however, overriding the screen in this manner is likely to increase fuser jams.

For particular applications, it is recommended that you run test prints both with and without the screen to ascertain which mode is most appropriate for you.

For more information on the Lead Edge Screen window, refer to the Xerox DocuPrint 180 LPS Operator Guide or the Xerox DocuPrint 180 LPS PC User Interface Reference. For more information on entering the EDGE command at the command line, refer to the Xerox DocuPrint 180 LPS Operator Guide or the Xerox DocuPrint 180 LPS Operations Reference.

# **Print Darkness**

The Xerox DocuPrint 180 LPS provides you with capabilities for tuning your output print quality to meet the particular needs of your application. The Print Darkness window at the PC UI is a feature which allows you to adjust darkness of printed characters and images. Print darkness is a scale from 1 to 9, which either darkens or lightens the image, as well as broadening or thinning the look of various characters. The nominal setting is 5, which provides the optimal mix of darkness and line thickness.

It is recommended that you test the Print Darkness feature to determine the best setting for your site or application. For more information on the Print Darkness window, refer to the Xerox DocuPrint 180 LPS Operator Guide or to the Xerox DocuPrint 180 LPS PC User Interface Reference. For more information on entering the DARKNESS command at the command line, refer to the Xerox DocuPrint 180 LPS Operator Guide or the Xerox DocuPrint 180 LPS Operations Reference.

# **Interpolation and scanned images**

The Xerox DocuPrint 180 LPS accepts 300 spi data and prints it using a 600 spi dual beam raster output scanner (ROS). To convert 300 spi input data to 600 spi print output, the system uses an interpolation algorithm to smooth lines and improve the quality of 300 spi fonts and line art.

# **Switching paper size and feed modes**

The Xerox DocuPrint 180 LPS system operates in a multiple-pitch print mode: 8 pitch to 3 pitch.

The multi-pitch feature allows your Xerox DocuPrint 180 LPS to adjust the pitch mode according to the width of the paper you are using. Table 5-15 shows the relation between the pitch mode, the maximum width of the paper being fed in a long edge feed mode, and the page per minute (PPM) rate. Long edge feed mode means the sheet is fed into the paper path with its long edge first.

| <b>Pitch mode</b> | Maximum paper<br>width      | <b>PPM</b> rate |
|-------------------|-----------------------------|-----------------|
| 3 pitch           | 17 inches/431 mm            | 177 PPM         |
| 4 pitch           | 15.3 inches/389<br>mm       | 103 PPM         |
| 5 pitch           | 12.1 inches/308<br>mm       | <b>128 PPM</b>  |
| 6 pitch           | 10.2 inches/259<br>mm       | <b>154 PPM</b>  |
| 7 pitch           | 9 inches/229 mm             | <b>180 PPM</b>  |
| 8 pitch*          | 7.4 inches/188 mm   206 PPM |                 |

Table 5-15. **Pitch codes**

\*8 pitch is enabled only with the optional Paper Feeding Enhancement Kit installed.

For papers whose widths range from 8.66 to 9 inches, the Xerox DocuPrint 180 prints with slightly reduced productivity at 180 pages per minute, with seven-page images per photoreceptor revolution. Productivity is slightly reduced because in order to maintain print speed for papers of this size, the system must temporarily suspend xerographic print quality checks. The Xerox DocuPrint 180 maintains the highest print quality by periodically reducing printer output to perform xerographic print quality checks. After a print quality check, the system automatically resumes printing at full productivity.

#### **Cleaning time between pitch mode changes**

Because the xerographic process places toner images on the photoreceptor belt, it is necessary for the printer to clean the system completely when switching to different modes. This cleaning process ensures that unprinted toner from one pitch mode is not deposited on sheets running in the other mode. This cleaning process requires approximately 25-30 seconds, during which time the system "dead cycles" before printing again. During this time, areas of the printer are running, but paper is not fed through the system.

**Specialized papers** The Xerox DocuPrint 180 printer handles paper differently from the 9790 and other Xerox LPS. Paper sensors and the paper path are not the same from one printing product to another. An application running special papers on a 9790, for example, may yield slightly different results when printed on the Xerox DocuPrint 180 LPS. Therefore, it is recommended that you test applications that use specialized papers to ensure that output is satisfactory.

Pay special attention to the following materials:

- Die cut paper (paper with windows or areas cut out) must be tested to ensure that the sheet registers properly with paper sensors.
- Multiple-thickness materials may cause stacking problems. Such problems may be alleviated by using the Bin Limits window or command to limit the number of sheets that can be stacked in a bin.
- For information on the Bin Limits window and command, refer to the Xerox DocuPrint 180 LPS Operator Guide or the DocuPrint 180 LPS PC User Interface Reference.

Refer to Helpful Facts About Paper for more information on the selection, storage, and handling of papers for your DocuPrint 180 LPS.

# **6. 6Xerox customer resources**

This chapter references the many resources available to Xerox customers in the U.S. If the resource you need is not listed in this chapter, contact your site representative.

# **Xerox support services**

Xerox provides many services in support of your laser printing system (LPS). These services include the following:

- Xerox Customer Support Center
- Customer Service Support Center
- Xerox Font Center
- Xerox Customer Documentation Catalog
- Xerox Documentation and Software Services (XDSS)
- Xerox Supplies Order Service.

Detailed information about these services follows.

Prior to installation, your Xerox site representative is available to answer your questions about the products, services, or billing. However, if you need assistance in resolving application-related problems or questions, contact your local Xerox systems analyst or call the Xerox Customer Support Center (XCSC).

# **Xerox Customer Support Center**

The XCSC is available to address your software and applications problems or to direct you to the appropriate documentation.

The key to effective use of the XCSC is correct identification of the problem. Before calling the center, it is helpful to have the following information available:

- A list of any error messages
- An explanation of how output is different from what was expected
- Whether the symptoms follow a consistent pattern or occur randomly
- A list of special conditions that may have an effect on the system, such as:
	- New applications
	- Changes made to the host system (that is, system software)
	- Recent service performed on the LPS
	- Whether the application printed properly on the LPS prior to the problem.

The XCSC telephone number is:

1-800-821-2797 (nationwide), 5 a.m. to 5 p.m. Pacific time.

# **Customer Service Support Center**

If you encounter software- or hardware-related problems, such as system failures, continuous paper jams, or poor print quality, first try the corrective actions described in your LPS operator guide. If the problem persists, call 1-800-821-2797.

Before contacting Xerox service, please make note of the following:

- Status code numbers and messages which appear on the PC User Interface (UI) or terminal, including the 6-digit San Code that resulted from running the PROBLEM command
- Status messages which appear on the printer control console
- Indicator lights which may be lit
- Status codes which appear in the display window of the operator control panel if there is a tape drive problem.

Your call will be answered by a Xerox representative who will ask you for the following information:

- Your LPS model number: Xerox DocuPrint 180
- Your LPS serial number
- Your name
- Your company name
- Your work address
- Your company's work hours
- A contact's name and telephone number within your company
- The condition or status of your system.

This information is given to a Xerox representative who will call you back to discuss the information and give you an estimated time of arrival of a service representative, or assist you over the phone to resolve the problem.

# **Xerox Connection**

For information on interfaces and connections available for on-line and off-line operation with the Xerox DocuPrint 180 LPS, contact Xerox Connection at:

1-800-451-9312 (continental U.S.) 7:00 a.m. to 4:00 p.m. Pacific time.

## **Xerox Font Center**

The Xerox Font Center can send you samples and catalogs of the fonts available for your LPS.

To receive font samples, obtain price information, or to order licensed or custom fonts, call the font support center for your area. Their business hours are 8:00 a.m. to 5:00 p.m. Pacific time.

Call the Xerox Font Center for information or to place an order at:

1-800-445-FONT

If you prefer, you may write to the following address to request font information:

Xerox Corporation Xerox Font Center ESCP-126 701 South Aviation Boulevard El Segundo, CA 90245

For locations outside the United States, please contact your Xerox site representative or local Xerox office.

For technical support regarding fonts (such as, installing fonts or solving problems encountered using fonts), call the Xerox Font Center at:

1-800-521-8324.

# **Xerox Documentation and Software Services**

XDSS offers a variety of services that can be customized to meet your documentation needs.

XDSS distributes the documents you need to facilitate the installation and use of Xerox printers, workstations, and host-software packages. Site subscription is a free service that will keep these documents up to date by automatically sending you updates and revisions as they become available.

XDSS will also send you a Customer Documentation Catalog free of charge upon request. Forms for ordering documents, requesting a Customer Documentation Catalog, and registering for the site subscription service are provided at the back of this manual. Complete the forms or call:

1-800-327-9753, 6:00 a.m. to 5:00 p.m. Pacific time.

XDSS representatives will explain the services available, answer your questions, and take orders for documentation.

# **Xerox Supplies Order Service**

To avoid downtime, be sure always to have an adequate amount of the necessary supplies available. To do this, you need to establish a procedure for checking and ordering supplies. A supplies checklist is provided in the Xerox DocuPrint 180 LPS Installation Planning Guide to help you with this task.

It is important that you check your supplies regularly and order before you run out. Please plan on approximately five working days for delivery after the order has been placed. (Arrangements can be made to provide them sooner in emergency situations.)

Your Xerox site representative can help you submit the initial order of supplies needed for installation. These items include paper, dry ink, fuser agent, and developer.

Once your printer's volume is established, planning ahead and buying Xerox supplies in quantity can save you money. Your Xerox supply specialists can help you.

There are two centers available to assist you:

• To order Xerox paper, transparencies, labels, dry ink, fuser agent, and magnetic tape, call the following toll-free number weekdays between 7:30 a.m. and 6:00 p.m. Pacific time, at:

1-800-822-2200 (U.S. only).

If you prefer, you may mail orders to:

Xerox Corporation P.O. Box 25075 Santa Ana, CA 92799-5075.

• To order cleaning supplies, call the Xerox Parts Marketing Center weekdays between 5:00 a.m. and 5:00 p.m. Pacific time, at:

1-800-828-5881 (U.S. only).

You may also mail cleaning supply orders to:

Xerox Corporation Parts Marketing Center Building 214-07S P.O. Box 1020 Webster, NY 14580

Please provide the following information when placing orders:

- Your customer number (provided by your Xerox site representative)
- Your LPS model: Xerox DocuPrint 180
- Your supply order, including:

Item name

Part number

Quantity desired

If your company requires a purchase order for payment of an invoice, you need to provide the purchase order number to Xerox at the time you place the order.

# **Glossary**

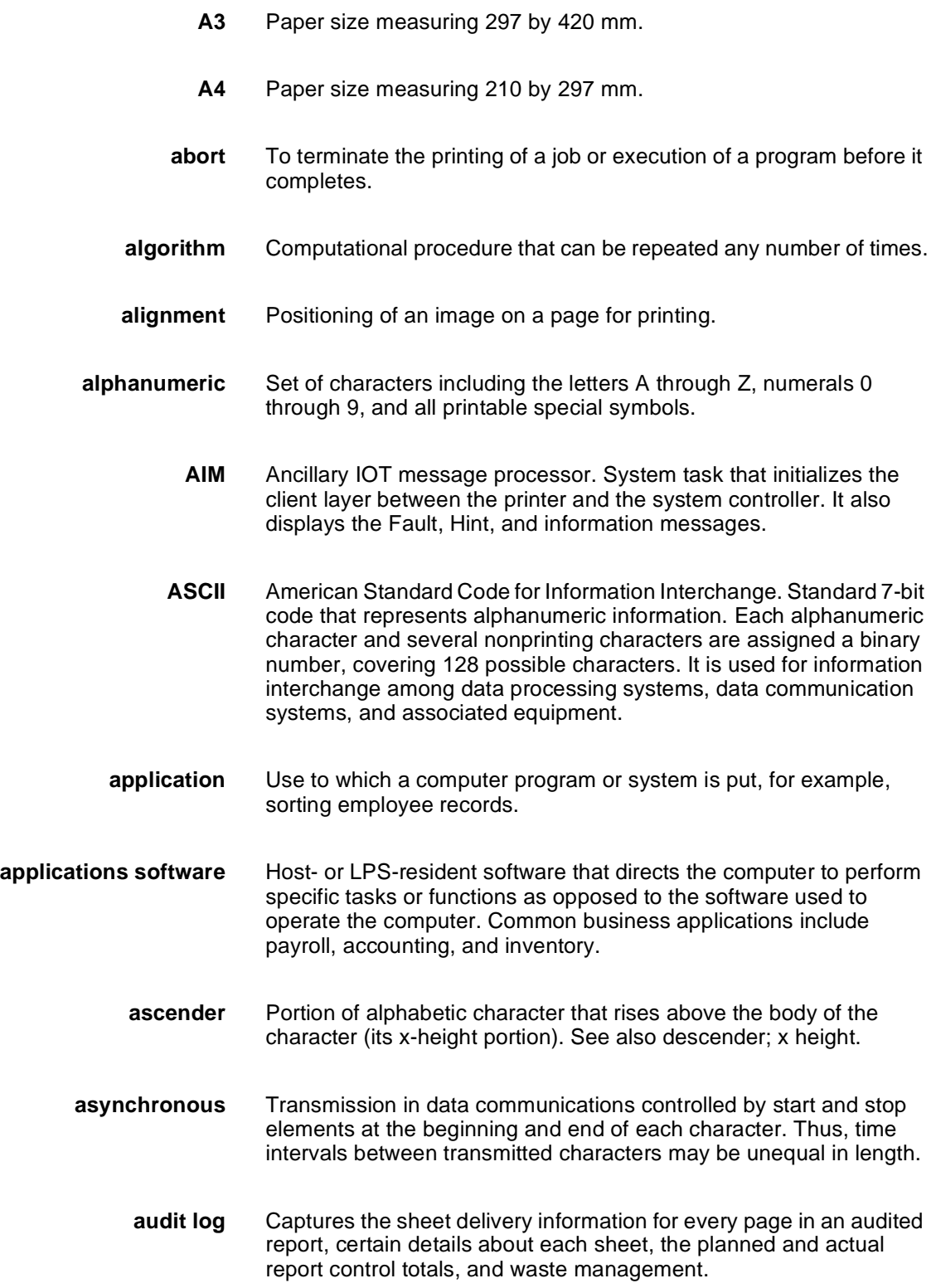

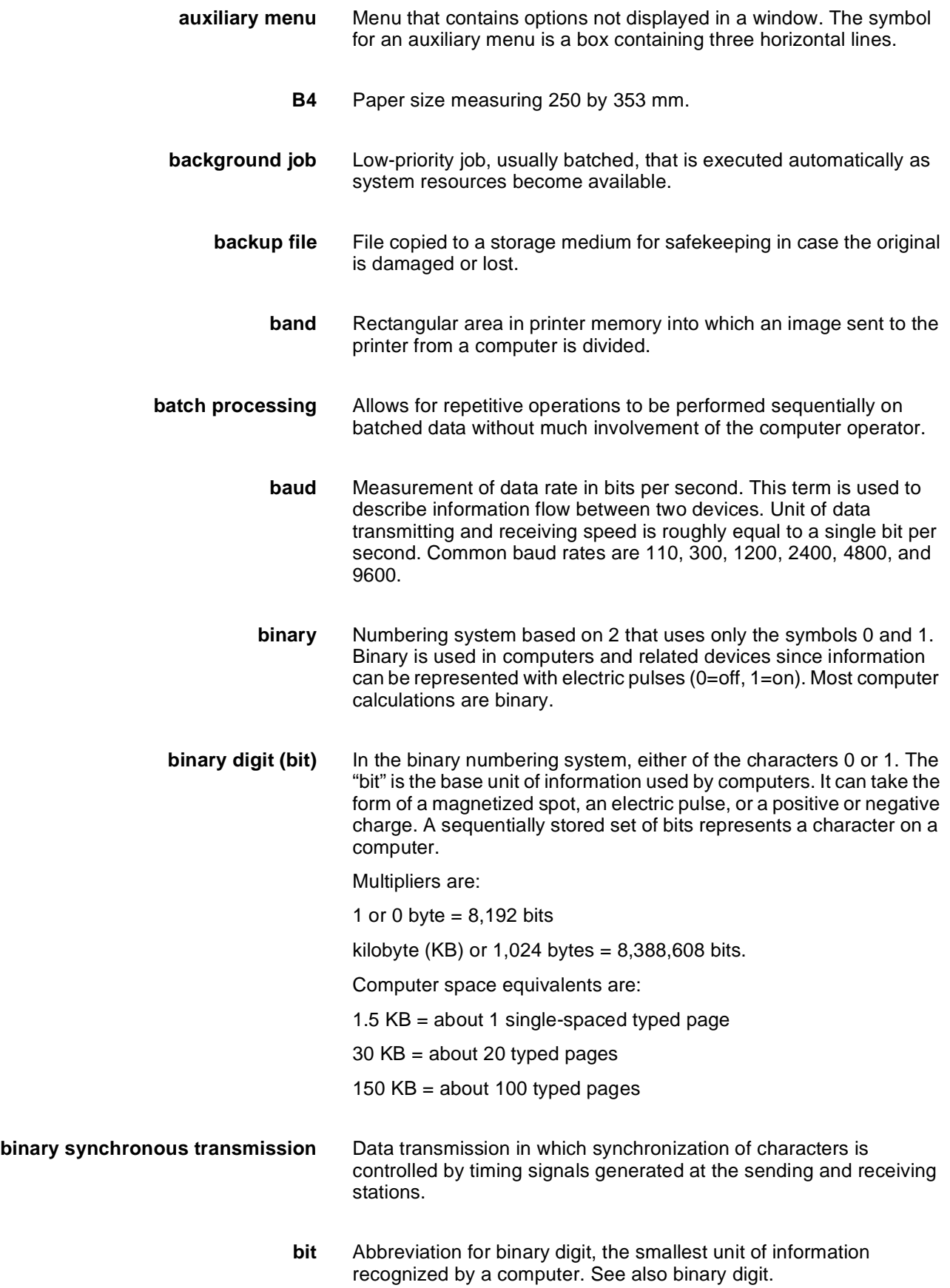

- **bit map** Visual representation of graphic images in which a bit defines a picture element (pixel); for example, if a bit is 1, the corresponding pixel is printed.
- **bit mapped** Display image generated bit by bit for each point or dot. A softwaredriven scanner is used to create characters or graphics.
- **blocking** Process of combining two or more records into a single block of data which can then be moved, operated upon, or stored, as a single unit by the computer.
- **block length** Number of characters or bytes contained in a block of data (the block is treated as a unit within the computer). Block length is usually invariable within a system and may be specified in units such as records, words, computer words, or characters.
	- **boot** To load the initial instructions of a program into computer memory; these instructions then direct the loading of the rest of the program. Booting may require entry of a few commands at the keyboard or the flip of a switch to begin the process.
		- **bps** bits per second. In serial communication, the instantaneous bit speed with which a device or channel transmits a character.
		- **BSC** binary synchronous communication. 1. Communication using binary synchronous line discipline. 2. Uniform procedure using a standardized set of control characters and control character sequences for synchronous transmission of binary-coded data between stations.
	- **buffer** Compartment of memory in which this data is stored during transfer from one device to another. This is useful for accumulating data into blocks before storage or processing and for adjusting differences of speed between devices, or between a device and a communicating facility.
- **Bypass Transport** Optional module that moves paper from the last stacker bin to a finishing device.
	- **byte** Fixed number of bits (in data processing, usually 8) operated upon as a unit. A byte may represent a character, a machine instruction, or some other logical unit of information.
	- **carriage return** Control character that causes the printing system to start printing at the left margin of the current line unless set to be interpreted as a line end.
		- **channel** 1. In data communications, a path or line that enables two or more devices to communicate (sometimes called a circuit, facility, or link). 2. In computers, a path for communication between the central processing unit (CPU) and input/output units, or between the CPU and peripheral devices.

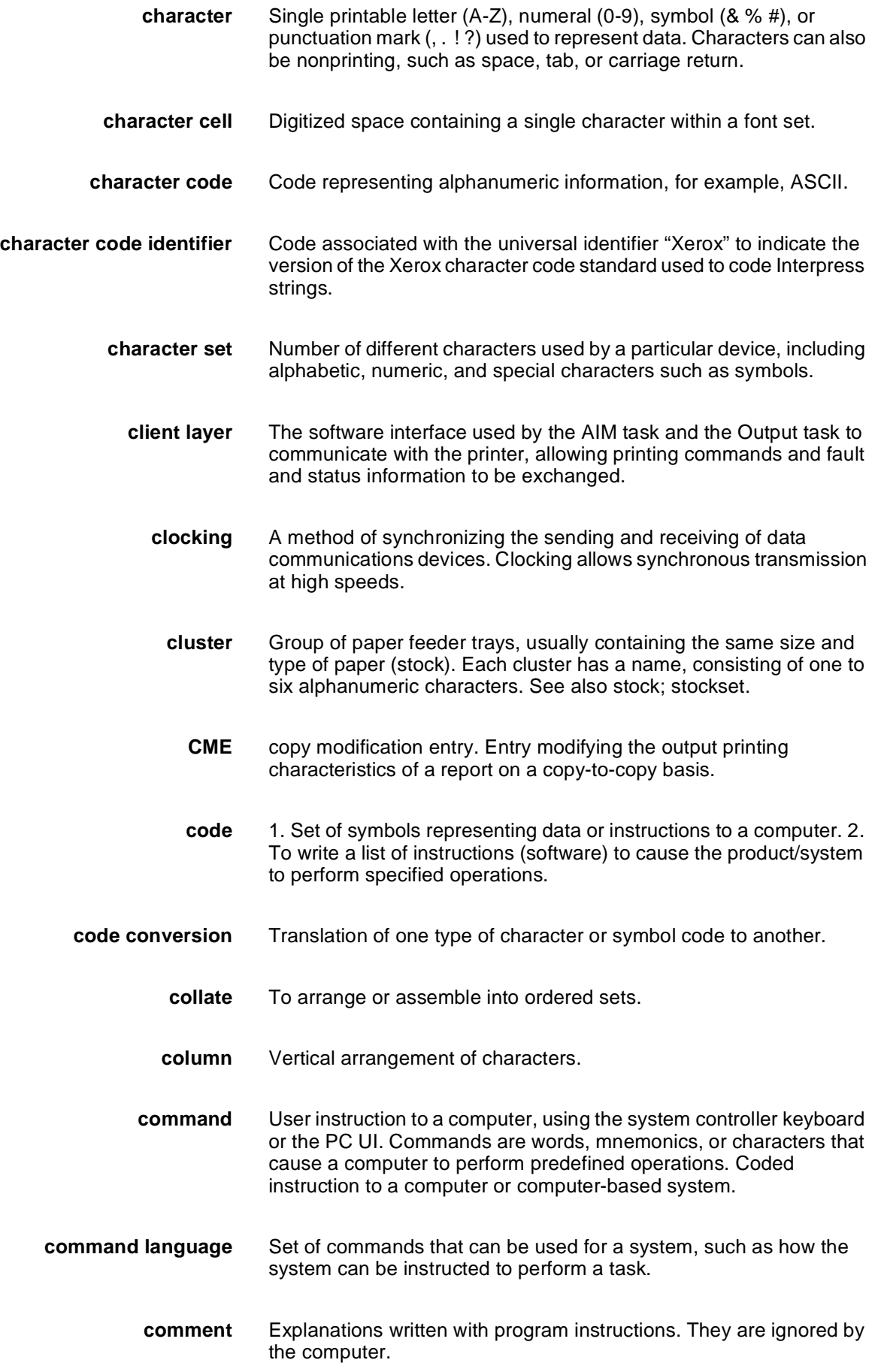

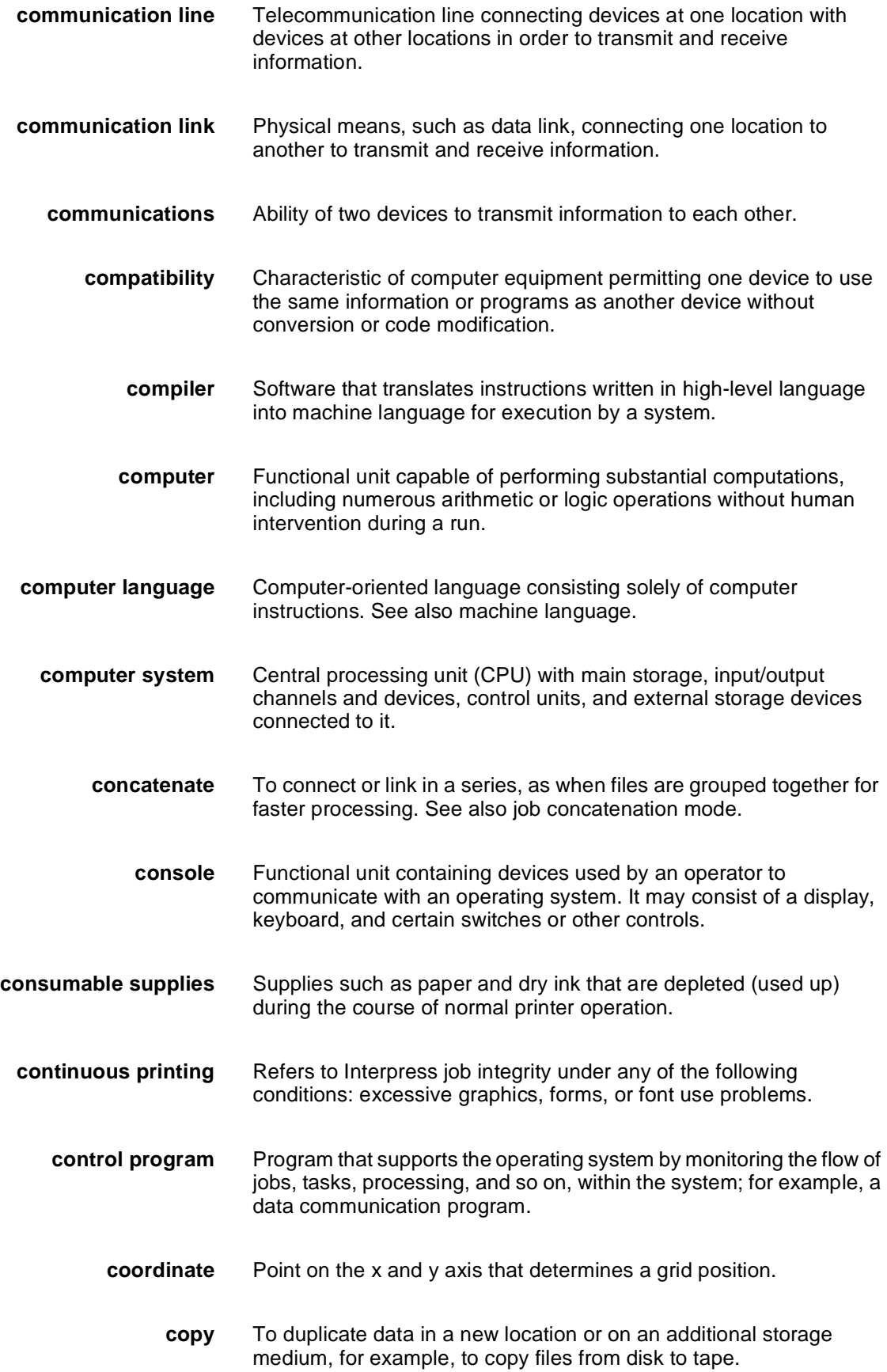

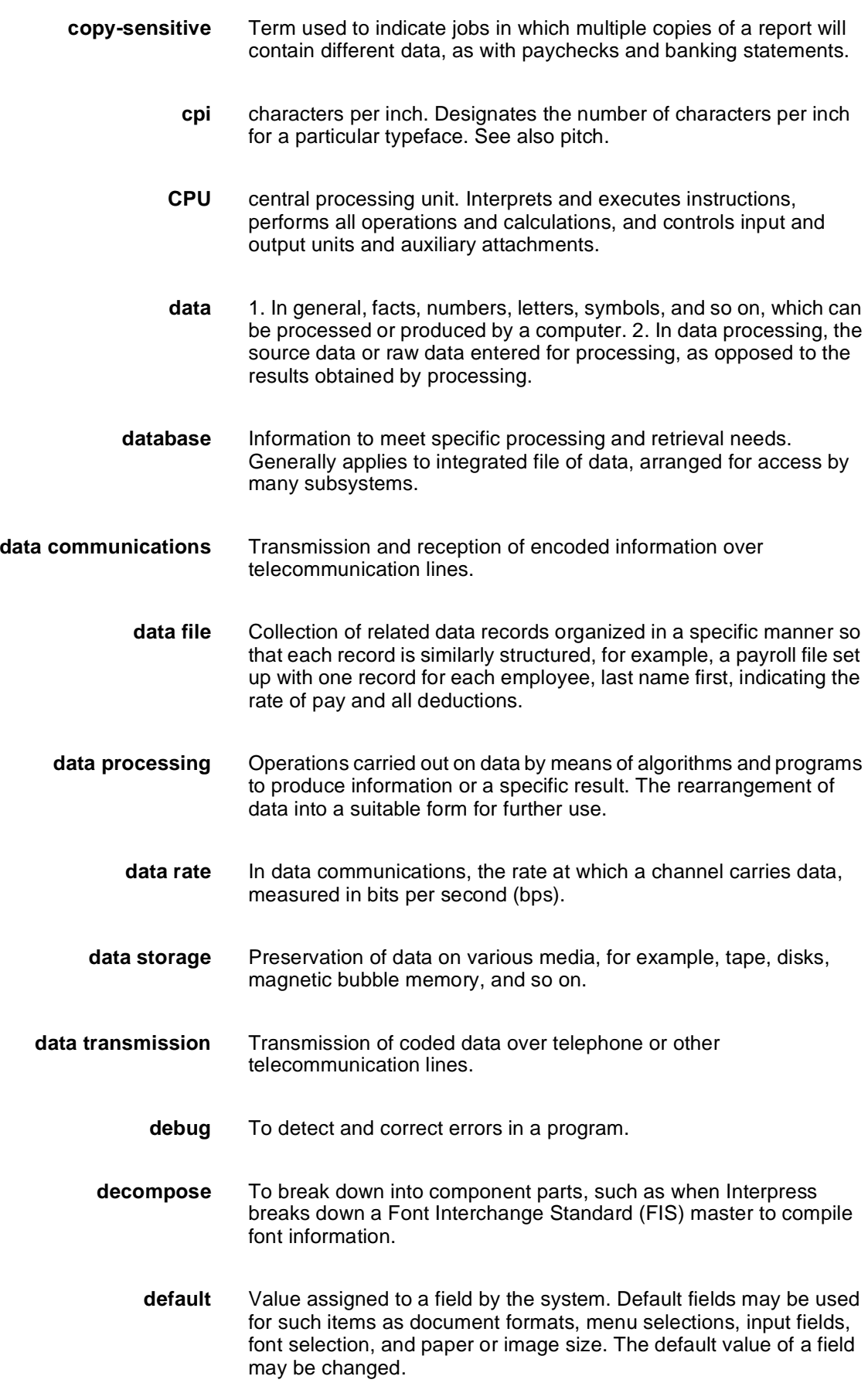

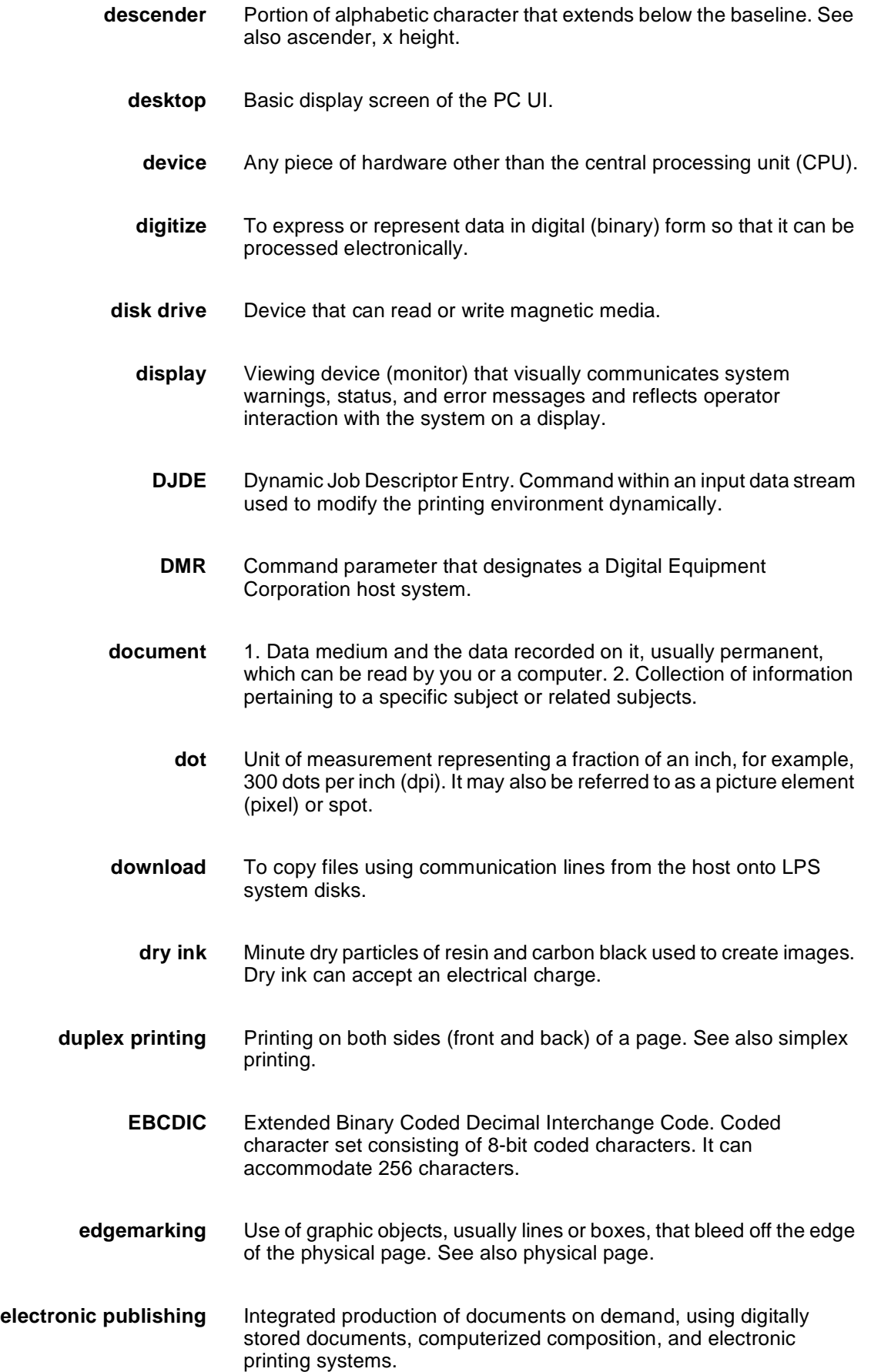

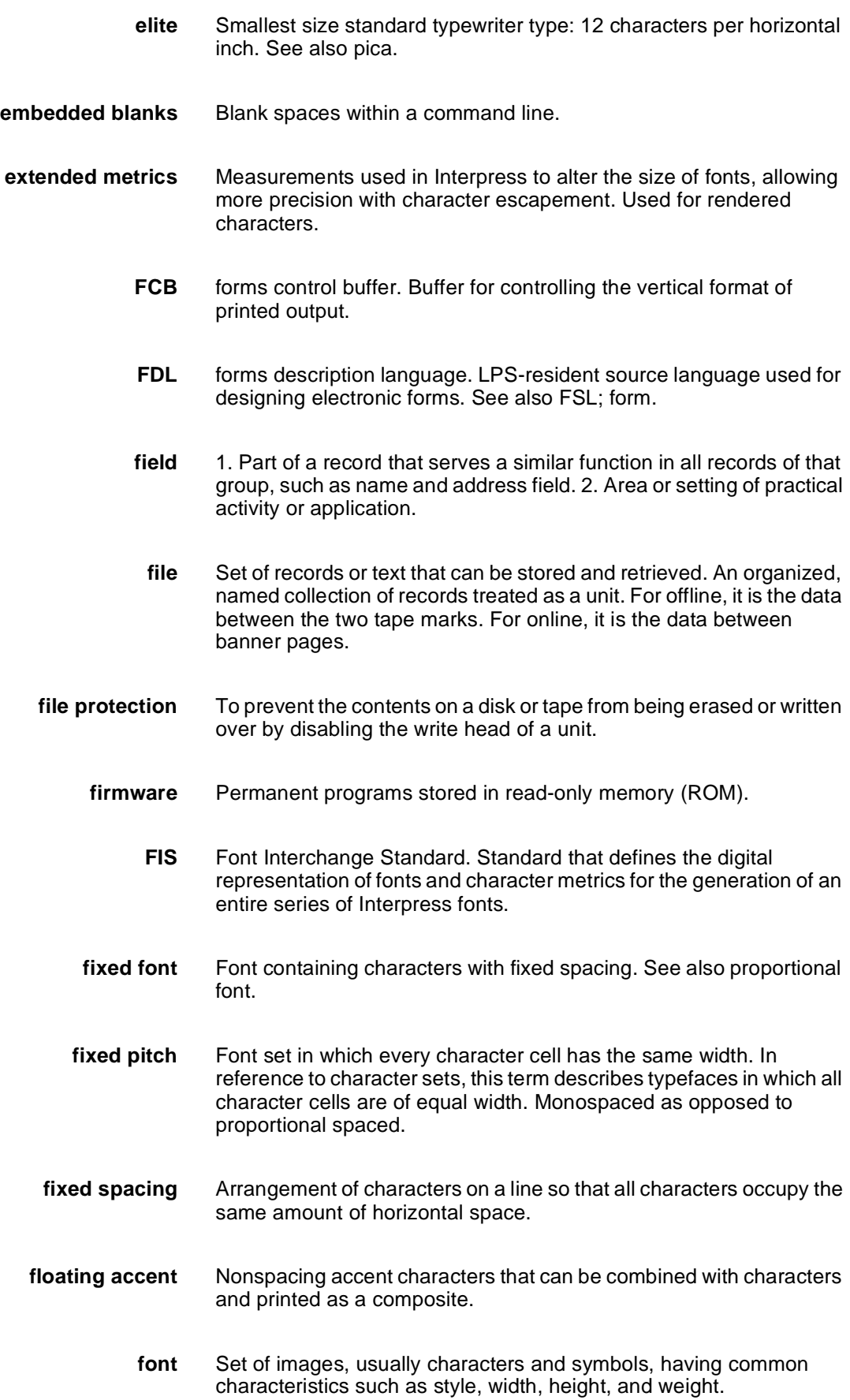

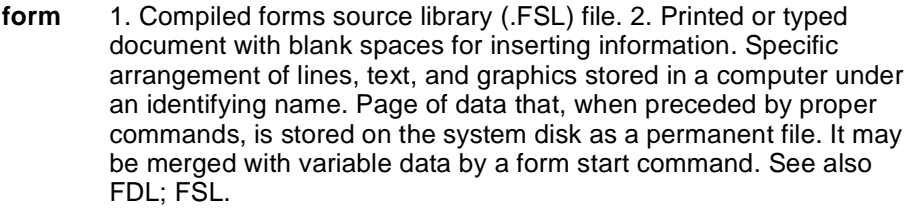

- **format** 1. Layout of a document, including margins, page length, line spacing, typeface, and so on. 2. In data storage, the way the surface of a disk is organized to store data. 3. To prepare the surface of a disk for acceptance of data.
- **form feed** Keyboard or printer control character that causes the printer to skip the top of the next page.
	- **FSL** forms source library. Uncompiled collection of user-created files containing FDL commands. Refer to FDL; form.
- **function keys** Keyboard keys that produce no character but initiate a particular machine function, such as delete.
	- **fuse** To affix dry ink to paper by heat or pressure or a combination of both.
		- **GCR** group code recording mode. Refers to the specific density of data (such as 6250 bpi) as it is recorded on tape, which is measured in bits per inch (bpi).
	- **graphics** Use of lines and figures to display data, as opposed to using text.
		- **grid** Imaginary pattern of evenly spaced horizontal and vertical lines on a page.
		- **grid unit** Smallest rectangle enclosed by horizontal and vertical lines on a grid. The size of a grid unit is expressed as the length of one side of a rectangle.
- **halftone screen** A tool used in offset printing, typesetting, and laser printing to convert a continuous tone (such as photographic) image to dots, which allows the image to be rendered accurately in these printing processes.
	- **hardcopy** Machine output in permanent form, such as printed reports, listings, and so on. Output in a permanent form (usually on paper or paper tape) rather than in temporary form, as on a display. Contains readable printed copy of machine (for example, computer) output.
	- **hard values** Nonoptimal adjustment of particular FIS fonts in terms of point size and orientation.
		- **hardware** Physical components, such as mechanical, magnetic, and electronic elements of a system, as opposed to programs, procedures, rules,

and associated documentation. Hardware is operated by software and firmware.

- **HCF** high-capacity feeder. Feeder tray capable of holding 2500 sheets of 20 pound/75 gsm paper. The high-capacity feeder trays are the primary paper supply for the DP180 LPS. They are located in the bottom half of the feeder/stacker modules.
- **HCS** high-capacity stacker. Stacker bin capable of holding 2500 sheets of 20 pound/75 gsm paper. In the LPS, the high-capacity stacker bins are located in the top half of the feeder/stacker modules.
- **hexadecimal** Numbering system with a base of 16. In this system, 10 through 15 are represented by A through F, respectively.
	- **hierarchy** Relative priority assigned to arithmetic or logical operations that must be performed.

**high-level language** Language consisting of words and symbols that are close to normal English and, therefore, readily understandable by the user. Highlevel languages are oriented to problems or commercial procedures and are the source languages for most programs.

- **host** Computer accessed by users which serves as a source of highspeed data processing for workstations with less computer power. See also mainframe.
- **host interface** Connection between network and host computer.
	- **icon** Symbol appearing on the PC UI or printer control console that can be opened to display a window or screen options.
		- **id** identifier. Character used to identify or name data and possibly to indicate certain properties of that data.
	- **image area** Area on a physical page that may contain text or graphics.

**information processing** Generic term encompassing both word and data processing, used to describe the entire scope of operations performed by a computer.

- **initialize** 1. To prepare the magnetic surface of a blank diskette so that it can accept data. 2. To set all information in a computer system to its starting values (usually the first step is accomplished when a program is booted).
	- **input** Data or text introduced into a computer-based system.
- **input/output** General term encompassing the flow of data into and out of a system.
- **input processing** Formatting control for the pages of a report.
- **insert** To add text or graphics to a document.
- **interface** Device by which two systems connect and communicate with each other.
- **interpolation** Series of logical rules implemented in the printer to convert a 300 spi input video stream to a 600 spi output video stream. Interpolation is functionally analogous to bit doubling (2x scaling), except the logical rules result in superior output.
	- **Interpress** Xerox standard that defines digital representation of lines for printing. Interpress documents can be printed on any sufficiently powerful printer equipped with Interpress print software.
- **Interpress font utility (IFU) program** Program used to convert FIS fonts to LPS fonts.
	- **Interpress master** File written according to the Interpress standard.
		- **IPL** initial program load. For the optional open-reel tape drive, the internal initialization sequence whereby certain functions are loaded into random access memory (RAM).
		- **JDE** job descriptor entry. Collection of job descriptions. See also job; JSL.
		- **JDL** job descriptor library. Collection of compiled job descriptions. See also JSL.
		- **job** 1. Set of instructions (JDEs) defining a unit of work for the system. 2. In setting a separation boundary through the Bin Full Criteria task, job refers to everything printed as the result of a single start command. See also JDE.
	- **job concatenation mode** In HIP, a mode in which multiple print jobs are processed as reports in one print job. See also concatenate.
		- **job control** Program called into storage to prepare each job or job step to be run.
		- **job management** Collective functions of job scheduling and command processing.
			- **JSL** job source library. Collection of uncompiled job descriptions. See also job; JDE; and JDL.
			- **keyboard** Group of alphabetic, numeric, and/or function keys used to enter information into a system.
			- **keyword** Required part of a command. See also operator command.
				- **label** 1. In data storage, a reference to a file saved on tape or disk, a record indicating the file name or date created, or other control information.

2. In programming, a name assigned to a particular instruction or portion of a program as a locational reference (the computer translates the label into an address).

- **landscape page orientation** Orientation of print lines or top of an illustration parallel to the long edge of the paper if the sheet is within the standard size range. (Sheets larger than standard have the reverse print orientation.)
	- **language** Defined set of characters and symbols combined together by specific rules. See also high-level language; low-level language.
	- **laser printing** Technology that uses a laser to transfer character forms to a page by direct or indirect means.
	- **latent image** Static charge present on the photoconductor before contact with dry ink particles.
		- **leading** 1. Vertical distance between lines (also called line space), measured from a baseline of one line to the baseline of the next. 2. Extra spacing between lines of type. 3. In typography, spacing between lines and paragraphs.
			- **LED** light emitting diode. Solid substance that glows when a current is passed through it. Often used for indicator lights on disk drives or modems, as well as for displays on other electronic equipment.
			- **LEF** long-edge feed. The movement of paper through the printer in the direction of the paper length (the longer side of a sheet of paper).
		- **legal size** Sheet the standard size of legal briefs, 8.5 by 14 inches.
		- **letter size** Paper sized 8.5 by 11 inches/216 by 279 mm.
			- **library** In data storage, a collection of related files or programs.
				- **line** One horizontal flow of characters.
			- **line feed** Control character that, unless set to be interpreted as a line end, causes the printing system to begin printing in the current character position of the next line.
		- **line tables** Internal data structures providing a record in memory of lines to be drawn on a page.
			- **listing** Printout or display of the statements in a program, usually used as a convenience in examining or editing programs.
				- **literal** Alphanumeric beginning with a letter, optionally including an asterisk, period, colon, or slash, and not enclosed in single quotes.

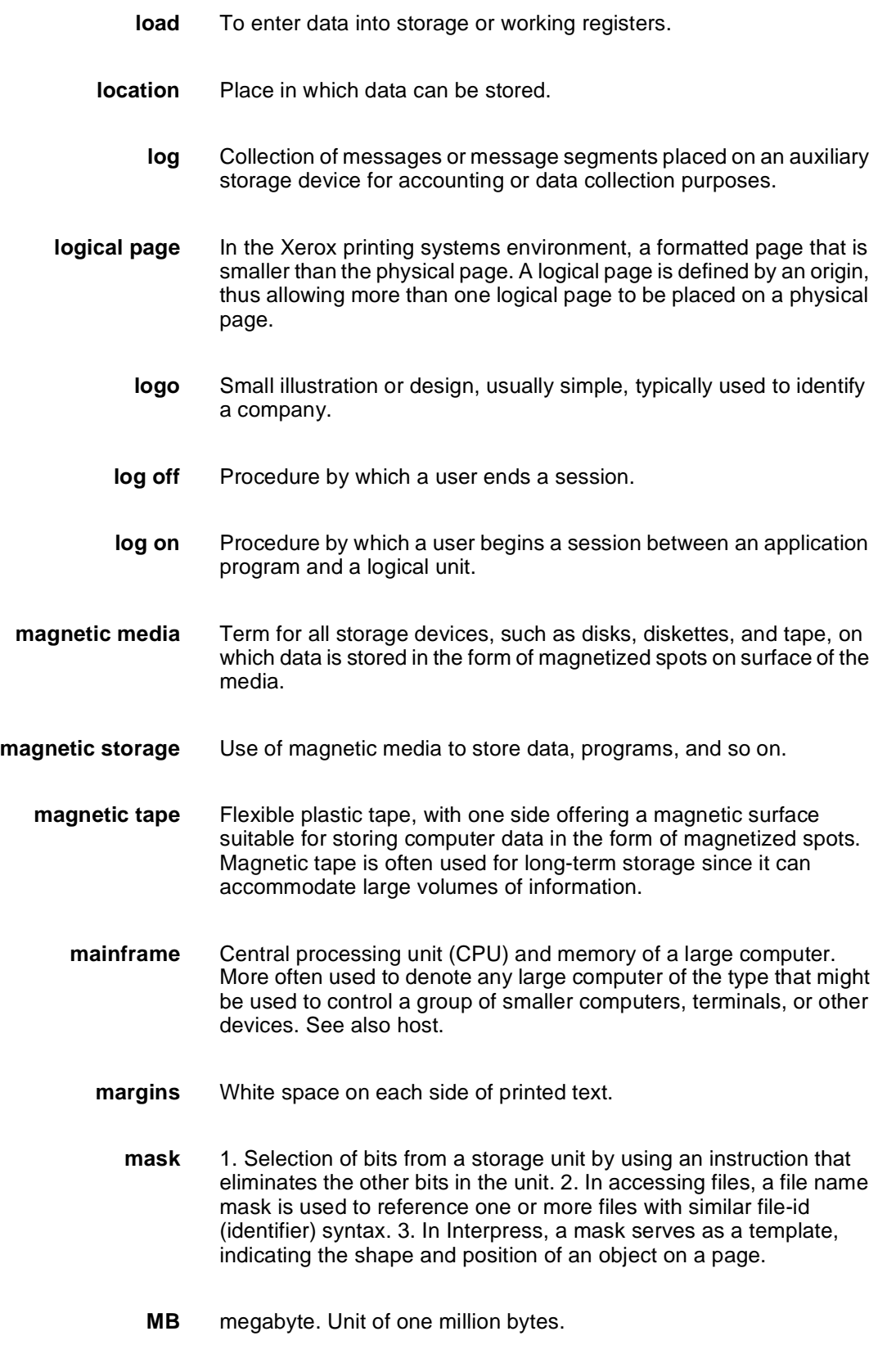

**media** Vehicles or devices by which information is stored or transmitted. Classifications include source, input, and output.

**medium** Object or material on which data is stored, for example, magnetic tape or floppy disk. **memory** Space in a device where information is kept, or the ability of a device to keep information until needed. **menu** List of available functions, commands, and options. **message** Unit of information transmitted by one facility to another in a form that the receiving facility can understand and act upon. The standard message format consists of a header (containing identifying and control information), followed by the actual message content, followed by a trailer (indicating that the message is completed). **metacode** Same as "native mode." The method of speaking to and controlling the image generator. These controls are used by the character dispatcher to generate scan line information. This information is sent in the form of character specifications to the image generator, which uses it to compose the bit stream that modulates the laser. **MHz** megahertz. 1. Unit of cycling speed (one million cycles per second) for an electromagnetic wave (in particular, a radio wave). 2. Sending and receiving stations of a radio wave transmission must be tuned in to the same unit of megahertz. **mode** Manner in which an activity or process is carried out. **modem** Device that converts digital information into an analog signal suitable for sending over analog telecommunication lines. Also converts an analog signal from telecommunication lines into digital information. **module** Cohesive unit within a program. It is consistent in its level and identifiable in terms of loading or with other units. **mouse** Electronic device used with the PC UI to select options and enter data. **mouse pad** Base that provides friction and direction information to the electronic mouse. **mouse tray** Optional extension module attached to the system controller to accommodate the mouse pad and provide ample working space. **network** 1. System of geographically separate computers, linked to one another over transmission lines. 2. Communication lines connecting a computer to its remote terminals. **nonimpact printer** Printer that forms characters without any strikes of a key or element against the paper. **object file** Source file converted into machine language (binary code).

- **offline** Devices not under the active control of a central processing unit. For example, a computer makes output to a magnetic tape. The tape is then used by an offline printing system to produce printed data. Offline operations are much slower than online operations. See also online.
- **offset** To place pages currently being printed in slightly different positions from previous pages.
- **offset printing** Widely-used method of commercial and corporate printing, where ink is picked up by a metal or paper plate, passed to an offset drum, and then passed to the paper.
	- **online** Devices under the direct control of a central processing unit, for example a printing system in interactive communication with a mainframe. See also offline.
- **operating system** Basic host- or LPS-resident controlling program that governs the operations of a computer, such as job entry, input/output, and data management. The operating system is always running when the computer is active. Unlike other types of programs, it does not run to an end point and stop. The operating system of a Xerox LPS is referred to as the operating system software (OSS).
	- **operation** Well-defined action that, when applied to any permissible combination of known entities, produces a new entity.
	- **operator area** The 24-inch exclusive clearance that must be available directly in front of each component of an LPS for operator activities.
- **operator command** Statement to control a program, issued through a console device, PC UI, or terminal, causing a control program to provide requested information, alter normal operations, initiate new operations, or terminate existing operations.
	- **orientation** 1. In reference to image area, orientation describes whether the printed lines are parallel to the long edge of the paper or the short edge of the paper. 2. Choice of printing portrait (vertically) or landscape (horizontally).
		- **origin** In reference to image area, this is the upper left corner of a sheet.
		- **output** 1. Material produced by a peripheral device of a computer, such as a printout or a magnetic tape. 2. Result of completed operations.
	- **overprinting** Printing more than one character at the same position.
	- **overprint lines** Print lines whose carriage control specifies printing with no line spacing after the last printed line.
	- **overprint ratio** Maximum number of variable data and form characters that may be intersected by a single scan line.

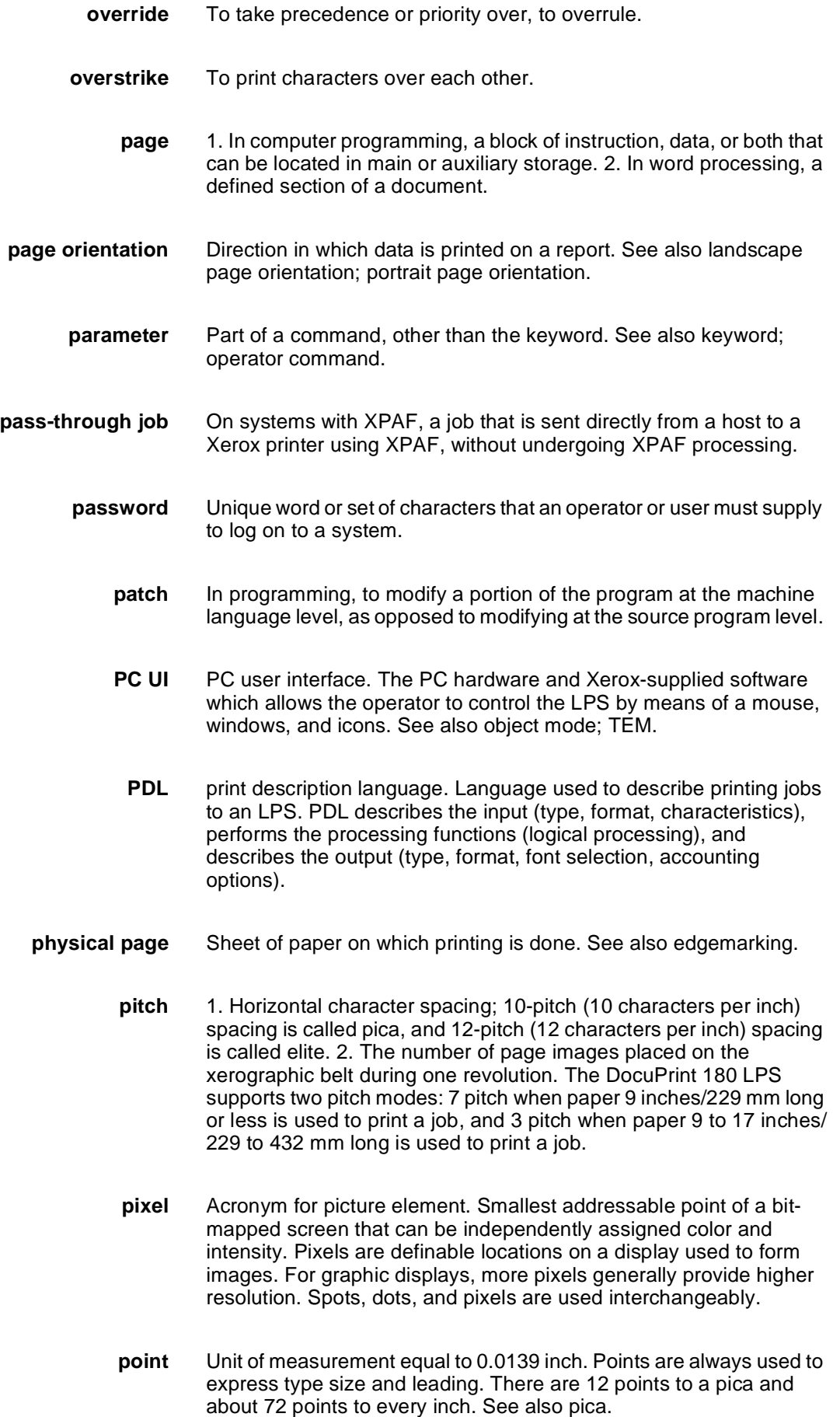

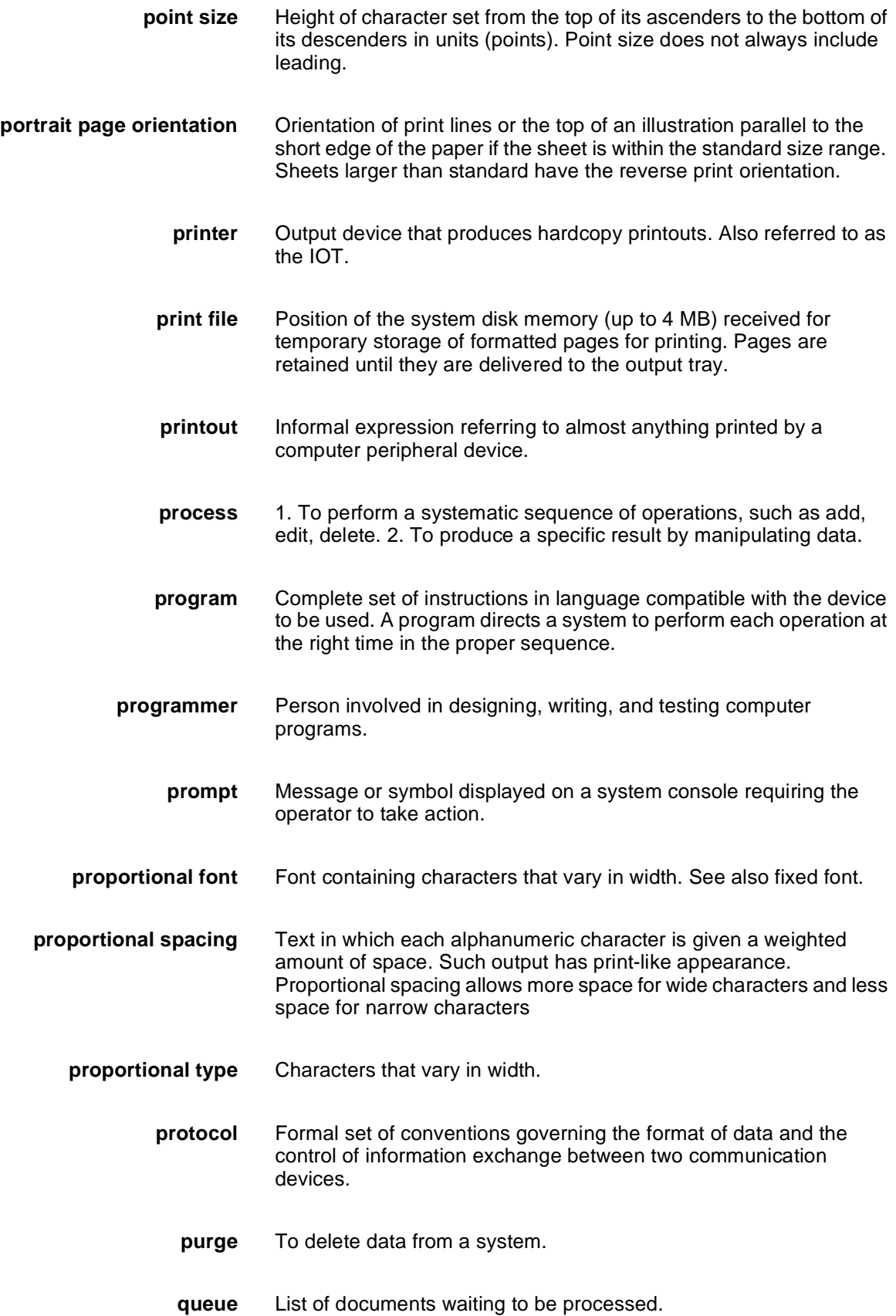

**RAM** random access memory. Storage that allows data, such as documents, to be stored and retrieved directly by address location without reading through any other data. raster data Binary data, usually consisting of dots arranged in scan lines, according to the print order. **rasterization** Creation of a page's bit map image for printing. **read/write head** Input/output device that reads and writes data in the form of magnetic dots on the surface of an external storage medium, such as a magnetic disk. **record** Collection of data or words treated as a unit. **recovery** Act of overcoming a problem or error during processing. Typically, a specialized software recovery routine gains control and attempts to resolve the error without crashing the system. **remote access** Access to a central computer by terminals or devices geographically separated from that computer. **replace** Process of exchanging one portion of text for another. This process encompasses two functions: deleting old text and inserting new. **report** In setting a separation boundary through the Bin Full Criteria task, report refers to a subset of a job (a job may consist of one or more reports). **resolution** Number of dots per unit. The LPS imaging system converts a character from digitized data into a printed image composed of these tiny dots. The greater the number of dots per inch, that is, the resolution, the clearer the image that is produced. **ROM** read-only memory. Solid-state memory for programs. It cannot be rewritten. **save** To store programs, data, or text for retrieval at a later time. **scale** To adjust font or image size according to given proportions. **scroll** Manipulation of a display to bring upper or lower portions of a document page into view when no space is available for the entire document at once. **scroll bar** Part of a window that allows you to view information extending beyond the window display. **SCSI** small computer system interface. Accepted standard for connecting peripheral devices to computers.

- **secondary storage** Form of storage external to a system, such as magnetic tapes or floppy disks.
	- **security** 1. Procedure for limiting access to the system resources, programs, or files, to authorized personnel. 2. Protecting programs and files from unintentional or undesired modification.
		- **SEF** short-edge feed. The movement of paper through the printer in the direction of the paper width (the shorter side of a sheet of paper). For the DocuPrint 180 LPS, short-edge feed allows larger sizes of paper (up to 11 by 17 inches/279 by 432 mm) to be printed.
	- **sequential** In numeric sequence, usually in ascending order. As applied to a file organization, describes files in which records are written one after another and cannot be randomly accessed. For example, the first 99 records in a sequential file-access file have to be read before the 100th record is accessible.
		- **set** In setting a separation boundary through the Bin Full Criteria task, set refers to multiple copies of the same report.
- **simplex printing** Printing on one side of the page. See also duplex printing.
	- **software** Programs, including operating systems, procedures, utilities, and applications programs, written for a system. Software can be supplied by the hardware manufacturer or other firms but does not include programs written by the user.
		- **sort** To rearrange data records according to a particular item (field) which they all contain, using a predetermined ordering scheme.
		- **source** Terminal node at which data enters a network. For example, a computer transmitting data through telecommunication lines to several other computers or receiving terminals.
	- **source file** File containing source language statements or commands.
- **source language** Language, high-level or low-level, used by a programmer. A source language must be converted by a compiler to machine language for the instructions to be executed.
- **source program** Program written in source language
	- **space** Blank area between words, recognized as a character by word and data processing systems.
- **special processing** Commands allowing the user to process special reports, such as printing certain records, or printing on special paper.

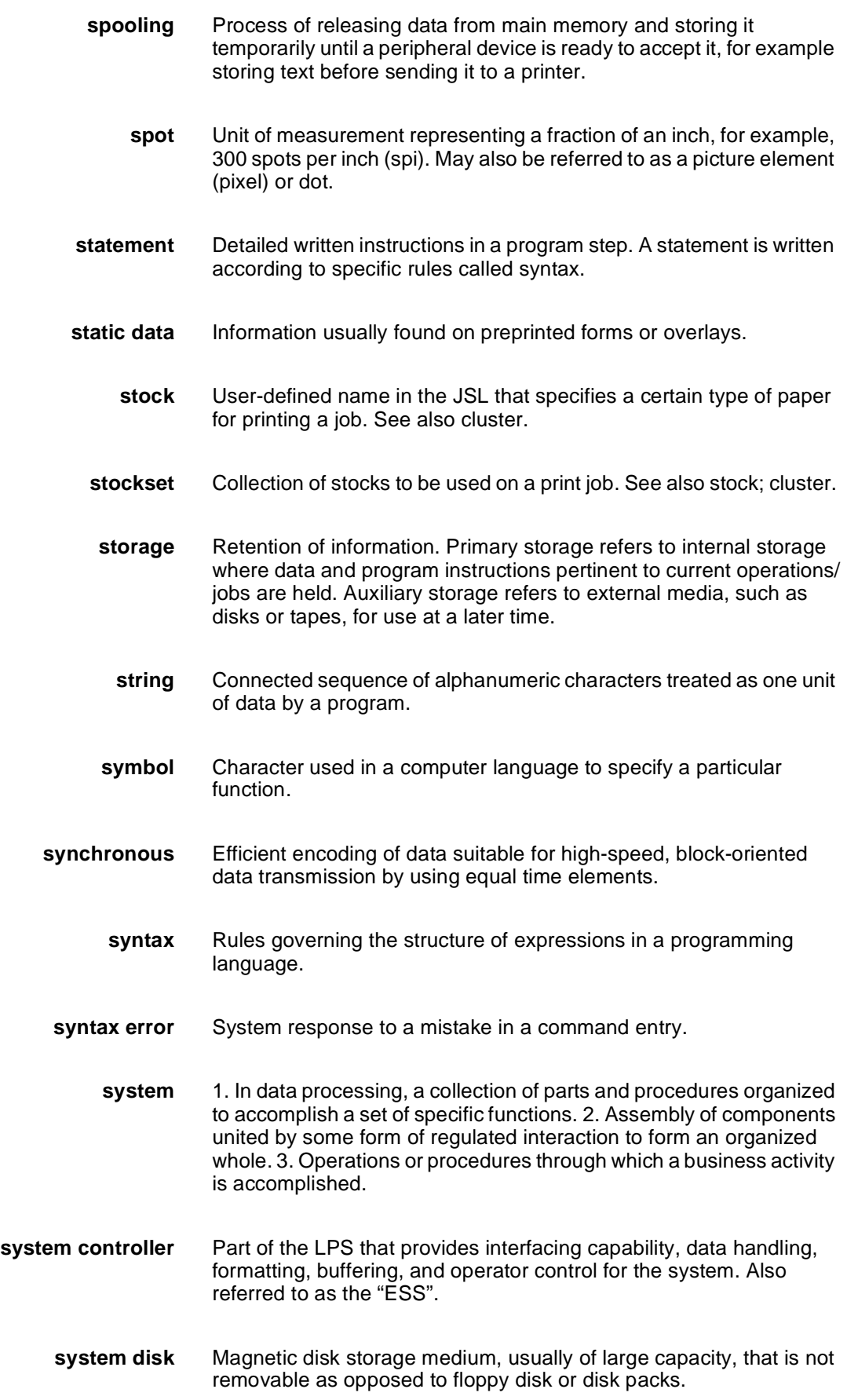
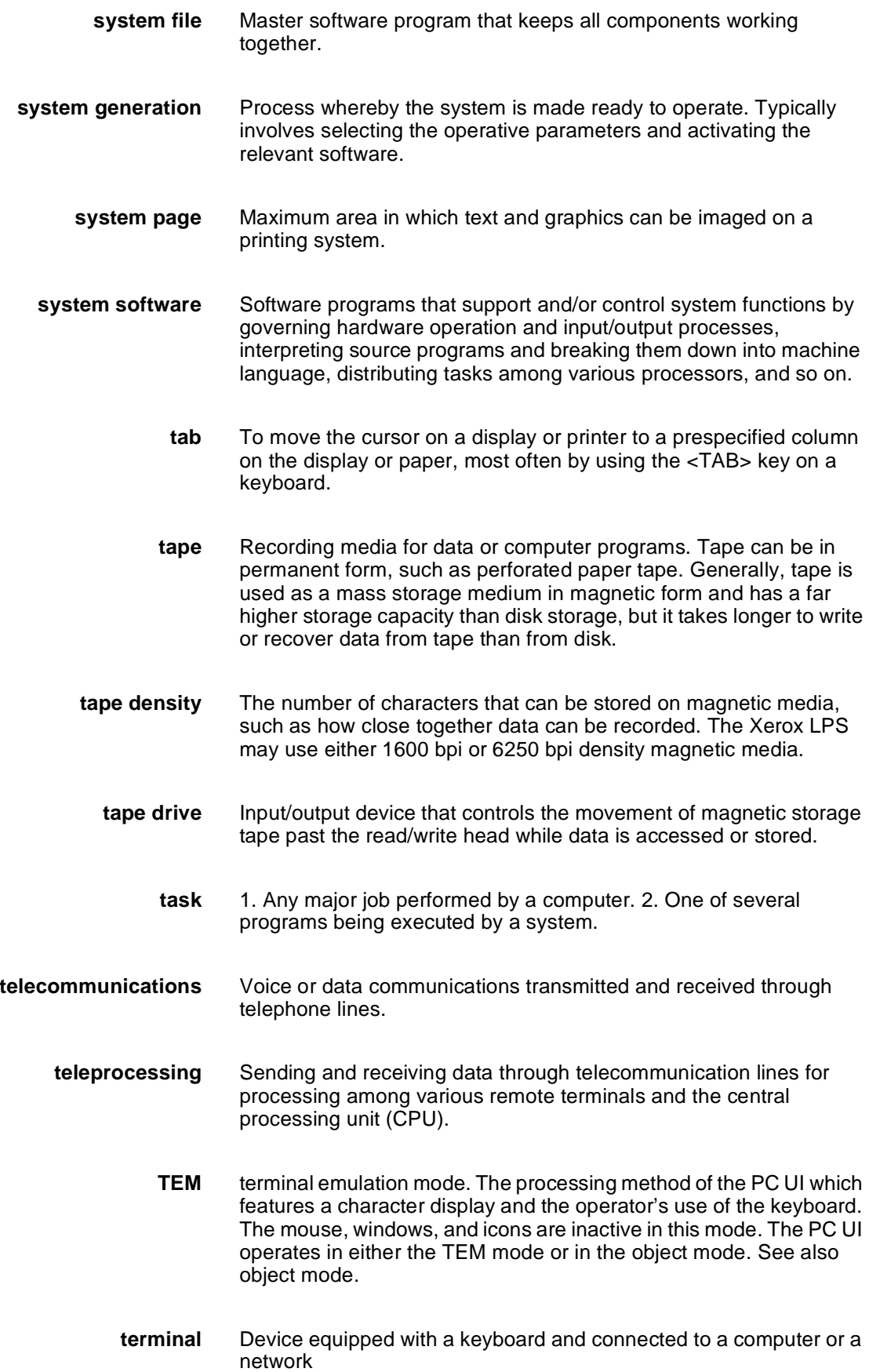

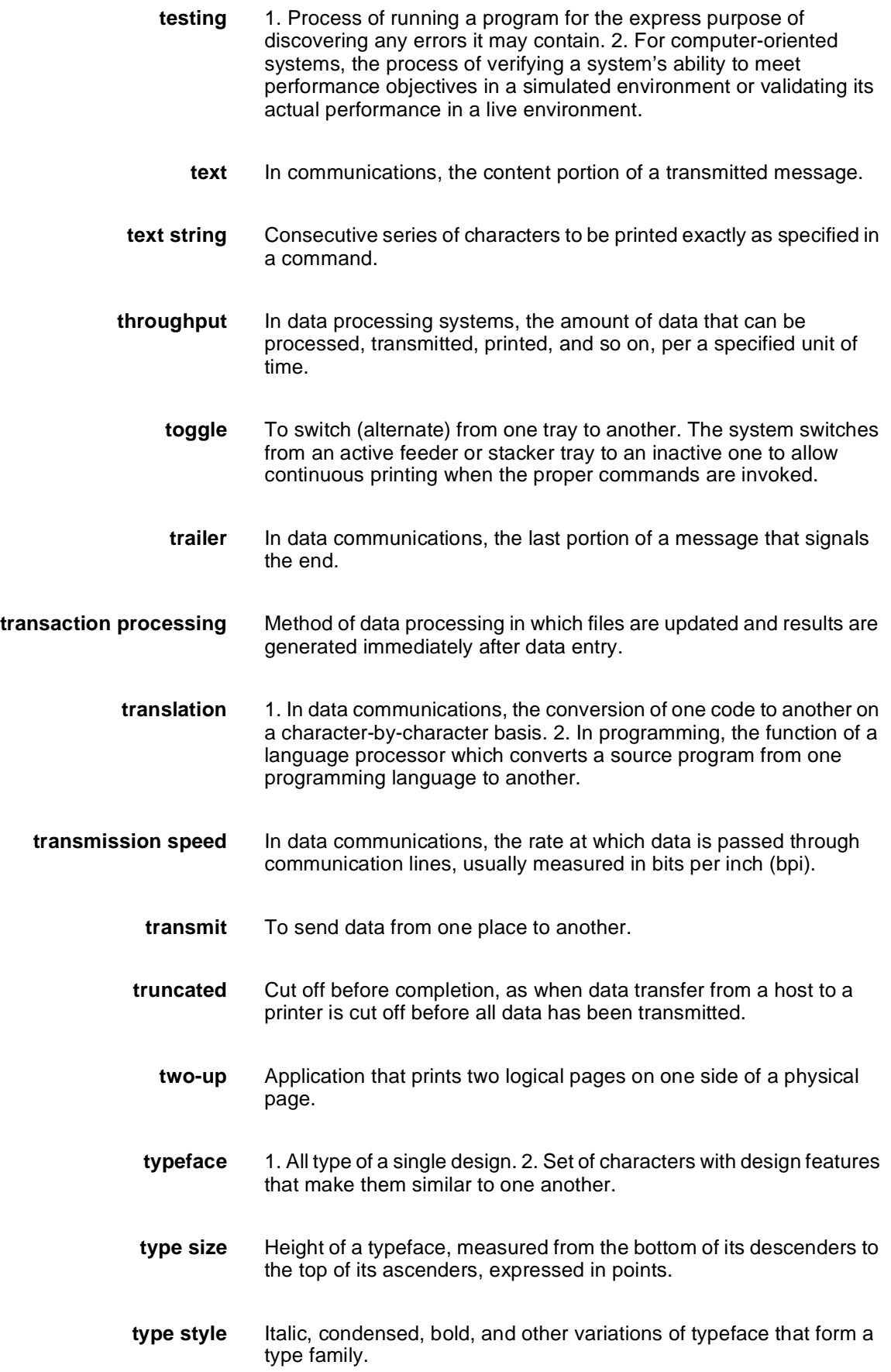

**UCS** Universal Character Set. Printer feature that permits the use of a variety of character **upload** To copy files from a remote peripheral device to a host. LPS files are not copied to the host because one of the LPS functions is to store files for the host. **utility program** General-purpose program that performs activities, such as initializing a disk or sorting, which are not specific to any application. **validation** Process of testing a system's ability to meet performance objectives by measuring and monitoring its performance in a live environment. **variable** Information of a changeable nature which is merged with a standard or a repetitive document to create specialized or personalized versions of that document. **variable data** Variable data is not a part of a form design. It varies from page to page. **variable text** Text of changing nature, such as various names and addresses combined with a form letter to make a complete document. **virtual page** Page area selected by a forms designer for printing. **warning message** System-issued message indicating that an error has been encountered even though the program has not failed. **weight** Characteristic of type determined by how light or dark it appears. **wildcard** Part of a command (\* symbol, / symbol, ? symbol) that represents a category for which the possible options are requested. **wildcarding** In a command, calling out a general category rather than a specific item within that category. The purpose of wildcarding is to generate the options within the given category. **window** In the PC UI, the graphic display object that allows you to select options and enter information. **write** To record data in memory or an external storage medium. **write protection** Data protection feature implemented on magnetic media (for example floppy disk, 9-track tape) to prevent stored data from being modified, written over, or erased. **x axis** Horizontal axis on a forms grid.

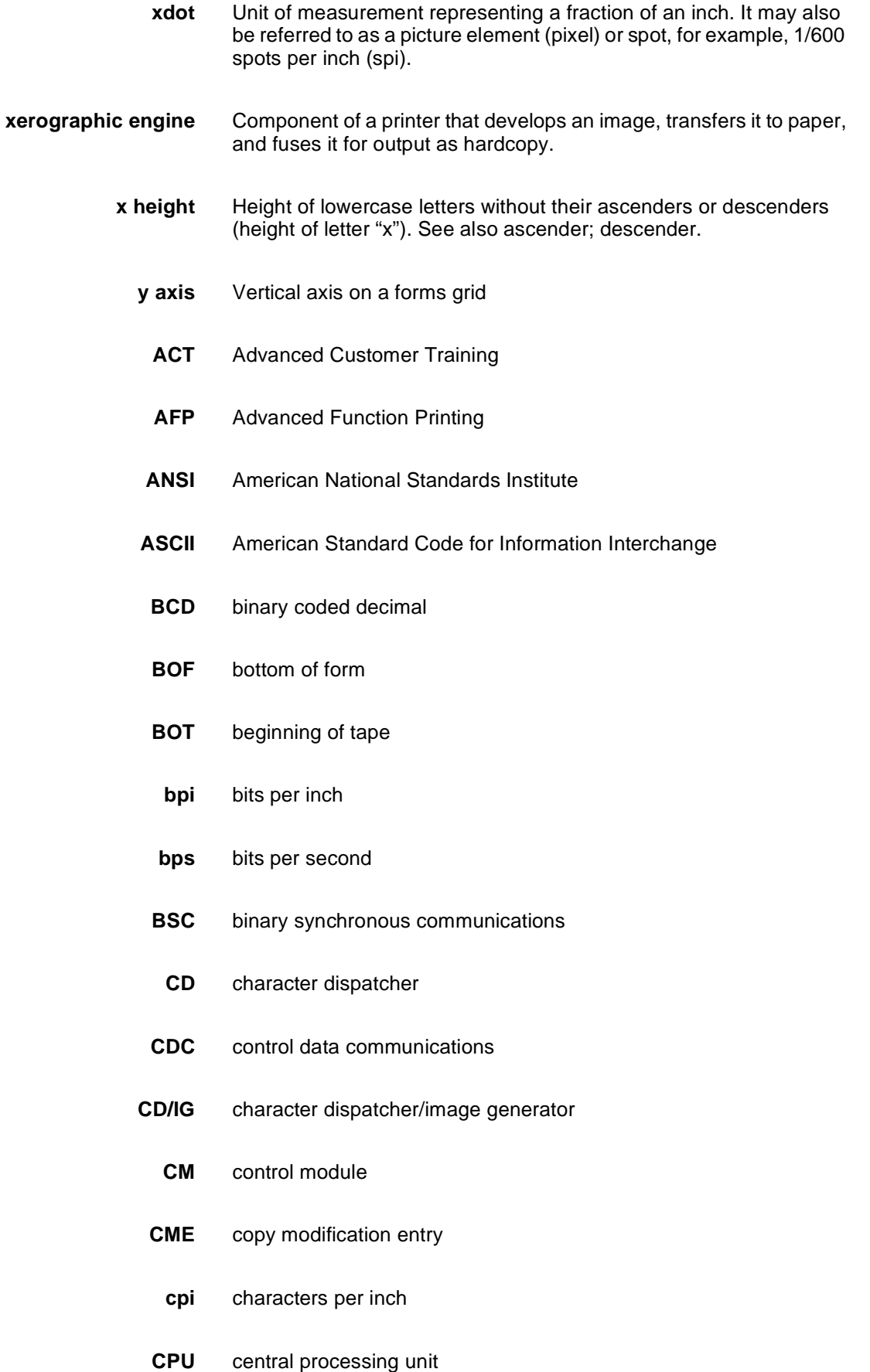

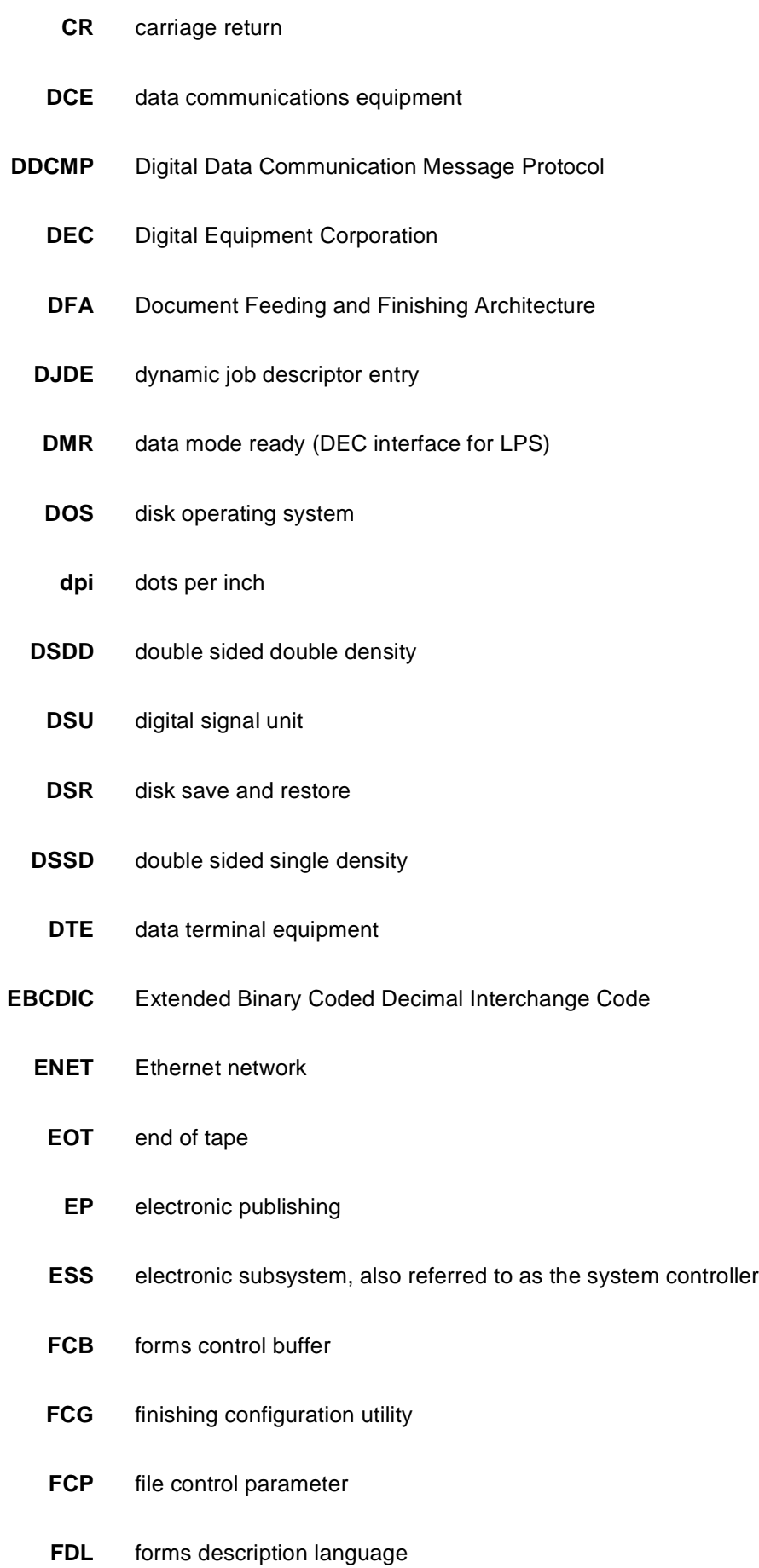

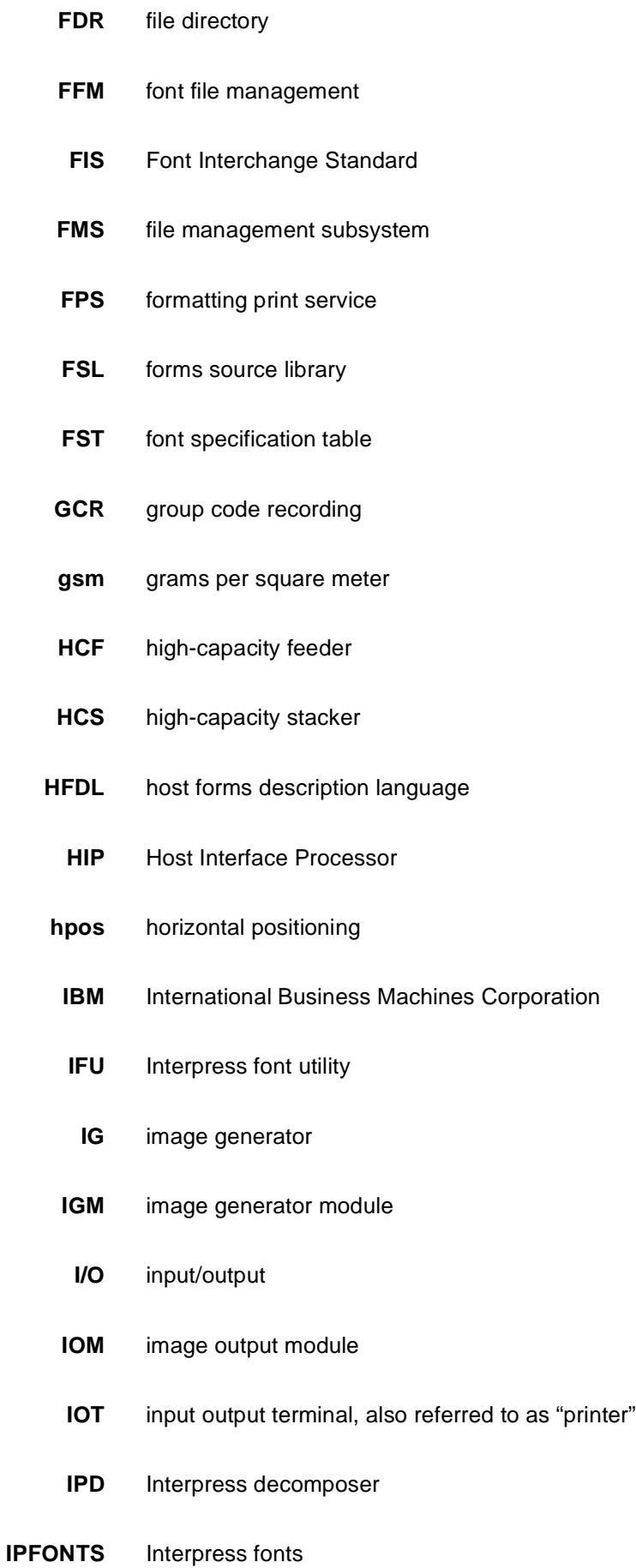

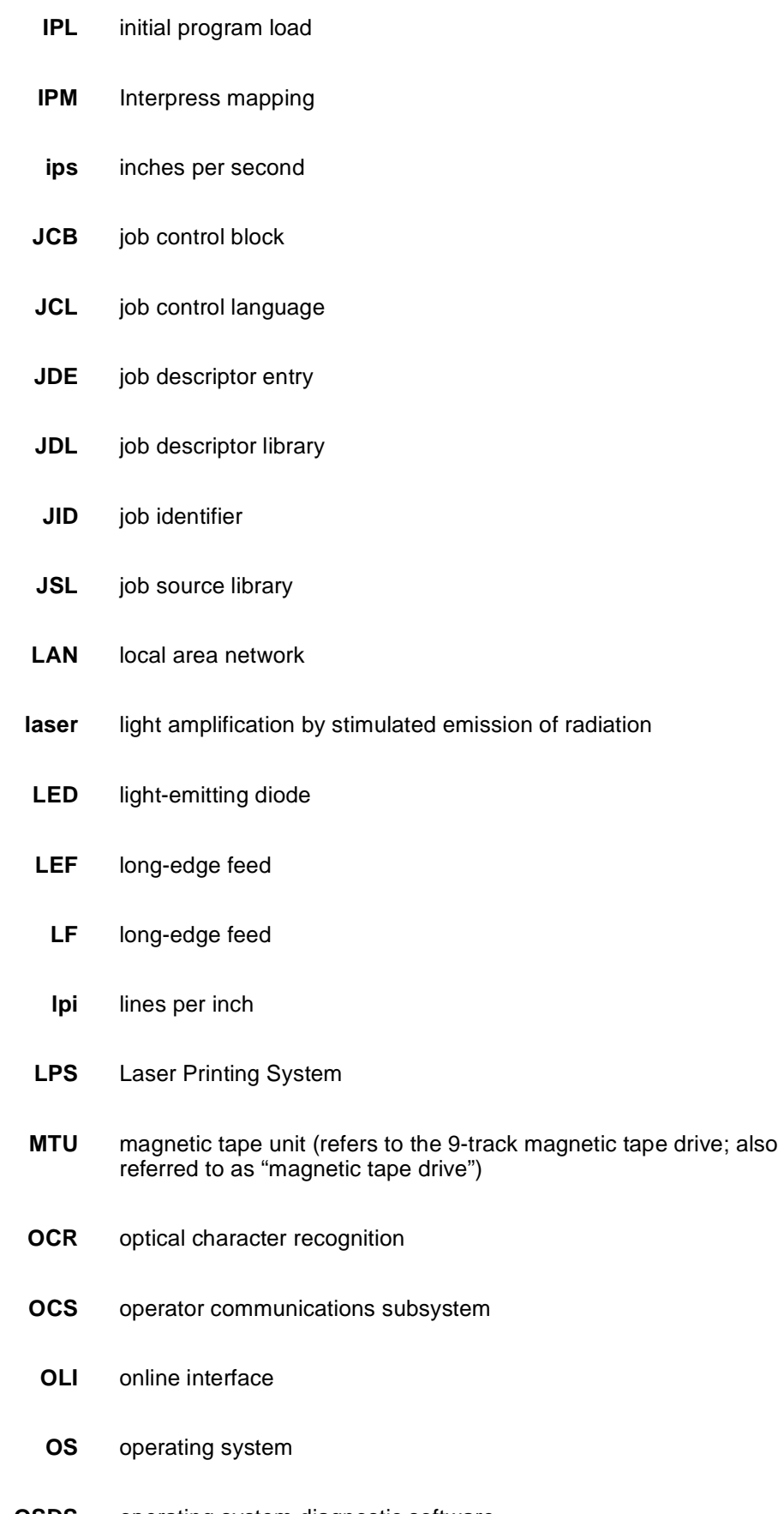

**OSDS** operating system diagnostic software

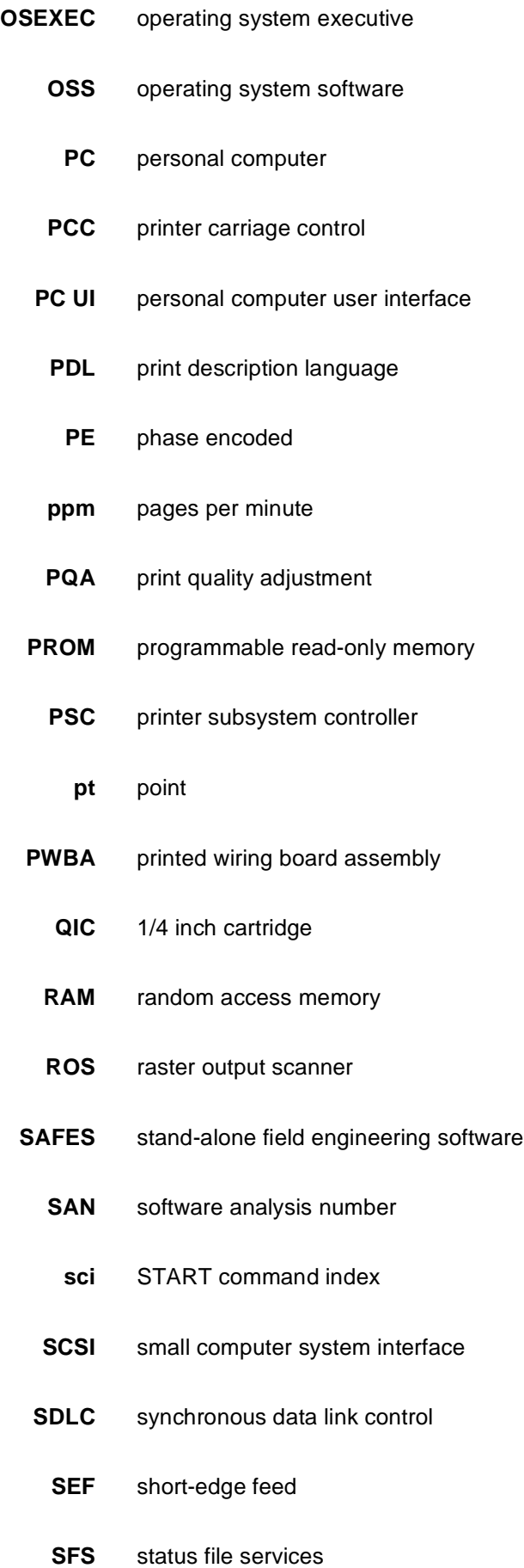

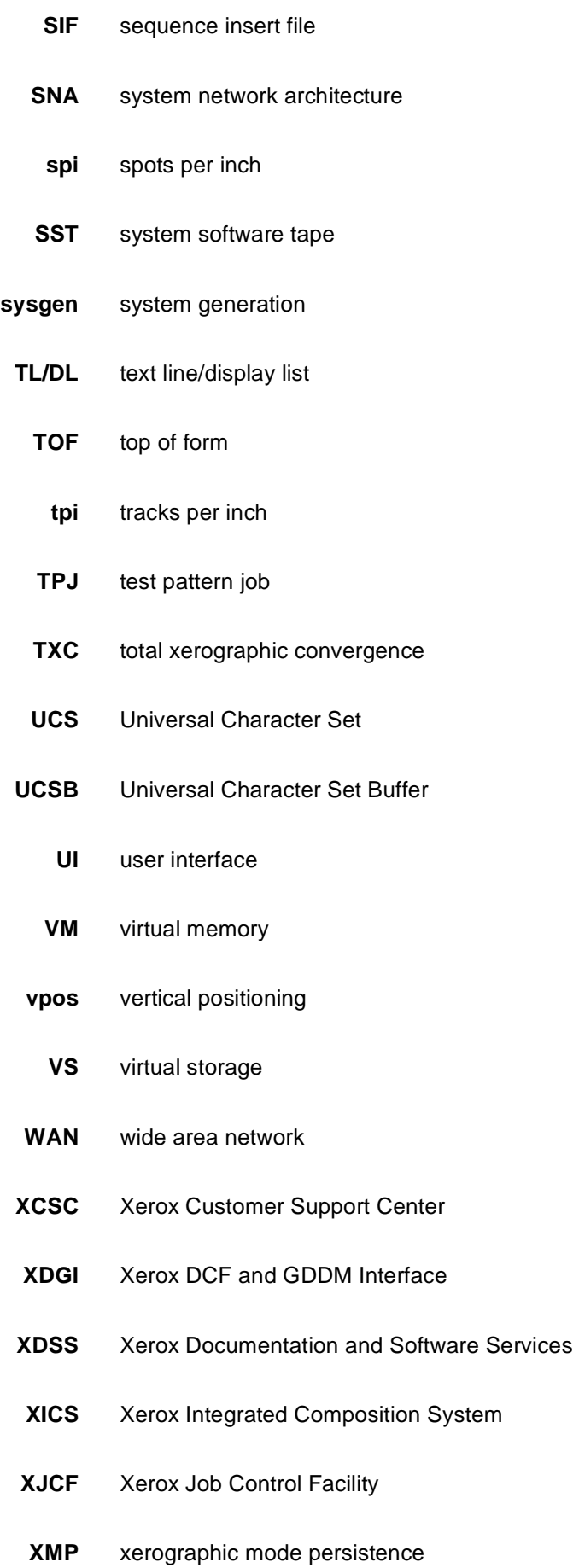

- **XMS** xerographic mode switching
- **XPAF, XPF** Xerox Printer Access Facility
- **XPMF-VMS** Xerox Print Management Facility VMS Version
	- **XPPI** Xerox Pen Plotter Interface
	- **XPS** Xerox Publishing System